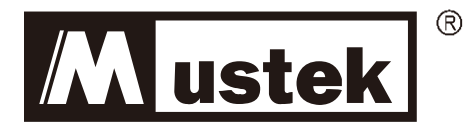

# **Quick Guide**

## **PM 1500 NetGuard LCD Line Interactive IEC**

**PM 2000 NetGuard LCD Line Interactive IEC**

**PM 3000 NetGuard LCD Line Interactive IEC**

# **Line Interactive Pure Sine Wave UPS**

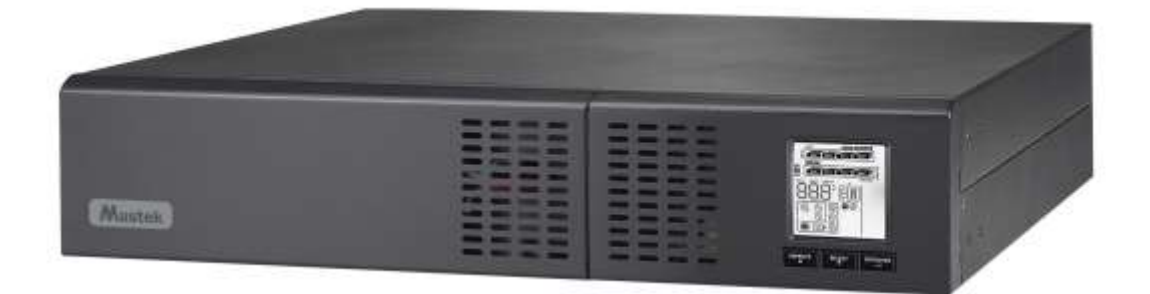

#### **Warranty & Service Information**

**EN** Thanks for buying this Mustek UPS product. Please follow the instructions in the product manual and if applicable the software installation manual, to

#### have the maximum use of your product. **Installing the software:**

If you product comes with software you will find a CD Rom in the box containing the software.

Please follow the instructions when installing the software. You can download the software, manual and short reference manual at the following site:

<http://www.power-software-download.com/viewpower.html> **Warranty:**

As a manufacturer we provide a minimum of 1 year warranty on our product. However for the exact warranty period and the warranty terms you should contact your reseller as both the warranty period and the terms may vary per Country / Region.

#### **Problem solving:**

Please check the chapter in your manual (hardware and software) on problem solving.

Additionally: Please check our website (www.Mustek.eu) regularly for updates of the software as well as Frequent Asked Questions (FAQ). If this not solve your problem please contact your reseller for advice.

#### **Service and Maintenance:**

If the product requires service or maintenance in the warranty period always contact your reseller for the procedures. If outside the warranty period we advise you to contact your reseller as well. In any case always make sure that service or maintenance on the product are performed by a qualified technician.

#### **Garantie & Service-Informationen**

Vielen Dank, dass Sie sich für den Kauf eines **DE FR**Mustek UPS entschieden haben. Bitte folgen Sie den Anweisungen im Handbuch und ggf. der

Software-Installationsanleitung, damit Sie die maximale Nutzung des Produkts zu haben.

#### **Installation der Software:**

Wenn Ihr Produkt mit Software bedienbar ist, erhalten Sie eine CD-ROM in dem Lieferumfang. Bitte folgen Sie den Anweisungen, wenn Sie die Software installieren. Sie können auch auf der folgenden Website die Software und Handbuch herunterladen:

#### http://www.power-software-download.com/viewpower.html **Garantie:**

Als Hersteller bieten wir mindestens 1 Jahr Garantie auf unser Produkt. Doch für die genaue Garantiefrist und Garantiebedingungen sollten Sie Ihren Händler kontaktieren, weil die Garantiezeit und die Bedingungen pro Land / Region variieren können.

**Problemlösung**: Überprüfen Sie bitte das Kapitel in Ihrem Handbuch (Hardware und Software) auf Problemlösung. Zusätzlich: Bitte besuchen Sie unsere Website

(www.Mustek.eu) regelmäßig und prüfen Sie die

Softwareupdates sowie Häufig gestellte Fragen (FAQ). Wenn dies nicht Ihr Problem löst, fragen Sie Ihren Händler um Rat. **Service und Wartung**:

Wenn Sie die Garantie oder Wartung in der Garantiezeit in Anspruch nehmen müssen, wenden Sie sich immer an Ihren Händler. Außerhalb der Garantiezeit raten wir Ihnen sich ebenfalls an Ihren Händler zu wenden um weitere Informationen zu erhalten. Auf jeden Fall immer darauf achten, dass Service oder Wartung des Produktes von einem qualifizierten Techniker durchgeführt werden.

#### **Takuu- ja huoltotiedot**

Kiitos, kun valitsit tämän Mustek UPS -tuotteen. Toimi tuotteen käyttöoppaan ohjeiden mukaisesti, ja jos sovellettavissa, ohjelmiston asennusoppaan

mukaisesti voidaksesi käyttää tuotetta mahdollisimman tehokkaasti.

#### **Ohjelmiston asennus:**

Jos ohjelmisto kuuluu tuotteen toimitukseen, ohjelmiston sisältävä CD-ROM-levy on mukana pakkauksessa. Toimi ohjeiden mukaisesti asentaessasi ohjelmiston. Voit ladata ohjelmiston, käyttöoppaan ja lyhyen viiteoppaan seuraavalta sivustolta:

<http://www.power-software-download.com/viewpower.html> **Takuu:** 

Valmistajana tarjoamme tuotteelle vähintään 1 vuoden takuun.

Saadaksesi tarkat tiedot takuuajasta ja takuuehdoista, sinun tulee kuitenkin ottaa yhteyttä jälleenmyyjään, koska sekä takuuaika että -ehdot voivat vaihdella maittain/alueittain.

#### **Ongelmanratkaisu:**

Katso ongelmanratkaisua koskeva luku käyttöoppaasta (laitteisto ja ohjelmisto).

Lisäksi: Tarkista web-sivustoltamme (www. Mustek.eu) säännöllisesti ohjelmistopäivitykset sekä Usein kysyttyä (FAQ) -osa. Jollet pysty ratkaisemaan näillä ongelmaasi, ota yhteys jälleenmyyjään tuen saamiseksi.

#### **Huolto ja kunnossapito:**

Jos tuote vaatii huoltoa tai kunnossapitoa takuuajan ollessa voimassa, ota aina yhteyttä jälleenmyyjään toimenpiteiden järjestämiseksi. Jos huoltoa tarvitaan takuuajan ulkopuolella, on myös suositeltavaa ottaa yhteyttä jälleenmyyjään. Varmista aina kaikissa tapauksissa, että tuotteen huollon tai kunnossapidon suorittaa pätevä sähköteknikko.

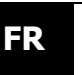

**Informations de garantie et de service**

Merci pour l'achat de ce produit Mustek UPS. Veuillez suivre les instructions du manuel du produit et, le cas échéant, le manuel d'installation du logiciel, afin d'utiliser votre produit de façon optimale.

### **Installation du logiciel**:

Si votre produit est livré avec un logiciel, vous trouverez, dans la boîte, un CD-Rom contenant le logiciel. Veuillez suivre les instructions lors de l'installation du logiciel.

Vous pouvez télécharger le logiciel, le manuel et le manuel de référence abrégé sur le site suivant :

<http://www.power-software-download.com/viewpower.html> **Garantie**:

En tant que fabricant, nous garantissons notre produit pendant au moins 1 an. Toutefois, pour la période de garantie exacte et les conditions de garantie, vous devez contacter votre revendeur car la période de garantie et les conditions peuvent varier selon le pays ou la région.

#### **Résolution des problèmes**:

Veuillez consulter le chapitre de votre manuel (matériel et logiciel) sur la résolution des problèmes.

De plus: Veuillez consulter régulièrement notre site Web (www.Mustek.eu) pour connaître les mises à jour du logiciel ainsi que les questions fréquemment posées (FAQ). Si cela ne résout pas votre problème, contactez votre revendeur pour obtenir des conseils.

#### **Réparation et entretien**:

Si le produit nécessite une réparation ou de l'entretien durant la période de garantie, contactez toujours votre revendeur pour les procédures à suivre. En dehors de la période de garantie, nous vous conseillons également de contacter votre revendeur. Dans tous les cas, assurez-vous toujours que la réparation ou l'entretien du produit est effectué(e) par un technicien qualifié.

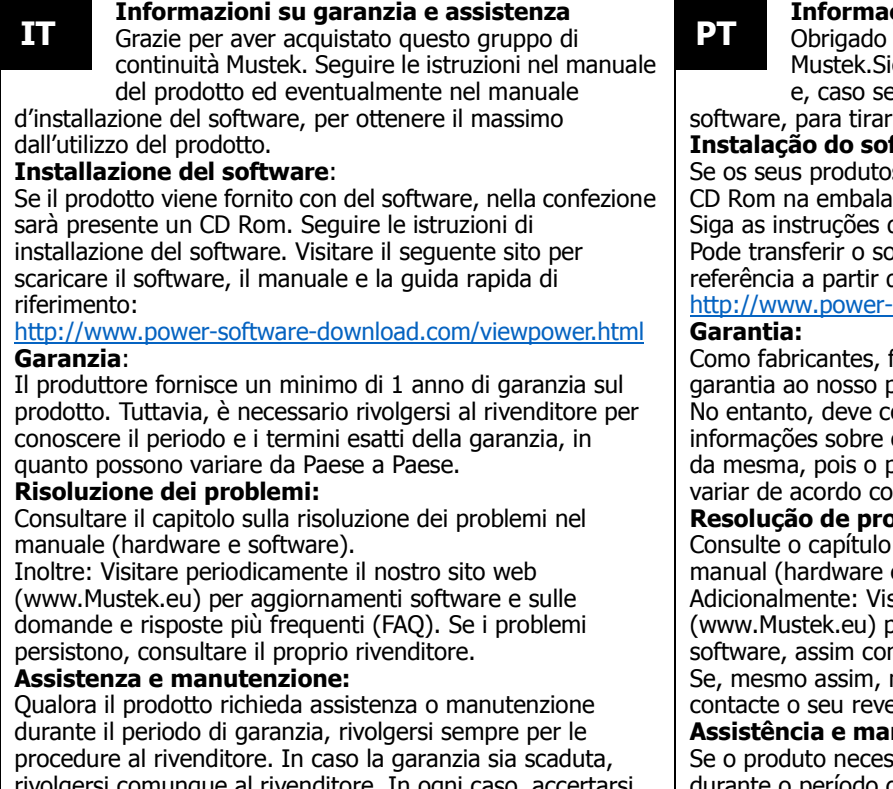

rivolgersi comunque al rivenditore. In ogni caso, accertarsi sempre che l'assistenza e la manutenzione vengano eseguite da personale qualificato.

### **Informacje o gwarancji i serwisie**

Dziękujemy za zakupienie tego produktu UPS **PL RO**Mustek.

Aby maksymalnie wykorzystać możliwości

produktu, należy wykonać instrukcje z podręcznika produktu i tam gdzie to wymagane, z podręcznika instalacji oprogramowania.

#### **Instalacja oprogramowania**:

Jeśli produkt jest dostarczany z oprogramowaniem, w opakowaniu będzie się znajdować płyta CD-ROM z oprogramowaniem.

Podczas instalacji oprogramowania, należy się zastosować do instrukcji. Oprogramowanie, podręcznik i skrócony

podręcznik referencyjny można pobrać pod następującym adresem:

<http://www.power-software-download.com/viewpower.html> **Gwarancja**:

Jako producent zapewniamy minimum 1 rok gwarancji na nasz produkt. Jednakże, aby uzyskać dokładne informacje o okresie i warunkach gwarancji, należy się skontaktować z naszym sprzedawcą, ponieważ zarówno okres gwarancji, jak i warunki gwarancji mogą być odmienne w różnych krajach/regionach.

#### **Rozwiązywanie problemów**:

Sprawdź rozdział podręcznika (sprzętu i oprogramowania) dotyczący rozwiązywania problemów.

Dodatkowo: Regularnie sprawdzaj naszą stronę sieci web (www. Mustek.eu) pod kątem aktualizacji oprogramowania, a także Często zadawane pytania (FAQ). Jeśli to nie rozwiąże występującego problemu w celu uzyskania pomocy skontaktuj się z naszym sprzedawcą.

#### **Serwis i konserwacja**:

Jeśli produkt wymaga serwisu lub konserwacji w okresie gwarancyjnym, należy się zawsze kontaktować z naszym sprzedawcą w celu uzyskania procedur. Także poza okresem gwarancyjnym, zalecamy kontakt z naszym sprzedawcą. W każdym przypadku należy zawsze upewnić się, że serwis lub konserwacja produktu, będą wykonywane przez wykwalifikowanego technika.

#### **Informações de garantia e assistência**

por ter adquirido este produto UPS da ga as instruções no manual do produto e aplique, no manual de instalação do o máximo partido do seu produto.

#### ftware:

s incluírem software, irá encontrar um gem que contém esse software. durante a instalação do software. pftware, o manual e o manual de do seguinte website:

software-download.com/viewpower.html

fornecemos um mínimo de 1 ano de produto.

ontactar o seu revendedor para obter o período exato da garantia e os termos período e os termos da garantia podem m o país ou região.

#### **Resolução de problemas:**

de resolução de problemas no seu e software).

site regularmente o nosso website vara consultar as atualizações de mo as Perguntas Frequentes (FAQ). não conseguir resolver o seu problema, endedor para obter ajuda.

#### nutenção:

sitar de assistência ou manutenção de garantia, contacte sempre o seu revendedor para obter informações sobre os procedimentos. Recomendamos que contacte o seu revendedor mesmo que o produto se encontre fora do período de garantia. Em qualquer caso, certifique-se de que as operações de assistência e de manutenção são sempre executadas por um técnico qualificado.

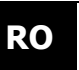

**Informaţii despre garanţie şi service**

Vă mulţumim pentru cumpărarea acestei surse de alimentare neîntreruptibile Mustek.

Urmaţi instrucţiunile din manualul produsului şi, dacă este cazul, din manualul de instalare a software-ului pentru o utilizare optimă a produsului.

#### **Instalarea software-ului:**

Dacă produsul este livrat împreună cu software, veti găsi în cutie un CD-Rom care conține software-ul. Urmați instrucțiunile atunci când instalați software-ul. Puteți

descărca software-ul, manualul și manualul de referințe rapide de pe următorul site:

#### <http://www.power-software-download.com/viewpower.html> **Garanție:**

În calitate de producător, oferim o garanție de minimum un an pentru produsul nostru. Totuși, pentru perioada exactă de garanție și condițiile garanției, trebuie să contactați revânzătorul, deoarece perioada și condițiile garanției pot să difere în funcție de țară/regiune.

#### **Rezolvarea problemelor:**

Consultați capitolul din manual (pentru hardware și software) privind rezolvarea problemelor.

În plus: Consultați periodic site-ul nostru Web (www. Mustek.eu) pentru actualizări de software, precum şi Întrebări frecvente (FAQ) . Dacă aceasta nu vă rezolvă problema, contactaţi revânzătorul pentru asistenţă.

#### **Service şi întreţinere:**

Dacă produsul necesită lucrări de service sau întreținere în perioada de garanție, contactați întotdeauna revânzătorul pentru procedurile respective. Dacă s-a depăşit perioada de garanție, vă sfătuim să contactați revânzătorul și în această situație. În orice caz, asigurați-vă întotdeauna că lucrările de service sau întreținere asupra produsului sunt efectuate de un tehnician calificat.

### **RU**

#### **Информация о гарантии и обслуживании**

Благодарим Вас за покупку этого устройства Mustek UPS. Для эффективного использования устройства соблюдайте инструкции, приведенные в этом руководстве и, если необходимо, в **фо**

руководстве по установке программы.<br>\*

#### **Установка программного обеспечения**

Если изделие поставляется с программным обеспечением, оно должно находиться в коробке на компакт-диске.<br>Сладий<del>н</del>а иш**л**и

Следуйте инструкциям по установке программного обеспечения. Программу, руководство и краткие **гар** инструкции можно загрузить с сайта:

<http://www.power-software-download.com/viewpower.html> <u>hπp://www</u><br>Гарантия

Производитель предоставляет гарантию на изделие не производитель предоставляет тарантию на изделие не<br>менее 1 года. Чтобы точнее узнать гарантийный срок и гарантийные условия, обратитесь к своему торговому посреднику, так как эти данные зависят от страны и **и**  региона.

### региона.<br>**Решение проблем**

При возникновении проблем следует обращаться к настоящему руководству (аппаратные средства и **лу** программное обеспечение). Дополнительная информация: Регулярно проверяйте на нашем сайте **жи** (www.Mustek.eu) обновление программного обеспечения, а также часто задаваемые вопросы (FAQ). Если проблемы **ван** остаются, проконсультируйтесь со своим торговым посредником.

#### **Сервисное и техническое обслуживание**

Если требуется ремонт и техническое обслуживание в течение гарантийного срока, порядок проведения **Бла** необходимо узнать у своего торгового посредника. Если гарантийный срок истек, рекомендуется также **год** обращаться к торговому посреднику. В этом случае необходимо убедиться, что техническое обслуживание **ари** или ремонт изделия проводится квалифицированным специалистом<mark>.</mark>

### **SR**

**за** 

#### **Informacije o garanciji i servisiranju**

Zahvaljujemo vam se na kupovini ovog Mustek UPS **SR BG**proizvoda. Pridržavajte se svih uputstava u ovom uputstvu za upotrebu i ukoliko je primenljivo u uputstvu za instalaciju softvera, kako biste maksimalno **пок**

### iskoristili vaš proizvod.

**Instalacija softvera:**<br>Ako se vaš proizvod isp Ako se vaš proizvod isporučuje sa softverom, pronaći ćete CD Rom disk u kutiji sa softverom. Pridržavajte se uputstava kom alsk u kuuji sa softverom. Pridrzavajte se uputstava<br>prilikom instalacije softvera. Softver, uputstvo za upotrebu i kratko informativno uputstvo možete da preuzmete sa sledeće veb lokacije: **это**

#### <http://www.power-software-download.com/viewpower.html> <u>гіцр.//www.i</u><br>Garancija:

Kao proizvođač, obezbeđujemo minimalno 1 godinu garancije na naš proizvod. Međutim, za konkretni period **уст** garancije i uslove garancije potrebno je da kontaktirate vašeg prodavca, budući da se uslovi i period garancije mogu **ро** razlikovati u zavisnosti od zemlje i regije.

#### **Rešavanje problema:**

Proverite poglavlje u uputstvu za upotrebu (hardver i softver) o rešavanju problema. **ва** 

Dodatno: Redovno proveravajte našu veb lokaciju (www. Mustek.eu) za ažuriranja softvera, kao i za najčešća pitanja **Mu** (FAQ). Ako to ne reši vaš problem, obratite se vašem prodavcu za savet. **ste**

#### **Servisiranje i održavanje**:

**Дл**

Ako proizvod zahteva servisiranje ili održavanje u garantnom **k**  roku, uvek se obratite vašem prodavcu u vezi postupaka. Ukoliko je proizvod van garantnog roka, preporučujemo da se takođe obratite vašem prodavcu. U svakom slučaju, uvek vodite računa da servisiranje ili održavanje proizvoda obavlja **S.** stručno tehničko lice.

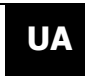

#### **Інформація про гарантію та обслуговування**

Дякуємо за те, що придбали джерело безперебійного живлення Mustek.

Дотримуйтеся вказівок, що містяться в посібнику з використання пристрою та посібника зі встановлення програмного забезпечення (за наявності), щоб повноцінно використовувати ваш пристрій.

#### **Встановлення програмного забезпечення**

Якщо в комплект вашого пристрою входить програмне забезпечення, в коробці буде компакт-диск з програмним забезпеченням. Дотримуйтеся вказівок щодо встановлення програмного забезпечення. Ви можете завантажити програмне забезпечення, посібник та скорочений додатковий посібник на веб-сайті: <http://www.power-software-download.com/viewpower.html>

#### **Гарантія**

Як виробник ми надаємо гарантію на нашу продукцію терміном, щонайменше, 1 рік. Проте, щоб дізнатися точну тривалість гарантійного періоду та умови гарантії, зверніться до торгового представника, оскільки ця інформація залежить від країни/регіону.

#### **Вирішення проблем**

Див. розділ «Вирішення проблем» у Вашому посібнику (обладнання та програмне забезпечення). Додатково: регулярно відвідуйте наш веб-сайт (www.

Mustek.eu), щоб завантажувати оновлення програмного забезпечення та переглядати пункт «Часті запитання» (FAQ). Якщо проблему не буде вирішено, зверніться за порадою до торгового представника.

#### **Сервісне та технічне обслуговування**

Якщо пристрій потребує сервісного або технічного обслуговування впродовж гарантійного періоду, зверніться до торгового представника, щоб дізнатися про цю процедуру. Після завершення гарантійного періоду рекомендуємо також звернутися до торгового представника. В будь-якому разі сервісне або технічне обслуговування пристрою повинен проводити кваліфікований технік.

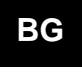

#### **Информация за гаранция и сервиз**

Благодарим Ви, че закупихте този UPS продукт на Mustek. Следвайте указанията в ръководството на продукта и съответно в

ръководството за инсталиране на софтуера за максимално добра работа на продукта.

#### **Инсталиране на софтуера:**

Ако продуктът се предоставя със софтуер, в кутията със софтуера ще намерите записан компакт диск (CD Rom). Следвайте указанията за инсталиране на софтуера. Можете да свалите софтуера, ръководството и кратък наръчник за справки от следния сайт:

<http://www.power-software-download.com/viewpower.html> **Гаранция:** 

Ние, в качеството си на производител, даваме най-малко 1 година гаранция за нашия продукт. За точния гаранционен период и условията на гаранцията се свържете с продавача, тъй като както периодът, така и условията, могат да варират според страната и региона.

#### **Отстраняване на проблеми:**

Вижте раздела за отстраняване на проблеми в ръководството (хардуер и софтуер). Освен това: Посещавайте редовно нашия уеб сайт (www. Mustek.eu) за актуализации на софтуера и често задавани въпроси (FAQ). Ако проблемът не бъде отстранен, свържете се с продавача за съвет.

#### **Обслужване и поддръжка:**

Ако по време на гаранционния период продуктът се нуждае от обслужване или поддръжка, винаги се свързвайте с продавача във връзка с тези процедури. Обръщайте се към продавача дори и след изтичане на гаранционния период. Във всеки случай, обслужването или поддръжката на продукта винаги трябва да се извършва от квалифициран техник.

#### **Informacije o garanciji i servisu** Hvala što ste kupili ovaj Mustek UPS proizvod. **BIH LV** Držite se uputstava u priručniku proizvoda i ako postoji, softverskom instalacijskom priručniku, da najbolje iskoristite proizvod. **Instalacija softvera**: Ako proizvod dolazi sa softverom u ambalaži će biti CD sa softverom.Držite se uputstava za vrijeme instalacije softvera. Softver, priručnik i kratak referentni priručnik možete da preuzmete na sljedećoj stranici: <http://www.power-software-download.com/viewpower.html> **Garancija**: Kao proizvođač, nudimo najmanje 1 godinu garancije za naš proizvod. Ipak, tačno trajanje garancije i uslove garancije zatražite od prodavača jer se uslovi i trajanje garancijskog perioda mogu razlikovati među zemljama/regijama. **Rješavanje problema**: Pogledajte poglavlje u priručniku o rješavanju problema (hardver i softver). Dodatno: Provjerite našu web stranicu (www. Mustek.eu) redovno radi najnovijih verzija softvera kao i radi učestalo postavljanih pitanja (FAQ). Ako time ne riješite problem, zatražite savjet od prodavača. **Servis i održavanje**: Ako je potrebno servisiranje i održavanje proizvoda u garancijskom periodu, u vezi tih postupaka uvijek kontaktirajte prodavača. Izvan garancijskog perioda savjetujemo da se javite i prodavaču. U svakom se slučaju pobrinite da servis i održavanje uvijek obavlja kvalifikovani tehničar. **Garantijas un apkalpes informācija** Paldies, ka iegādājāties šo Mustek UPS izstrādājumu. Lai maksimāli izmantotu izstrādājuma priekšrocības, izpildiet izstrādājuma rokasgrāmatā un, ja piemērojams, programmatūras instalēšanas rokasgrāmatā sniegtos norādījumus. **Programmatūras instalēšana** Ja izstrādājums tiek piegādāts kopā ar programmatūru, programmatūras iepakojumā ir pieejams lasāmatmiņas kompaktdisks (CD-ROM). Lai instalētu programmatūru, izpildiet norādījumus. Programmatūru, rokasgrāmatu un īso pamācību varat lejupielādēt šajā vietnē: <http://www.power-software-download.com/viewpower.html> **Garantija**  Kā ražotājs mēs saviem izstrādājumiem nodrošinām minimāli 1 gada garantiju. Tomēr, lai uzzinātu par garantijas precīzu spēkā esamības laiku un garantijas noteikumiem, sazinieties ar tālākpārdevēju, jo garantijas periods un noteikumi var atšķirties atkarībā no valsts/reģiona. **Problēmu novēršana** Skatiet (aparatūras un programmatūras) rokasgrāmatas nodaļu par problēmu novēršanu. Papildinformācija Regulāri apmeklējiet mūsu vietni (www. Mustek.eu), lai ielādētu programmatūras atjauninājumus, kā arī skatītu bieži uzdotos jautājumus (saraksts FAQ). Ja problēma netiek novērsta, padoma saņemšanai sazinieties ar tālākpārdevēju. **Apkalpe un apkope** Ja izstrādājumam garantijas laikā nepieciešama apkalpe vai apkope, šo procesu veikšanai vienmēr sazinieties ar tālākpārdevēju. Ja tas notiek pēc garantijas laika beigām, iesakām arī šādā gadījumā sazināties ar tālākpārdevēju. Jebkurā gadījumā nodrošiniet, lai izstrādājuma apkalpi vai apkopi veiktu kvalificēts personāls. **Garantii- ja hooldusteave** Täname, et ostsite selle Mustek UPSi toote. **ET LT**Palun järgige tootejuhendi nõudeid ja, kui see on kohaldatav, tarkvara installimise juhendit, et saada ostetud tootest maksimaalset kasu. **Tarkvara installimine** Kui teie toodetega kaasneb tarkvara, siis leiate pakendist tarkvaraga CD ROM-i. Tarkvara installimisel järgige ekraanijuhiseid. Tarkvara, juhendi ja lühikese käsiraamatu saate alla laadida järgmiselt aadressilt: <http://www.power-software-download.com/viewpower.html> **Garantii**  Tootiana anname me oma toodetele garantii, mis kehtib minimaalselt 1 aasta. Täpse garantiiaja ja garantiitingimuste kohta teabe saamiseks pöörduge edasimüüja poole, kuna nii garantiiaeg kui ka -tingimused on riigiti/regiooniti erinevad. **Probleemide lahendamine** Lugege riist- ja tarkvarajuhendi jaotist, mis käsitleb probleemide lahendamist. Lisaks sellele: Vaadake regulaarselt meie veebisaidilt (www. Mustek.eu) uusi tarkvaravärskendusi ja ka korduma kippuvaid küsimusi (KKK). Kui see ei aita probleemi lahendada, siis pöörduge nõu saamiseks edasimüüja poole. **Remont ja hooldus** Kui toode vajab garantiiajal hooldust või remonti, pöörduge alati edasimüüja poole. Ka väljaspool garantiiaega soovitame pöörduda edasimüüja poole. Igal juhul veenduge alati, et toote remondib ja hooldab kvalifitseeritud tehnik. **Garantija ir informacija apie techninę priežiūrą** Dėkojame, kad įsigijote šį "Mustek UPS" gaminį. Norėdami maksimaliai naudotis šiuo gaminiu, vadovaukitės šiame gaminio naudojimo vadove ir, jei taikytina, programinės įrangos įdiegimo vadove pateiktais nurodymais. **Programinės įrangos įdiegimas** Jeigu gaminiai pateikiami kartu su programine įranga, programinės įrangos dėžutėje rasite kompaktinį diską. Diegdami programinę įrangą, vadovaukitės nurodymais. Programinę įrangą, vadovą ir trumpą informacijos vadovą galite atsisiųsti iš šios tinklavietės: <http://www.power-software-download.com/viewpower.html> **Garantija**  Gamintojas šiam gaminiui suteikia mažiausiai 1 metų garantiją. Visgi dėl tikslaus garantinio laikotarpio ir garantijos sąlygų turėtumėte kreiptis į vietos pardavėją, nes ir garantinis laikotarpis, ir sąlygos, įvairiose šalyse / regionuose gali skirtis. **Problemų sprendimas** Žr. problemų spendimo skyrių savo gaminio (techninės ir programinės įrangos) vadove. Papildoma informacija Reguliariai lankykitės mūsų tinklavietėje (www. Mustek.eu), kurioje rasite programinės įrangos naujinius ir dažnai užduodamus klausimus (DUK). Jeigu tai Jūsų problemos išspręsti nepadėtų, kreipkitės pagalbos į vietos pardavėją. **Techninė priežiūra ir remontas** Jeigu garantiniu laikotarpiu gaminiui prireiktų techninės priežiūros arba remonto, visada kreipkitės į vietos pardavėją dėl taikomos tvarkos. Jeigu gaminio garantinis laikotarpis būtų jau pasibaigęs, taip pat patariame kreiptis į vietos pardavėją. Bet kuriuo atveju visada užtikrinkite, kad gaminio techninę priežiūrą arba remontą atliktų kvalifikuotas

meistras.

## User Manual

### **EM** 1500/2000/3000 NetGuard LCD Line Interactive IEC version: 1.0

#### Real Panel

- Ø я A Ω 0<sub>0</sub> a 0
- 1. Programmable outlets: connect to non-critical loads.
- 2. Output receptacles: connect to mission-critical loads.
- 3. AC input
- 4. Input circuit breaker
- 5. Network/Fax/Modem surge protection
- 6. Emergency power off function connector (EPO)
- 7. USB communication port
- 8. RS-232 communication port
- 9. SNMP intelligent slot
- 10. External battery connector (only available for L model)

#### SAFETY CAUTION

#### **SAVE THESE INSTRUCTION-This manual contains important instructions that should be followed during installation and maintenance of the UPS and batteries.**

- Do not connect appliances or devices which would overload the UPS system (e.g. laser printers) to the UPS output sockets.
- Place cables in such a way that no one can step on or trip over them.
- Do not connect domestic appliances such as hair dryers to UPS output sockets.
- The UPS can be operated by any individuals with no previous experience.
- Connect the UPS system only to an earthed shockproof outlet which must be easily accessible and close to the UPS system.<br>• Please use only VDE-tested, CE-marked mains cable (e.g. the mains cable of your computer) to
- connect the UPS system to the building wiring outlet (shockproof outlet).<br>● Please use only VDE-tested, CE-marked power cables to connect the loads to the UPS system.
- When installing the equipment, it should ensure that the sum of the leakage current of the UPS and the connected devices does not exceed 3.5mA.
- Do not disconnect the mains cable on the UPS system or the building wiring outlet (shockproof socket outlet) during operations since this would cancel the protective earthing of the UPS system and of all connected loads.
- The UPS system features its own, internal current source (batteries). The UPS output sockets or output terminals block may be electrically live even if the UPS system is not connected to the building wiring outlet.
- $\bullet$  In order to fully disconnect the UPS system, first press the OFF/Enter button to disconnect the mains. Prevent no fluids or other foreign objects from inside of the UPS system.
- The UPS system operates with hazardous voltages. Repairs may be carried out only by qualified maintenance personnel.
- Caution risk of electric shock. Even after the unit is disconnected from the mains (building wiring outlet), components inside the UPS system are still connected to the battery and electrically live and dangerous.
- Before carrying out any kind of service and/or maintenance, disconnect the batteries and verify<br>that no current is present and no hazardous voltage exists in the terminals of high capability<br>capacitor such as BUS-capaci
- Only persons are adequately familiar with batteries and with the required precautionary measures may replace batteries and supervise operations. Unauthorized persons must be kept well away
- from the batteries. Caution risk of electric shock. The battery circuit is not isolated from the input voltage. Hazardous voltages may occur between the battery terminals and the ground. Before touching, please verify that no voltage is present!
- Batteries may cause electric shock and have a high short-circuit current. Please take the precautionary measures specified below and any other measures necessary when working with .<br>batteries:
	- -remove wristwatches, rings and other metal objects
- -use only tools with insulated grips and handles.
- When changing batteries, install the same number and same type of batteries. Do not attempt to dispose of batteries by burning them. This could cause battery explosion.
- $\bullet$  Do not open or destroy batteries. Escaping electrolyte can cause injury to the skin and eyes. It may be toxic.
- Please replace the fuse only with the same type and amperage in order to avoid fire hazards. ● Do not dismantle the UPS system
- Installation

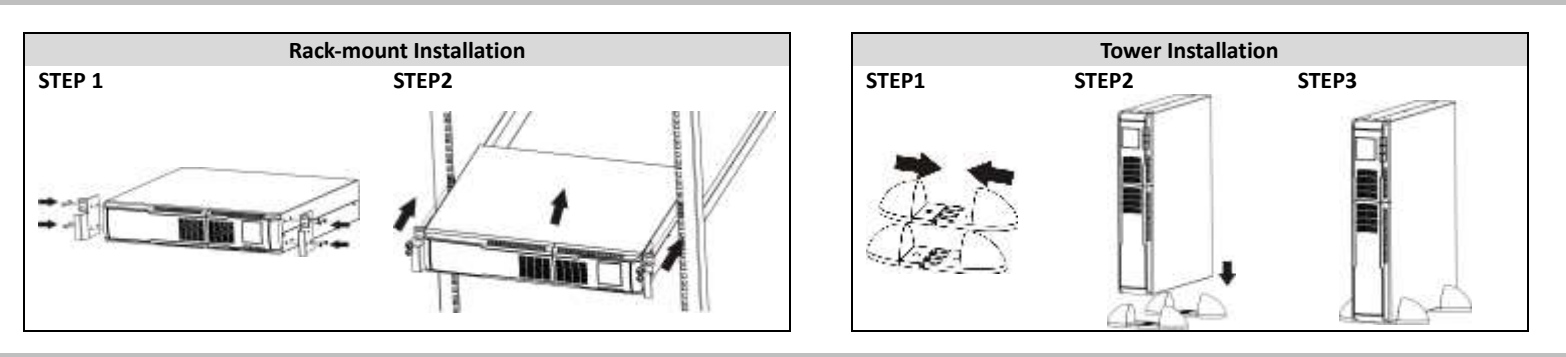

#### **Operation**

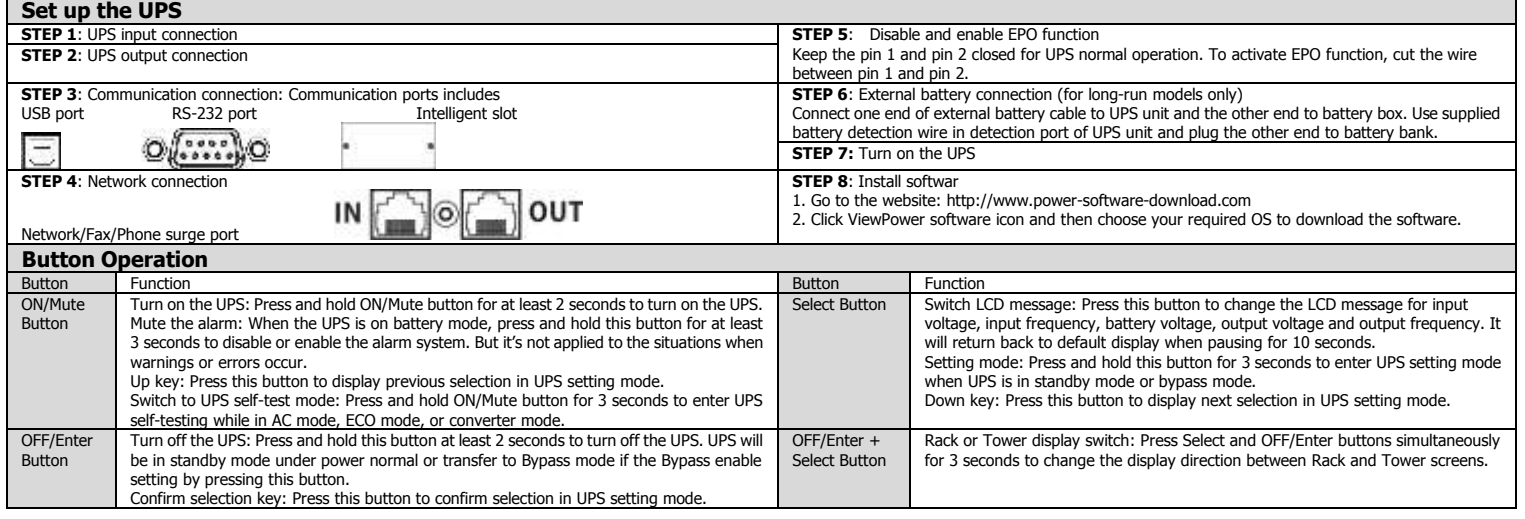

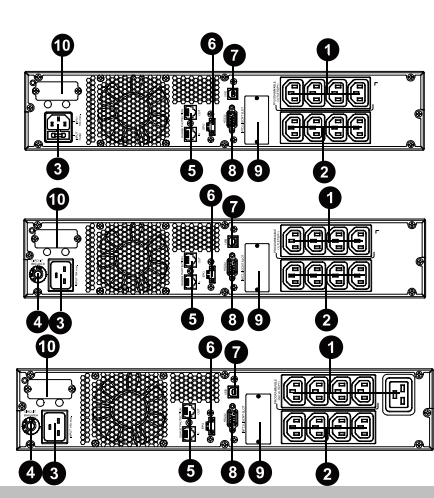

## User Manual

# **EN** PM 1500/2000/3000 NetGuard LCD Line Interactive IEC version: 1.0

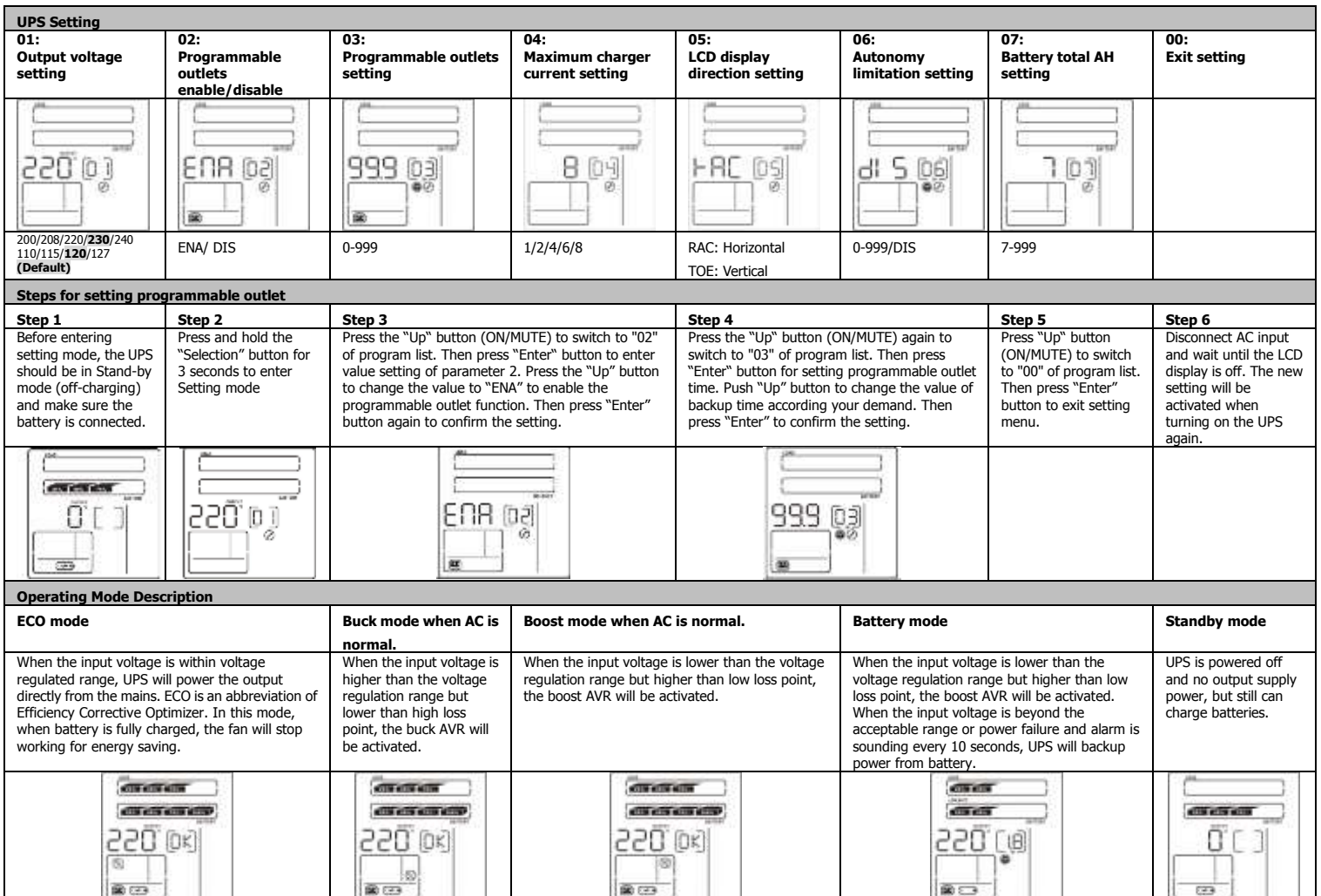

### Specifications

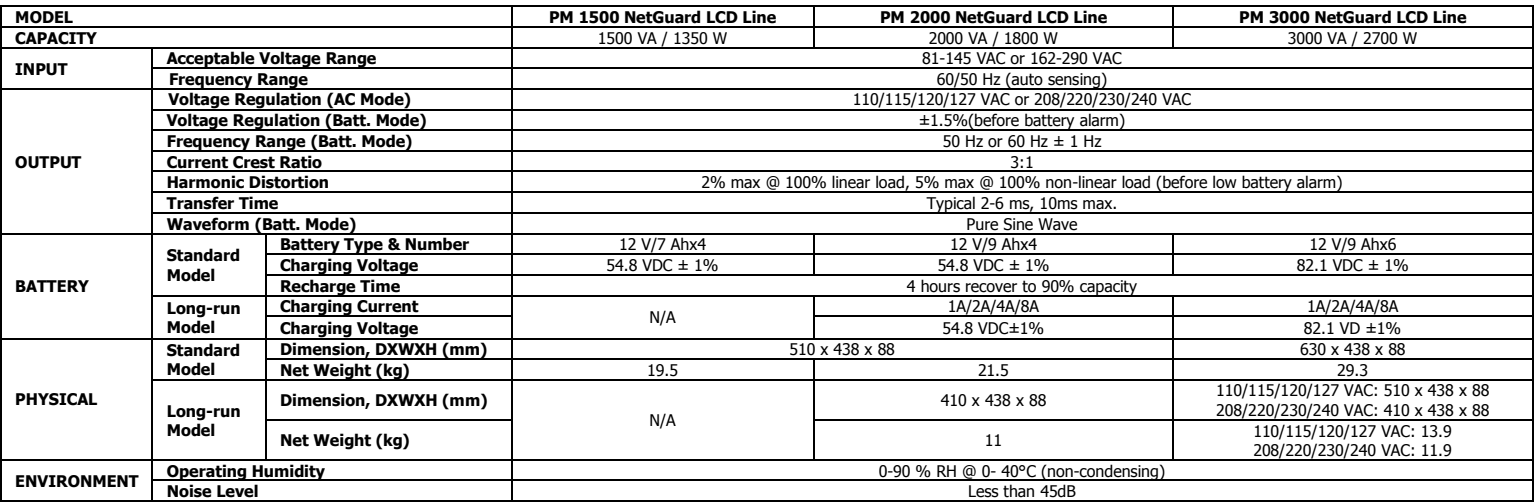

\*Product specifications are subject to change without further notice.

**WARNING:** This is a category C2 UPS product. In a residential environment, this product may cause radio interference, in which case the user many be required to take additional measures. ward is the USV der Klasse C2. In Wohn and Dies is eine USV der Klasse C2. In Wohn and Dies is the USV der Kla<br>Die Stadt der Klasse C2. In Wohn and Die Stadt der Klasse C2. In Wohn and Die Stadt der Klasse C2. In Wohn and

#### **Hintere Konsolenansicht**

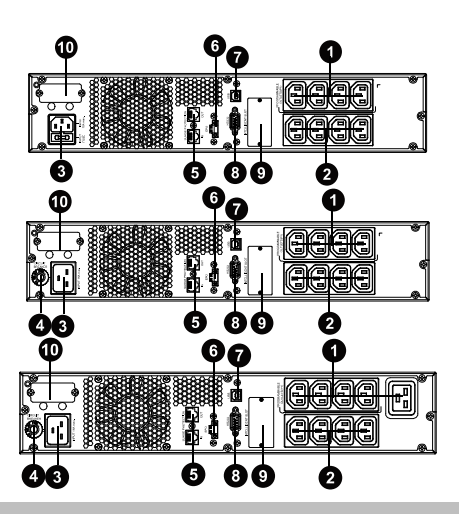

- 1. Programmierbare Steckdose: Geräte mit niedriger Ausfallsicherheit einstecken.
- 2. Standardsteckdose: Geräte mit hoher Ausfallsicherheit einstecken .
- 3. Wechselstromeingang
- 4. Eingangssicherung
- 5. Netzwerk/Fax/Modem Überspannungsschutz
- 6. Stecker für Not-Aus-Schalter (Emergency power off EPO)
- 7. USB-Port
- 8. RS-232 Port
- 9. SNMP Intelligent-Slot
- 10.Externer Akkuanschluss (nur bei L Modellen)

#### **Wichtige Sicherheitswarnung**

**BEWAHREN SIE DIESE BEDIENUNGSANLEITUNG SORGFÄ LTIG AUF – Diese enthält wichtige Anleitungen die während der Installation und Wartung der USV und der Akkus beachtet werden** 

- **sollten.**<br>● Schließen Sie keine Vorrichtungen oder Geräte an die Ausgangsbuchsen der USV an, welche<br>die USV überlasten würden (z.B. Laserdrucker). Platzieren Sie Kabel in einer solchen Art und Weise, dass niemand drauftreten oder darüber
- stolpern kann
- Schließen Sie keine Haushaltsgeräte wie Haartrockner an die Ausgangsbuchsen der USV an.
- Die USV kann durch alle Personen ohne vorherige Erfahrung bedient werden. Schließen Sie das USV-System nur an eine geerdete Schuko-Steckdose an, die gut zugänglich
- und in der Nähe des USV-Systems installiert sein muss.<br>● Bitte verwenden Sie nur VDE-getestete, CE-gekennzeichnete Stromkabel (z.B. das Stromkabel<br>Ihres Computers), um das USV-System an den Kabelabgang des Gebäudes anzusc (Schuko-Steckdose).
- Bitte verwenden Sie nur VDE-getestete, CE-gekennzeichnete Stromkabel, um Lasten an das USV-System anzuschließen.
- Wenn Sie das Gerät installieren, sollten Sie sicherstellen, dass die Summe des Kriechstroms der
- USV und der angeschlossenen Geräte 3.6mA. nicht übersteigt. Trennen Sie niemals die Stromkabel des USV-Systems oder Kabelabgangs des Gebäudes (Schuko-Steckdose) während des Betriebs, weil dadurch die schützende Erdung des USV-Systems und aller angeschlossenen Lasten aufgehoben würde.
- Das USV-System verfügt über seine eigenen, internen Stromquellen (Batterien). Die Ausgangsbuchsen der USV oder der Ausgangsterminalblock können stromführend sein, selbst
- wenn das USV-System nicht an den Kabelabgang des Gebäudes angeschlossen ist. Um das USV-System vollständig von der Stromversorgung zu trennen, drücken Sie zuerst auf
- die OFF/Enter-Taste, um die Verbindung zum Netzstrom zu trennen. Verhindern Sie das Eindringen von Flüssigkeiten oder Fremdkörpern in das Innere des USV-Systems.
- Das USV-System arbeitet mit gefährlichen Spannungen. Reparaturen dürfen nur durch

**Einstellen des USV**

- qualifiziertes Wartungspersonal durchgeführt werden. **Achtung** - Gefahr von elektrischem Schlag. Selbst wenn das Gerät vom Netzstrom getrennt ist (Kabelabgang des Gebäudes), sind die Komponenten innerhalb des USV-Systems immer noch an die Batterie angeschlossen und somit stromführend und gefährlich.
- Trennen Sie die Anschlüsse der Batterien vor der Durchführung einer jeden Art von Wartung und vergewissern Sie sich, dass kein Strom vorliegt und in den Anschlüssen der Hochkapazitätskondensatoren wie den Bus-Kondensatoren keine gefährliche Spannung besteht.
- Nur Personen, die mit Batterien und den erforderlichen Vorsichtsmaßnahmen vertraut sind, dürfen Batterien austauschen und Arbeitsgänge überwachen. Nicht autorisierte Personen müssen sicher von den Batterien ferngehalten werden.
- **Achtung**  Gefahr von elektrischem Schlag. Der Schaltkreis der Batterie ist nicht von der Eingangsspannung isoliert. Zwischen den Batterieterminals und der Erdung können gefährliche Spannungen entstehen. Vergewissern Sie sich vor dem Berühren, dass keine Spannung
- vorhanden ist! Die Batterien können einen elektrischen Schlag verursachen und verfügen über eine hohe Kurzschlussspannung. Bitte ergreifen Sie die nachstehend beschriebenen Vorsichtsmaßnahmen und alle anderen notwendigen Maßnahmen, wenn Sie mit Batterien arbeiten: -Entfernen Sie Armbanduhren, Ringe und andere Metallgegenstände.
	- -Verwenden Sie nur Werkzeuge mit isolierten Griffen und Handstücken
- Wenn Sie die Batterien austauschen, installieren Sie die gleiche Anzahl und die gleiche Art von Batterien.
- Versuchen Sie nicht, Batterien zu entsorgen, indem Sie diese verbrennen. Das könnte eine Explosion der Batterie auslösen.
- Ö ffnen oder zerstören Sie die Batterien nicht. Entweichende Elektrolyte können Verletzungen der Haut und der Augen verursachen. Sie können giftig sein. Bitte ersetzen Sie die Sicherung nur durch den gleichen Typ und die gleiche Amperezahl, um
- Brandgefahren zu vermeiden.
- Demontieren Sie das USV-System nicht.

#### **Das UPS anschließ en**

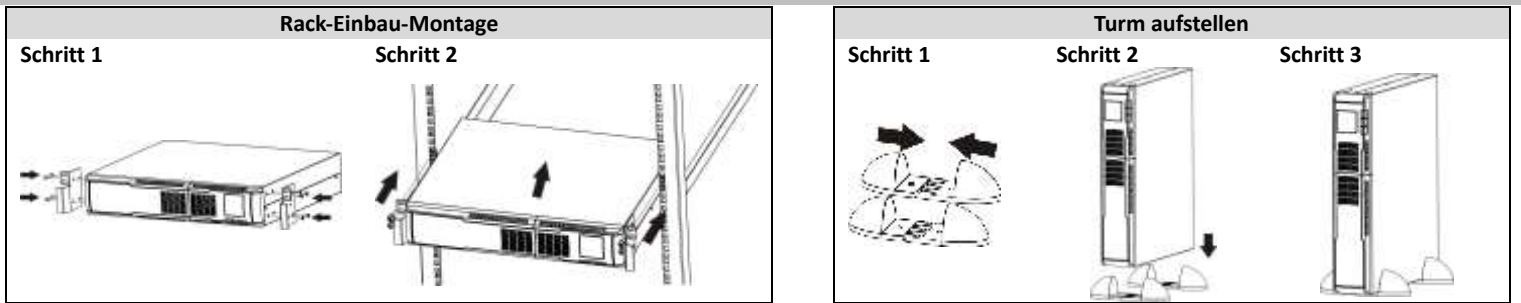

#### **Tastenbedienung**

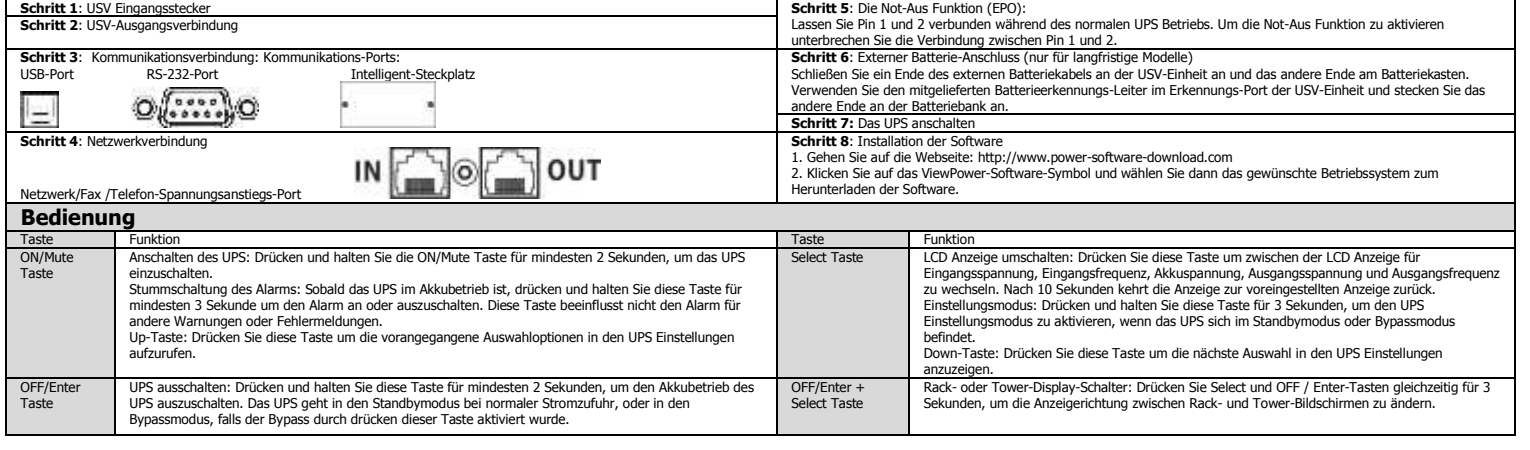

### **Gebrauchsanweisung** PM 1500/2000/3000 NetGuard LCD Line Interactive IEC version: 1.0

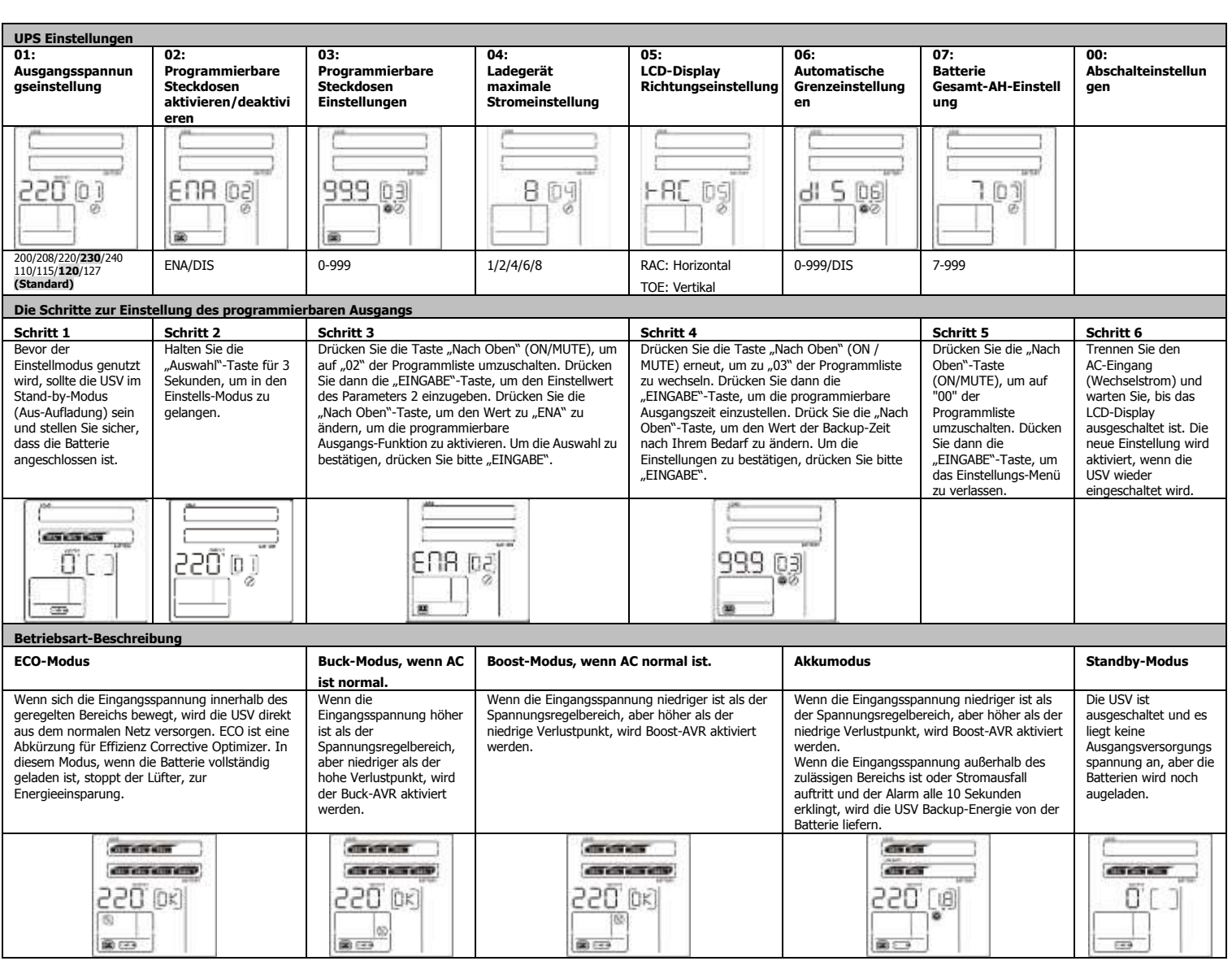

### **Spezifikationen**

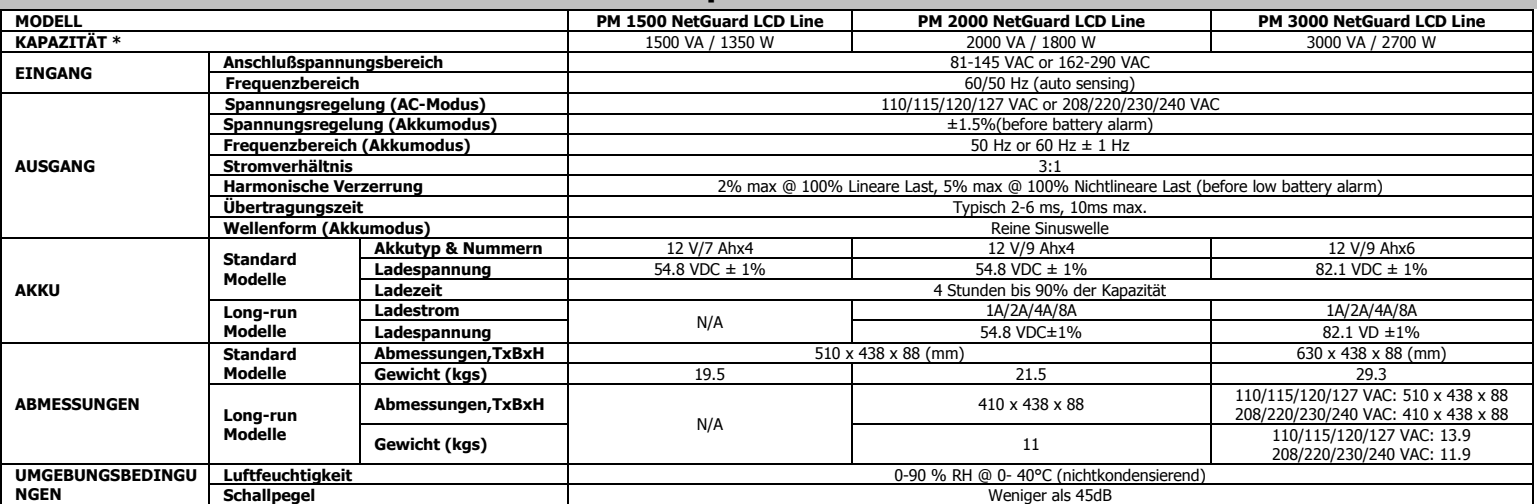

\* Produktspezifikationen können ohne vorherige Ankündigung geändert werden.

**WARNUNG:** Dies ist eine USV der Klasse C2. In Wohnansiedlungen kann dieses Erzeugnis Funkstörungen hervorrufen, dann muss der Benutzer zusätzliche Maßnahmen ergreifen.

#### **Takapaneli**

- Œ C ø Л A Ω 0 А Ø
- 1. Ohjelmoitavat pistorasiat: liitä vähemmän vaativiin kuormituksiin
- 2. Ulostulopistokkeet, kytke vaativat kuormitukset
- 3. Vaihtovirran sisääntulo
- 4. Sisääntulevan virtapiirin sulake
- 5. Verkko/faksi/modeemi-ylikuormitussuoja
- 6. Virran hätäkatkaisin, toimintojen kytkentä
- 7. USB-kommunikointiportti
- 8. RS-232 -kommunikointiportti
- 9. SNMP-korttipaikka
- 10. Ulkoisen akun paikka (saatavana vain L-malliin)

#### TURVAOHJEISTUS

**SÄ Ä STÄ NÄ MÄ OHJEET - Tämä opas sisältää tärkeää tietoa, jota on noudatettava UPS-varavirran ja -akkujen asennuksen ja huollon aikana.**

- Ä lä kytke laitteita tai lisälaitteita (esim. lasertulostimia), jotka saattavat ylikuormittaa
- varavirtajärjestelmää sen ulostulopistokkeisiin. Sijoita kaapelit siten, että kukaan ei astu niiden päälle tai kompastu niihin.
- Ä lä liitä kotitalouden laitteita kuten hiustenkuivaajia UPS-ulostulopistokkeisiin. UPS-laitetta voi käyttää kuka tahansa ilman aikaisempaa kokemusta.
- 
- Liitä UPSn vain maadoitettuun iskunkestävään pistorasiaan, joka on helposti saavutettavissa ja lähellä UPS-järjestelmää. Käytä ainoastaan VDE-testattua ja CE-merkittyä virtajohtoa (esim. tietokoneesi virtajohtoa)
- liittääksesi UPS-järjestelmän rakennuksen sähköverkon pistokkeeseen (joka on iskunkestävä). Käytä ainoastaan VDE-testattuja ja CE-merkittyjä virtajohtoja kytkeäksesi kuorman
- UPS-järjestelmään.
- Laitetta asennettaessa varmistu, että UPS:n virtahävikin summa ei ylitä arvoa 3.5mA.<br>● Ää irrota UPS:n virtajohtoa tai laitetta verkkovirran pistorasiasta (iskunkestävä pistorasia)<br>käytön aikana sillä se voi mitätöidä s
- kuormittavista laitteista. UPS:lla on oma sisäinen virtalähteensä (akut). UPS:n ulostuloliittimet tai koskettimet saattavat olla virroitettuja jopa silloin kun UPS ei ole kytkettynä verkkovirtaan. Kytkeäksesi UPS:n täysin irti verkkovirrasta, paina ensin OFF/Enter-painiketta kytkeäksesi
- verkkovirran pois.
- Estä nesteiden tai esineiden pääsy UPS:n sisälle.

**Aseta UPS valmiiksi**

- UPS toimii vaarallisilla jännitteillä. Korjauksia saa suorittaa vain valtuutettu huoltohenkilökunta. Varo – sähköiskun vaara. Jopa silloin kun laite on kytkettynä pois verkkovirrasta,
- UPS-järjestelmän komponentit ovat yhä kiinni akkuvirrassa ja siten vaaralliset.
- Ennen minkäänlaisia huoltotoimepiteitä, irrota akut ja varmistu ettei mitään virtaa ole jäänyt eikä vaarallista jännitettä ole liittimissä kuten esimerkiksi BUS-liittimissä.
- Vain henkilöt, jotka tuntevat akut ja niihin liittyvät varotoimenpiteet, saavat vaihtaa akut ja valvoa toimenpiteitä. Muiden tulisi pysytellä loitolla akuista.
- Varo sähköiskun vaara. Akun virtapiiriä ei ole eristetty sisääntulevasta jännittteestä. Vaarallisia jännitteitä saattaa esiintyä akun napojen ja maadoituksen välillä. Ennen kuin kosket, varmistu ettei jännitettä ole läsnä!
- Akut saattavat aiheuttaa sähköiskun ja niissä voi olla korkeajännitteinen virtapiiri. Ota huomioon alla eritellyt varotoimenpiteet tai muut sellaiset tarpeelliset varotoimenpiteet, jotka ovat tarpeen akkujen kanssa työskennellessä:
	- -riisu kellot, sormukset ja muut metalliesineet
	- -käytä vain työkaluja, joissa tarttumapinnat ja -kahvat on eristetty.
- Akkuja vaihtaessasi, asenna samannumeroinen ja samantyyppinen akku.
- Ä lä yritä hävittää akkuja polttamalla. Tämä saattaa aiheuttaa akun räjähdyksen. Ä lä avaa tai tuhoa akkuja. Vapautuneet elektrolyytit voivat vahingoittaa ihoa ja silmiä. Se
- saattaa olla myrkyllistä.
- Vaihda sulake samantyyppiseen ja ampeerimäärältään vastaavaan välttääksesi palovaaran. Ä lä pura UPS-laitetta osiin.
- 

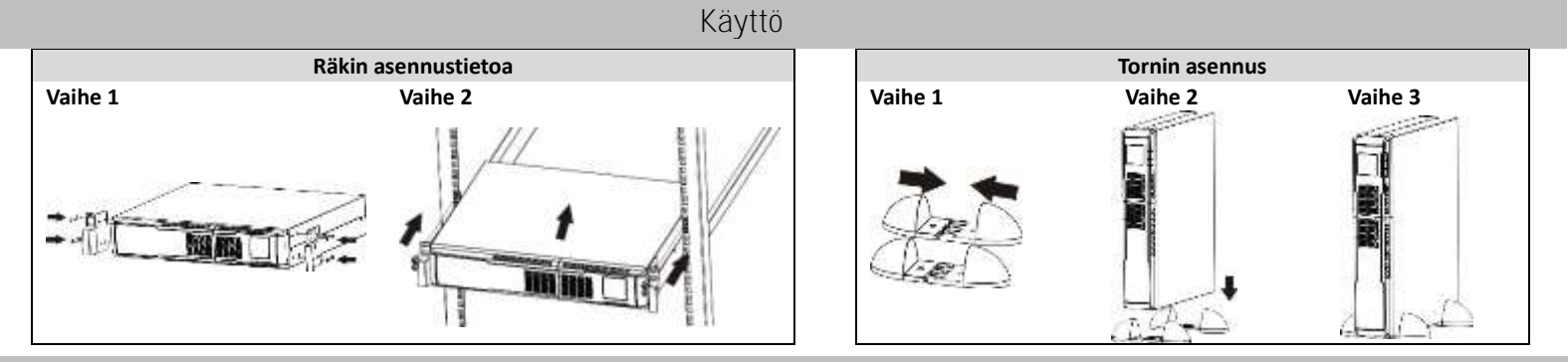

#### Asennus

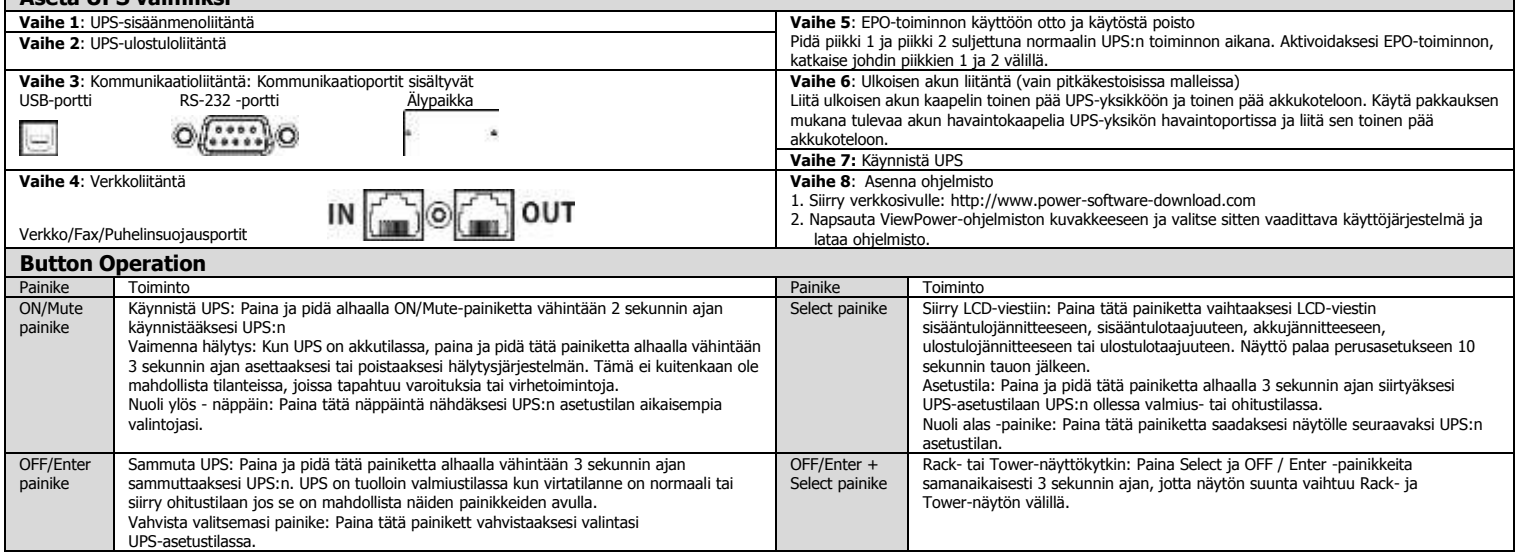

### Käyttöopas PM 1500/2000/3000 NetGuard LCD Line Interactive IEC versio: 1.0

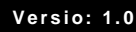

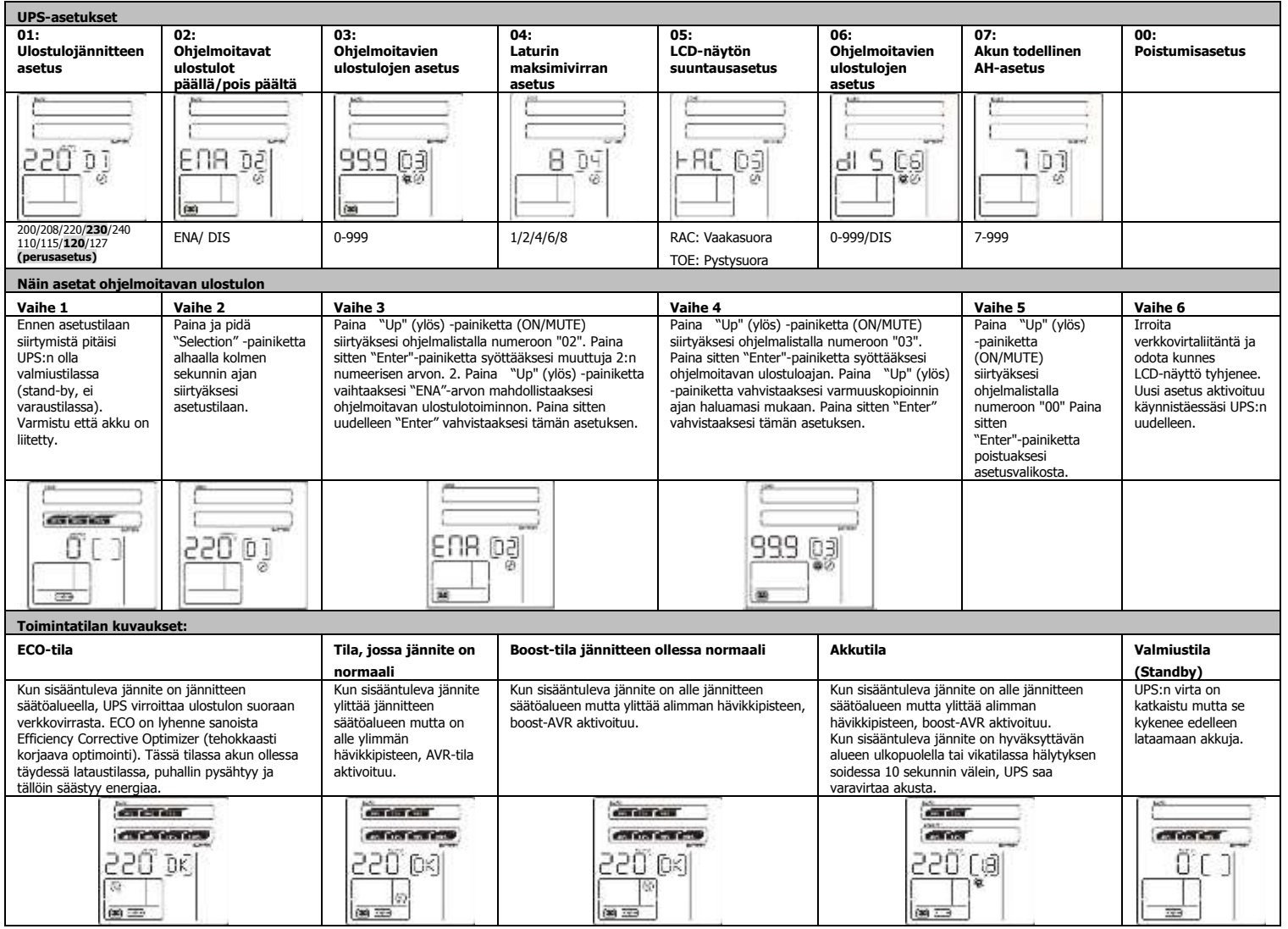

### Erittelyt

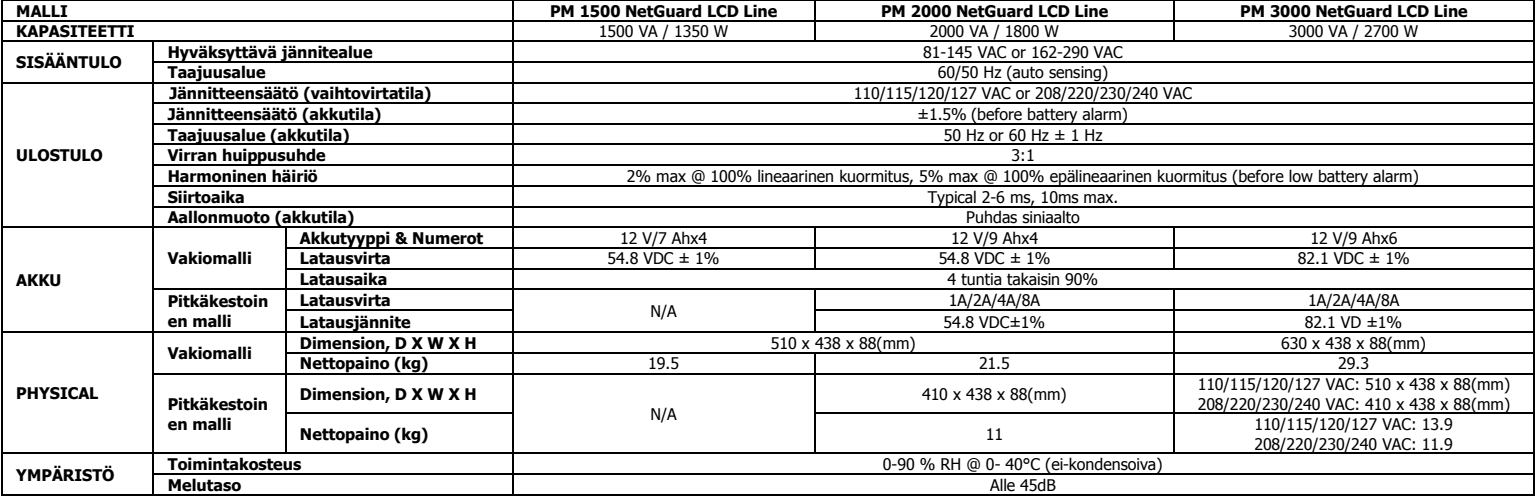

\* Tuotetiedot voivat muuttua ilman erillistä ilmoitusta.

**FI**

**VAROITUS:** Kyseessä on C2 UPS-kategorian tuote. Asuinympäristössä tämä tuote saattaa aiheuttaa radiohäirintää, missä tapauksissa käyttäjän on vaadittaessa suoritettava lisää suojaustoimepiteitä.

## **Manuel de l'utilisateur**

## PM 1500/2000/3000 NetGuard LCD Line Interactive IEC version: 1.0

#### **Vue du panneau arrière**

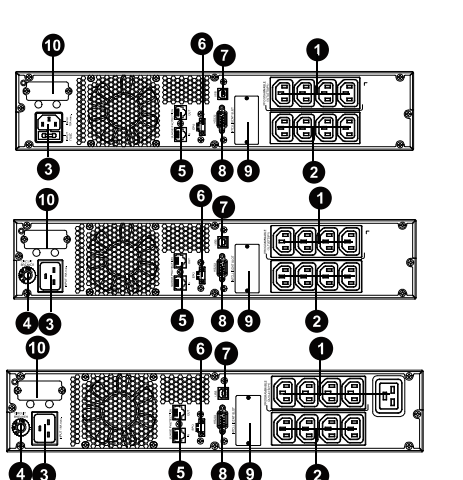

- 1. Prises programmables : connecter à des charges non critiques.<br>2. Prises de sortie : connecter à des charges à mission critique.
- 2. Prises de sortie : connecter à des charges à mission critique.
- 3. Entrée CA
- 4. Disjoncteur d'entrée
- 5. Protection contre les surtensions Réseau/Fax/Modem<br>6. Connecteur de fonction d'extinction d'urgence (FPO)
- 6. Connecteur de fonction d'extinction d'urgence (EPO)
- 7. Port de communication USB<br>8. Port de communication RS-2
- Port de communication RS-232
- 9. Logement intelligent SNMP<br>10. Connecteur de batterie ex
- Connecteur de batterie externe(disponible uniquement pour les modèles à long terme)

#### **Avertissement de sécurité important**

- CONSERVEZ PRÉCIEUSEMENT CES INSTRUCTIONS Ce manuel contient les instructions importantes à<br>respecter lors de l'installation et de la maintenance de l'onduleur et des batteries.
- Ne pas connecter sur les sorties de l'onduleur des appareils ou des dispositifs qui le surchargeraient (des
- imprimantes laser, par exemple). Ne pas connecter sur les sorties de l'onduleur des appareils domestiques tels que sèche cheveux.
- 
- Placer les câbles de telle façon qu'ils ne puissent faire trébucher personne. L'onduleur peut être installé et mis en service par des personnes qui ne possèdent pas d'expérience sur son fonctionnement.
- 
- Connecter l'onduleur sur une prise de courant antichoc avec terre facilement accessible et près de l'onduleur.<br>
 N'utiliser pour la connexion de l'onduleur à la prise secteur (prise de courant antichoc) que des câbles r
- 
- 
- onnectés ne dépasse pas 3,5 mA.<br>
Ne pas déconnecter le câble secteur, sur l'onduleur ou sur la prise secteur (prise de courant antichoc), pendant<br>
l'utilisation car cela éliminerait la protection terre de vorant (batterie
- 
- L'onduleur fonctionne avec des tensions dangereuses. Les réparations ne doivent être faites que par du personnel d'entretien qualifié.
- Attention risque d'électrocution. Même après avoir été déconnecté du secteur (prise de courant du secteur), les<br>composants internes de l'onduleur sont encore connectés à la batterie et sont donc toujours sous tension e dangereux.
- Avant de procéder à la révision ou à l'entretien, déconnecter les batteries et vérifier qu'il n'y a aucun courant ou tension dangereuse sur les bornes des condensateurs de haute capacité, tels que les condensateurs du BUS. Le remplacement des batteries doit être effectué par du personnel d'entretien qualifié et habilité, prenant les
- mesures de précaution requises ci-dessous. Les personnes non habilitées ne doivent pas rester à proximité des batteries.
- **Attention** risque d'électrocution. Le circuit de batterie n'est pas isolé de la tension d'entrée. Des tensions<br>dangereuses peuvent exister entre les bornes de batterie et la terre. Avant de les toucher, vérifier qu'aucu dangereuses peuvent exister entre les bornes de batterie et la terre. Avant de les toucher, vérifier qu'aucune tension n'est présente!
- Les batteries peuvent provoquer des électrocutions et présenter un fort courant de court-circuit. Lors d'un travail sur<br>
les batteries, prendre les mesures de précautions spécifiées ci-dessous et toute autre mesure néce
	-
- Remplacer les batteries par des batteries du même type et en même nombre. Ne pas essayer de détruire les batteries en les brûlant car elles pourraient exploser.
- Ne jamais ouvrir ou détruire les batteries. L'électrolyte rejeté peut être toxique et provoquer des blessures aux yeux
- no jamaio<br>et à la nea Afin d'éviter tout risque d'incendie, ne remplacer le fusible qu'avec un fusible du même type et de même ampérage.
- Ne pas désassembler l'onduleur.

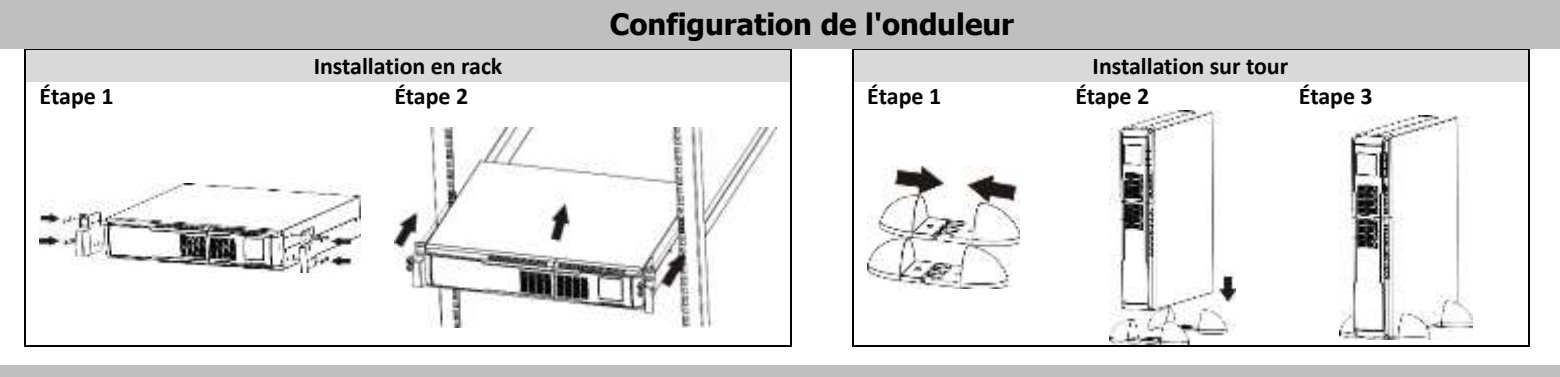

#### **Utilisation**

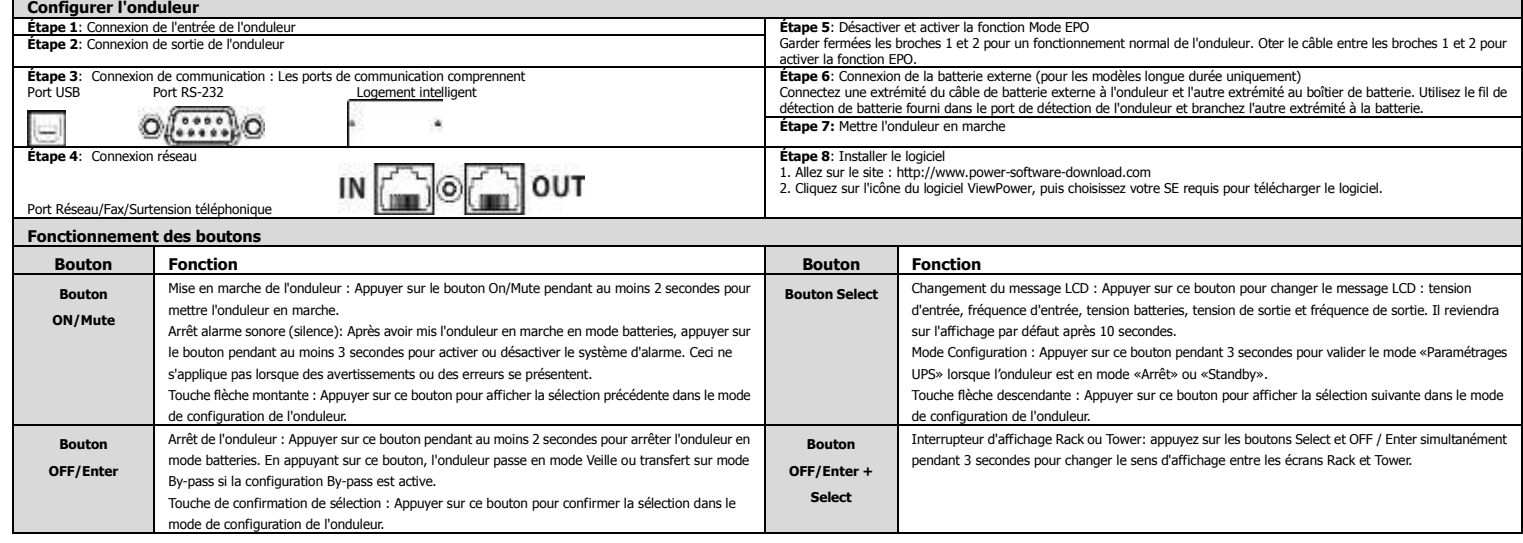

## **FR**

## **Manuel de l'utilisateur**

### PM 1500/2000/3000 NetGuard LCD Line Interactive IEC version: 1.0

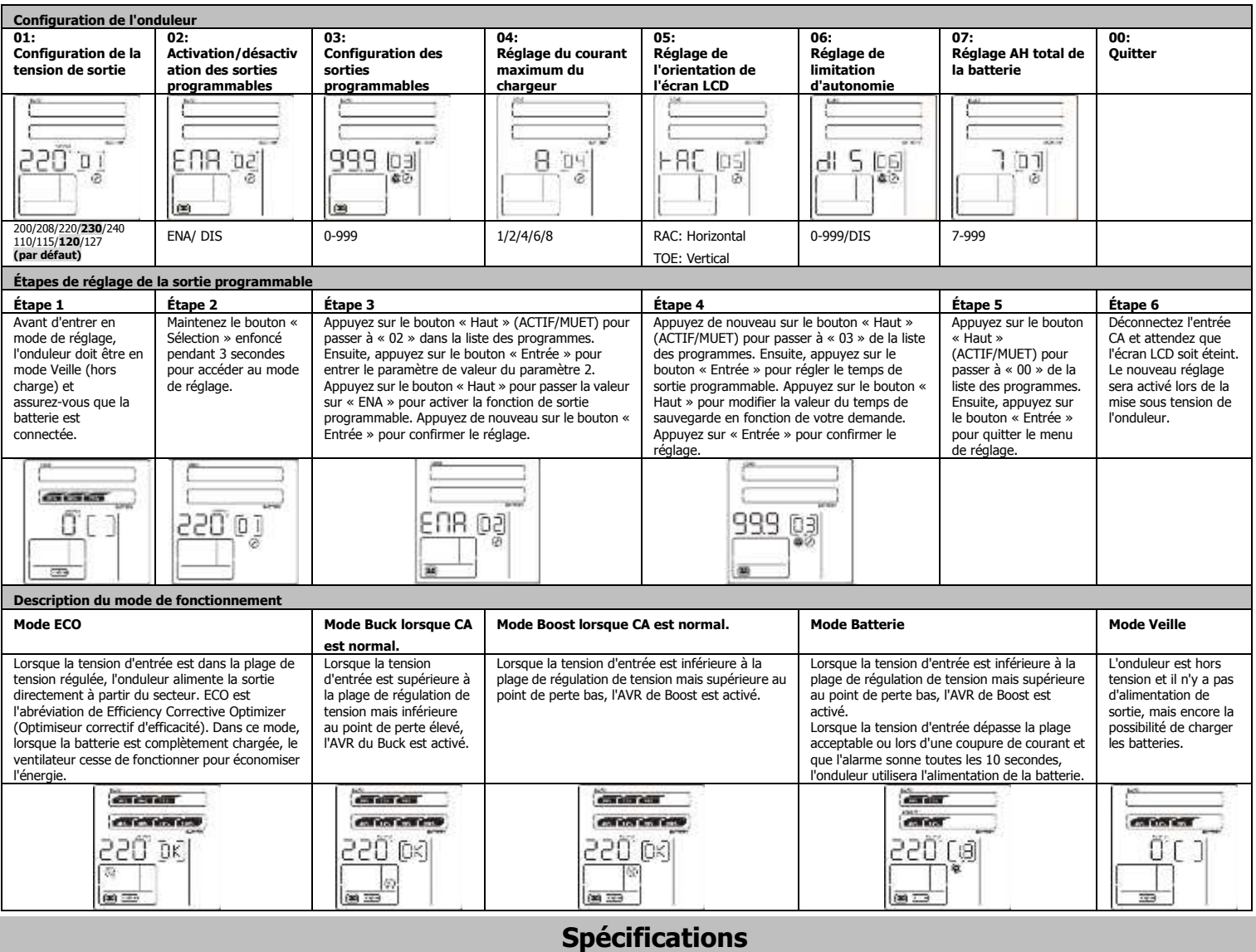

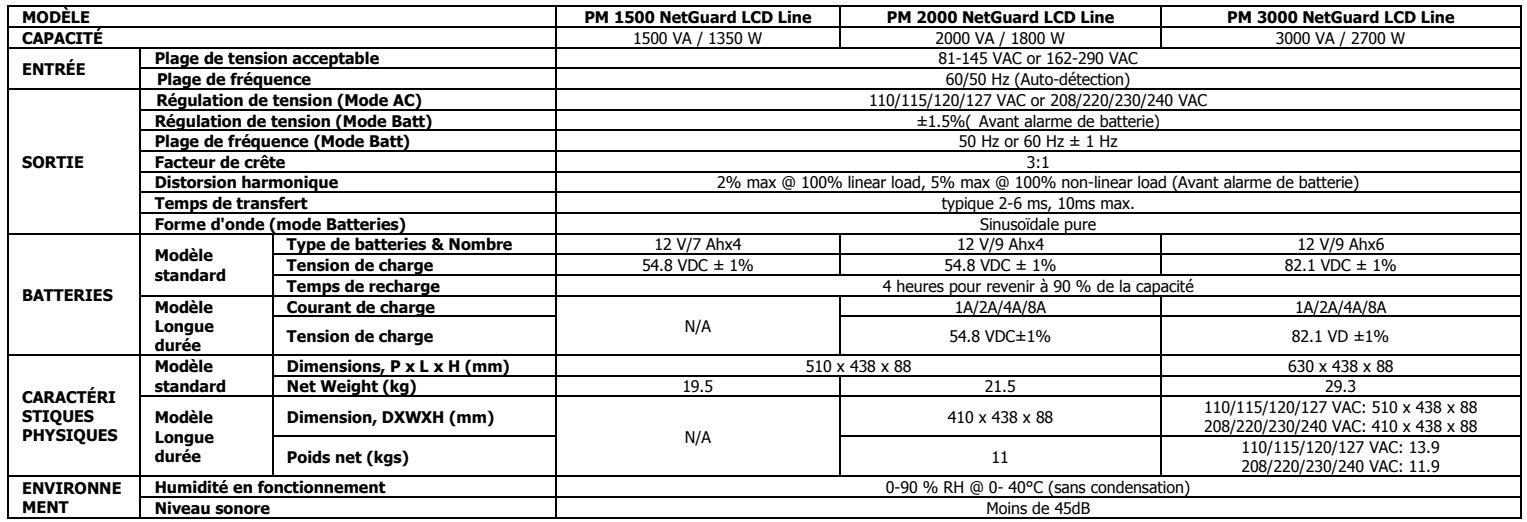

\* Les spécifications des produits peuvent être modifiées sans avis préalable.

**ATTENTION:** Ce produit est de catégorie C2. Pendant l'utilisation en milieu résidentiel, ce produit peur émettre radiofréquences. En ce cas l'utilisateur peut adopter des dispositions additionnelles.

### **Manuale utente** PM 1500/2000/3000 NetGuard LCD Line Interactive IEC versione: 1.0

#### **Vista pannello posteriore**

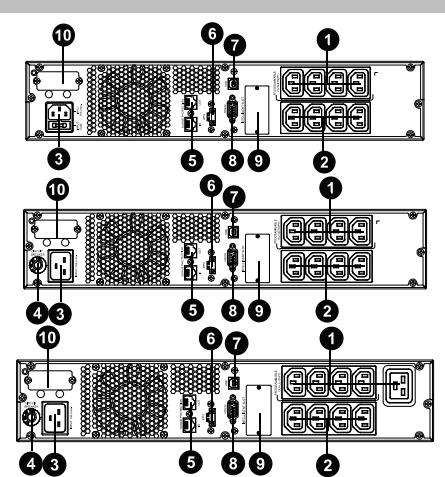

- 1. Prese programmabili: connessione a carichi non critici.
- 2. Prese di output: connessione a carichi critici.
- 3. Ingresso CA
- 4. Interruttore circuito input
- 5. Protezione sovratensione rete/fax/modem
- 6. Connettore funzione spegnimento di emergenza (EPO)
- 7. Porta comunicazione USB
- 8. Porta comunicazione RS-232
- 9. Slot intelligente SNMP
- 10. Connessione batteria esterna (disponibile solo per modello L)

#### **Avviso importante per la sicurezza**

- CONSERVARE QUESTE ISTRUZIONI Questo manuale continuale contential istruzioni da seguire durante<br> **CONSERVARE QUESTE ISTRUZIONI Questo continuità e delle batterie.**<br>
N'installazione e la manutenzione del gruppo di conti
- 
- 
- 
- 
- 
- 
- Usare solo cavi elettrici testati VDE e marcati CE per collegare i carichi al sistema UPS. Quando si installa l'apparecchiatura, la somma della corrente di dispersione dell'UPS e dei dispositivi connessi
- non deve superare 3,5mA. Non scollegare il cavo di alimentazione elettrica dal sistema UPS o dalla presa elettrica dell'edificio (presa munita di protezione da scosse) durante l'utilizzo in quanto questo annullerebbe la messa a terra protettiva del sistema UPS e di tutti i carichi connessi.
- Il sistema UPS è munito di una fonte di corrente elettrica interna (batterie). Le prese o le morsettiere di output
- dell'UPS possono essere sotto tensione anche se il sistema UPS non è collegato alla presa elettrica dell'edificio.<br>Per scollegare completamente il sistema UPS, per prima cosa premere il pulsante OFF/Enter per scollegare<br>l'
- 
- Evitare che fluidi ed altri corpi estranei entrino all'interno del sistema UPS. Il sistema UPS funziona con tensioni pericolose. Le riparazioni possono essere effettuate solo da personale di manutenzione qualificato.
- <ul>\n<li> <b>Attentioner</b> <b>exteriorer</b> <b>exteriorer</b> <b>exteriorer</b> <b>exteriorer</b> <b>exteriorer</b> <b>exteriorer</b> <b>interr</b> <b>interr</b> <b>interr</b> <b>interr</b> <b>interr</b> <b>interr</b> <b>interr</b> <b>interr</b> <b>interr</b> <b>interr</b> <b>interr</b> <b>interr</b> <b>interr</b> <b>interr</b> <b>interr</b> <b>interr</b> <b>interr</b> <b>interr</b> <b>interr</b> <b
- 
- 
- **Attenzione -** rischio di scossa elettrica. Il circuito della batteria non è isolato dalla tensione di ingresso. Si possono verificare tensioni pericolose tra i terminali della batteria e la terra. Prima di intervenire, verificare che non siano
- presenti tensioni!<br>• Le batterie possono causare scosse elettriche ed avere un'elevata corrente di cortocircuito. Vi preghiamo di<br>• prendere le misure precauzionali specificate sotto e qualsiasi altra misura necessaria qua batterie: -rimuovere orologi da polso, anelli ed altri oggetti metallici
	-
- 
- usare solo utensili con impugnature isolate.<br>● Quando si sostituiscono le batterie, installare lo stesso numero e tipo di batterie.<br>● Non tentare di smaltire le batterie bruciandole. Questo potrebbe causare l'esplosione d
- essere tossico. Quando si sostituisce un fusibile, usarne uno dello stesso tipo e con lo stesso amperaggio, per evitare pericoli di
- 
- incendio. Non smantellare il sistema UPS.

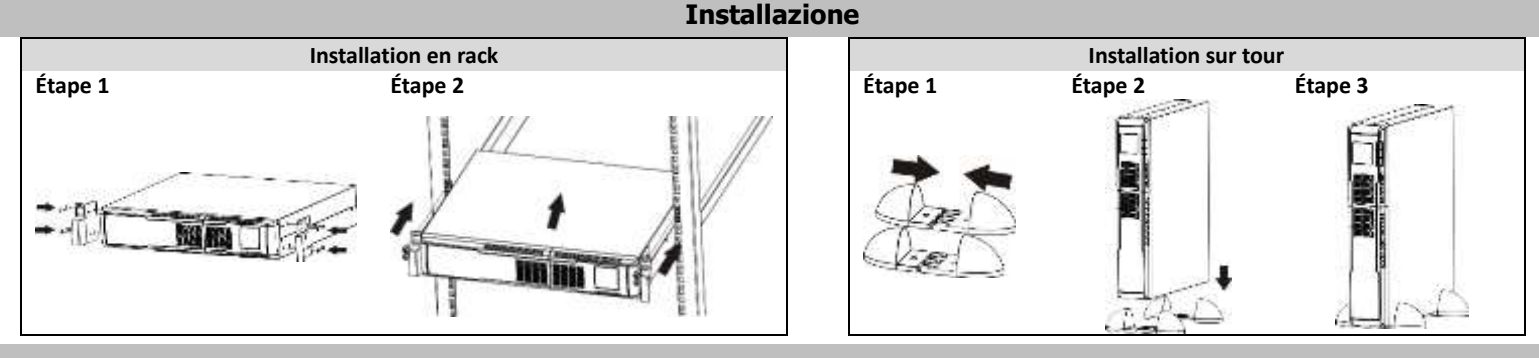

#### **Funzionamento**

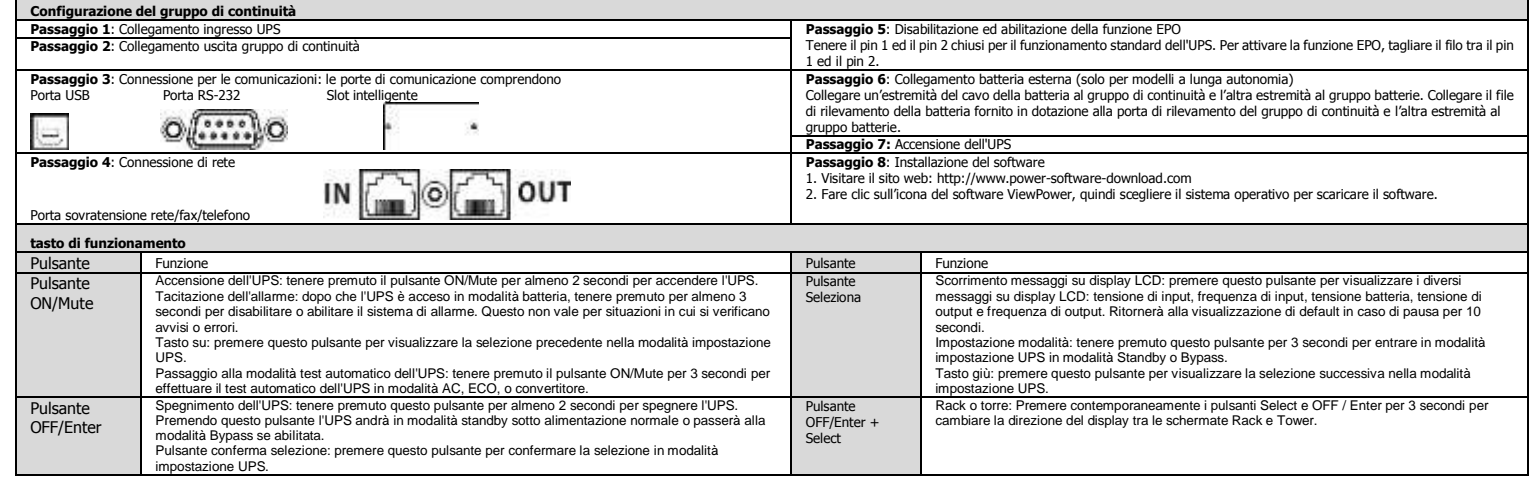

## **Manuale utente** PM 1500/2000/3000 NetGuard LCD Line Interactive IEC **Wales LLC** Version: 1.0

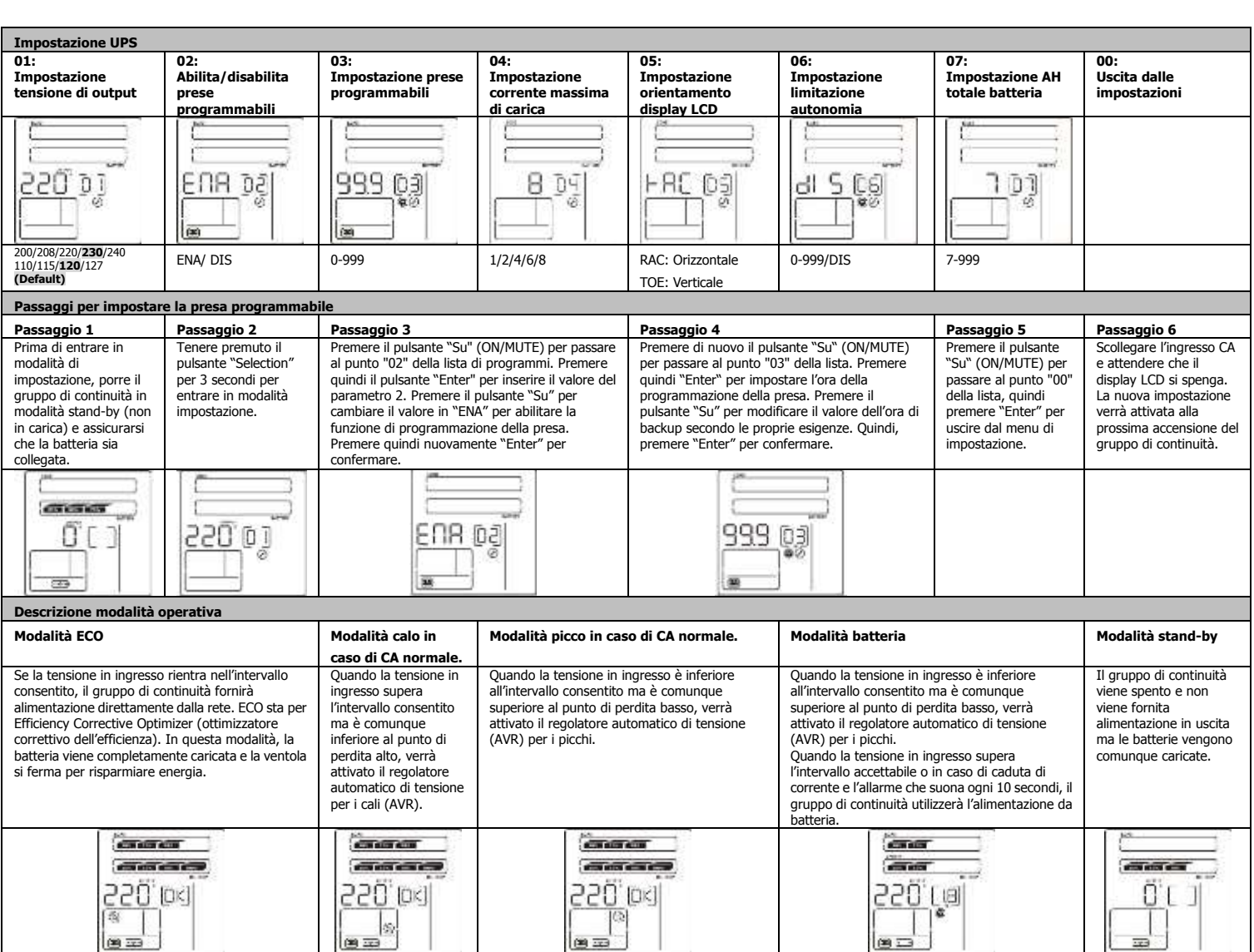

### **Wichtige Sicherheitswarnung**

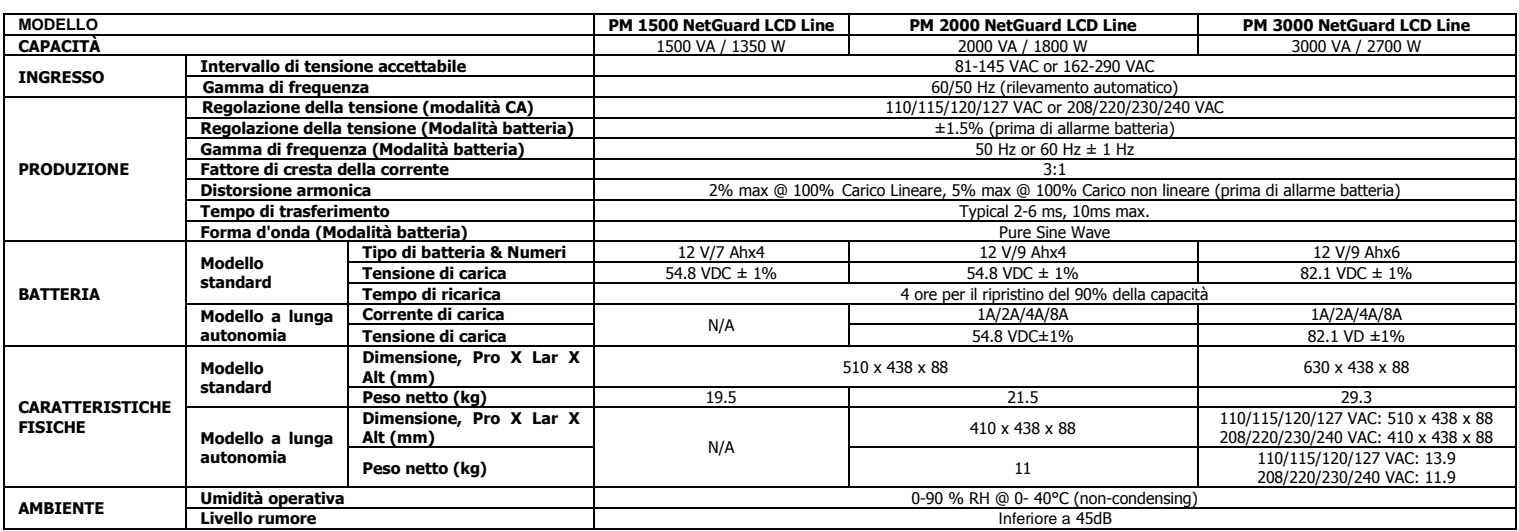

\* Le specifiche del prodotto sono soggette a modifiche senza preavviso..

**ATTENTION:** Ce produit est de catégorie C2. Pendant l'utilisation en milieu résidentiel, ce produit peur émettre radiofréquences. En ce cas l'utilisateur peut adopter des dispositions additionnelles.

## Instrukcja obsługi

### PM 1500/2000/3000 NetGuard LCD Line Interactive IEC wersia: 1.0

#### Panel tylny UPS

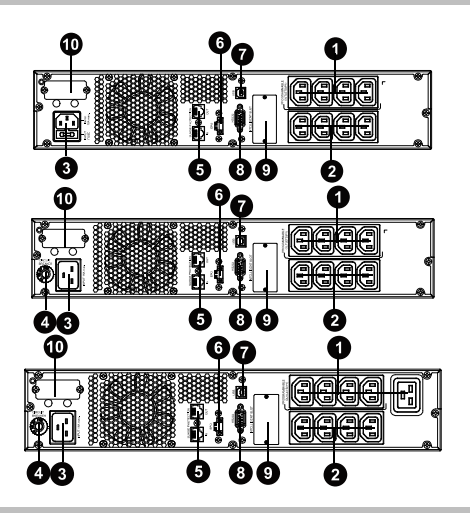

- 1. Programowane gniazda wyjściowe: z możliwością wyłączenia, przeznaczone dla mniej krytycznych odbiorników.
- 2. Gniazda wyjściowe stałe: do podłączenia odbiorników o krytycznym znaczeniu. Napięcie na tych gniazdach występuje non stop gdy tylko UPS pracuje w trybie normalnym lub z baterii.
- 3. Gniazdo zasilania
- 4. Bezpiecznik obwodu zasilania UPS.<br>5. Zabezpieczenie przeciwprzepieciow
- 5. Zabezpieczenie przeciwprzepięciowe linii danych TVSS (sieć, fax, modem) 6. Wejście zdalnego wyłącznika awaryjnego (EPO)
- 
- 7. Port komunikacji USB
- 8. Port komunikacji RS-232 9. Slot kart komunikacyjnych (SNMP)
- 10. Złącze baterii dodatkowych (w przypadku UPSa instalowanego z dodatkowymi bateriami).

#### **Wazne informacje dotyczace bezpieczenstwa**

Prosimy o staranne zapoznanie się z niniejszą Instrukcją przed przystąpieniem do użytkowania zasilacza, aby<br>uniknąć błędów w jego eksploatacji. Zaleca się przechowywanie Instrukcji tak, aby można było z niej łatwo<br>skorzyst

- Nie podlaczaj urzadzenia ktore moglo by przeciazyc system (np. Drukarki laserowej) do zlacza urzedzenia. Kable umiesc w takim miejscu, ab4 ore per il ripristino del 90% della capacità y nie stanowily zagozenia i aby nikt
- na nie nie nadepnal.<br>
Nie podlaczaj domowych urządzen takich jak suszarka do włosow do UPS.<br>
Nie podlaczaj domowych urządzen takich jak suszarka do włosow do UPS.
- 
- Nie podlaczaj domowych urzadzeni takich jak suszańta do włosow do UPS.<br>
UPS nie moze byc obsługiwany przez osoby ktore nie posiadaja wiedzy na temat tego urzadzenia. Podlaczaj<br>
urzedzenie tylko do uziemionego gniada, kto
- 
- 3.5mA. Nie odlaczaj glownego kabla urzadzenia od pradu podczas wykonywania czynnosci poniewaz<br>spowoduje to wylaczenie wszytkich podlaczonych urzadzen.<br>Urzadzenie posiada wlasna-zrodlo-zasilania (baterie). Gniazda-urzadzenia-moga-
- 
- urzadzenie nie jest podlaczone do zewnetrznego zrodla zasilania.<br>● Aby calkowicie odlaczyc urzadzenie od zasilania nalezy wcisnac przycisk OFF/Enter<br>● Nie dopuscic, aby zadne ciała obce lub plyny nie dostały sie do urzadz
- Urzadzenie pracuje pod niebezpiecznym napieciem. Naprawy moga byc wykonywane tylko przez wykwalifikowana obsluge.
- Ostrzezenie- ryzyko porazenia pradem. Nawet gdy urzadzenie jest odlaczone od zewnetrznego zasilania bateria.<br>
element wewnetrzne urzadzenia nadal sa pod napieciem z powodu wewnetrznego zasilania bateria.<br>
Przed wykonani
- 
- 
- 
- zalecen i przestrzegac wszelkie srodki bezpieczenstawa podczas pracy z urzadzeniem: -zdjac zegarek, pierscionek lub inne metalowe przedmioty znajdujace sie na rece.
- 
- 
- -uzywac narzedzi wylacznie z izolowanymi uchwytami. Kiedy bateria zostaje wymieniona, nowa musi posiadac takie same parametry. Nie wolno wrzucac baterii do ognia, moze spowodowac to wybuch baterii. Nie otwierac ani nie niszczyc baterii, gdyz Elektrolity moga spododowac uszkodzenie skory i oczu, sa one
- toksyczne Nalezy wymieniac bezpiecznik tylko na ten sam tym oraz pod tym samym napieciem co stary w celu unikniecia ryzyka pozaru.Nie demonotwac urzadzenia UPS.

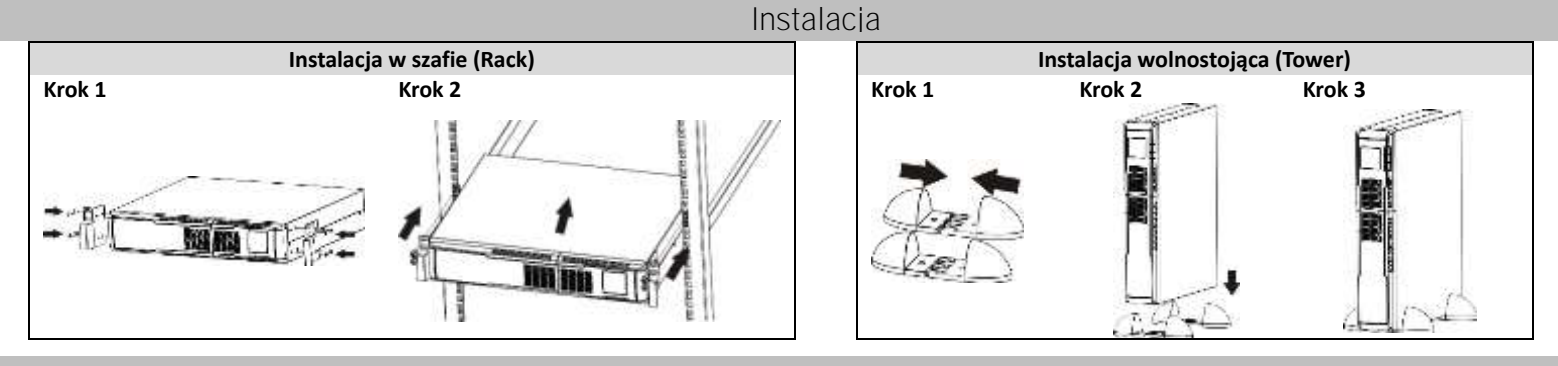

#### **Działanie**

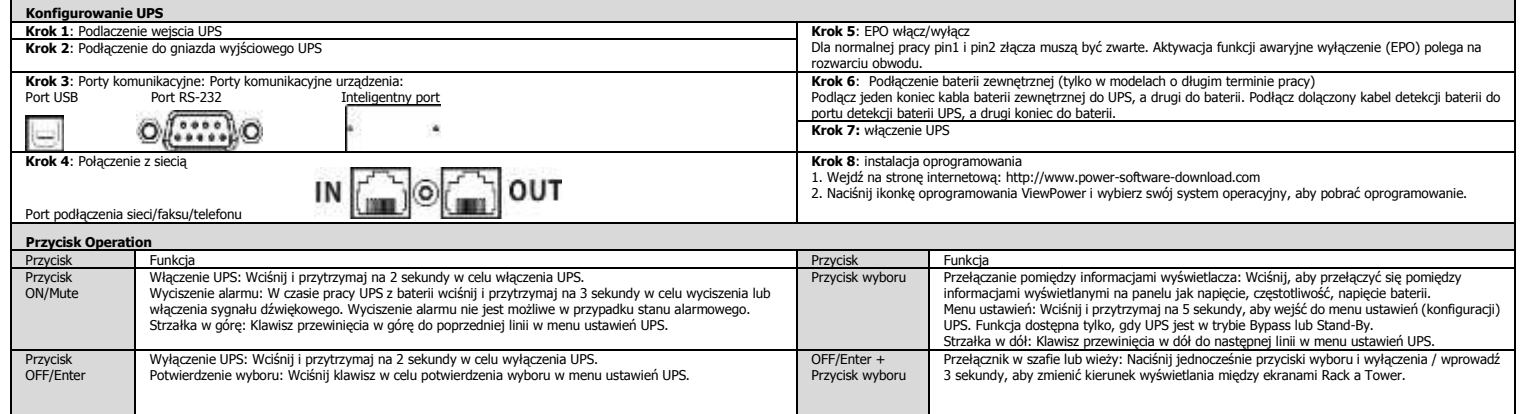

## **PL**

## Instrukcja obsługi

## PM 1500/2000/3000 NetGuard LCD Line Interactive IEC wersja: 1.0

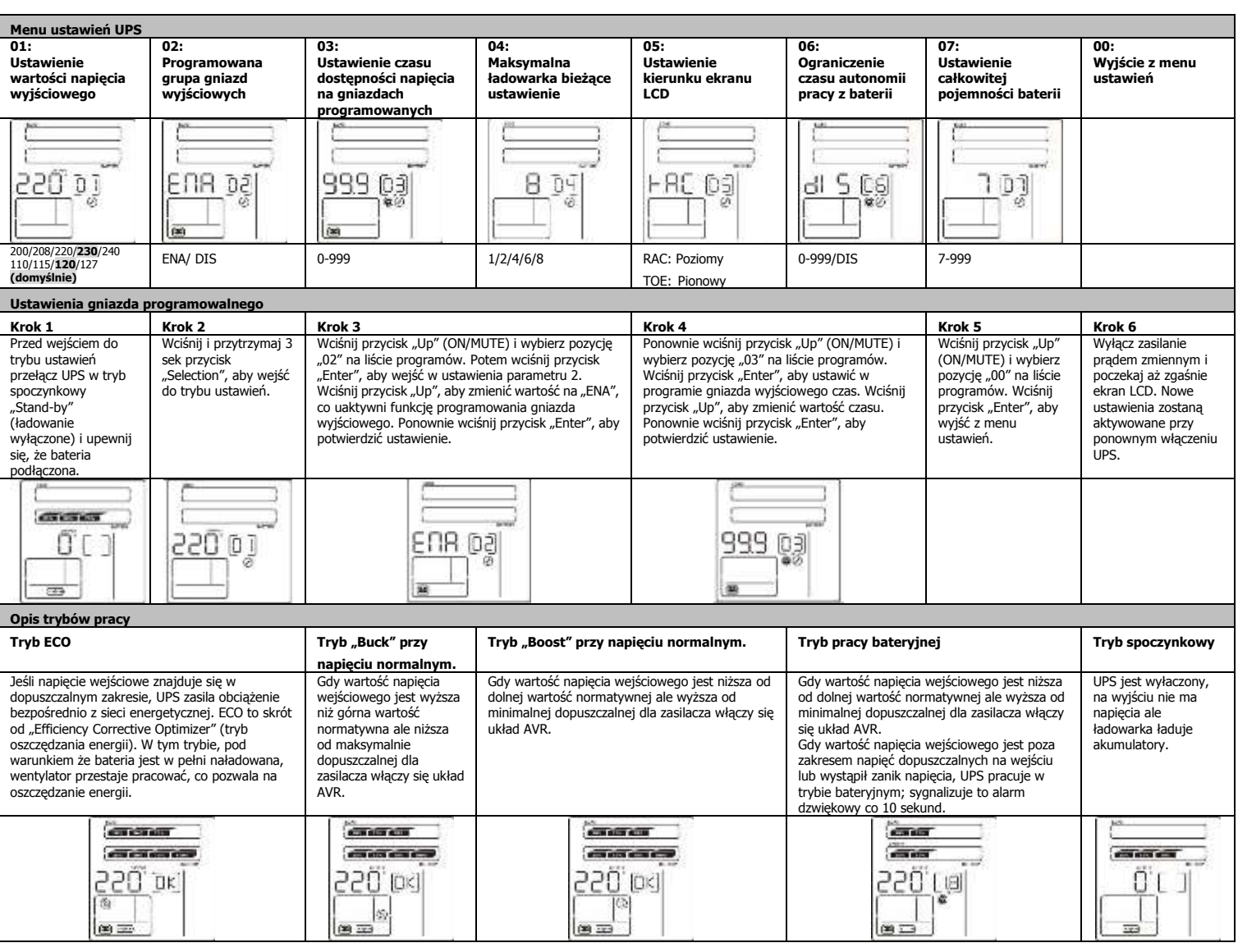

### Specyfikacja techniczna

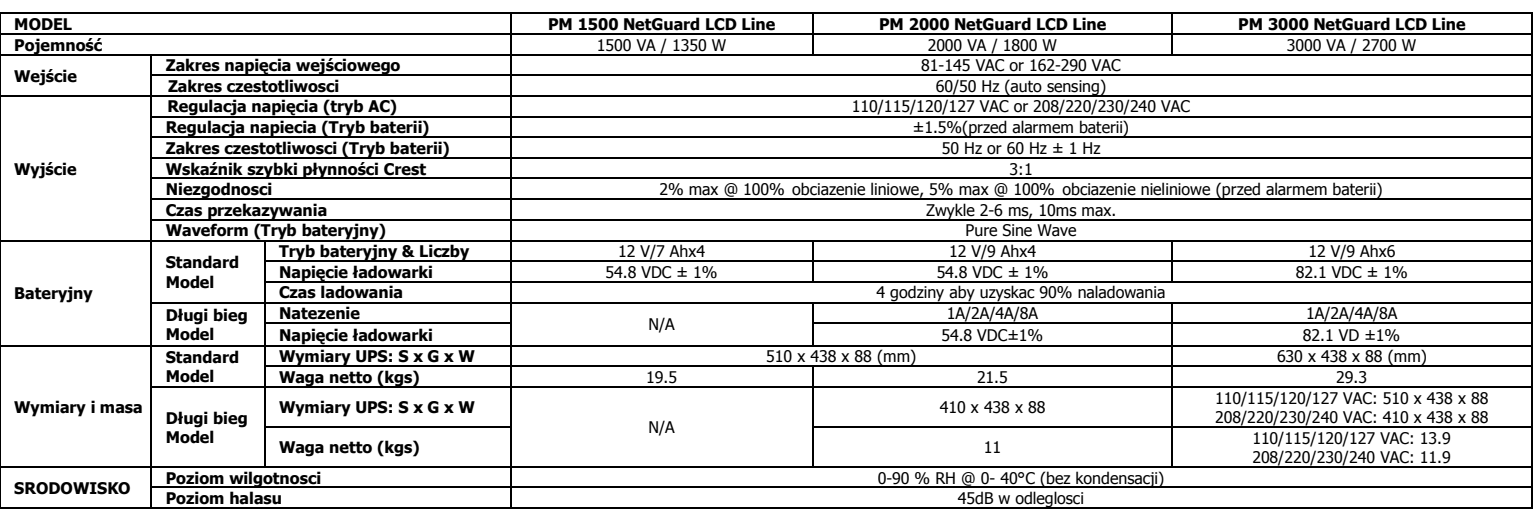

\* Specyfikacje mogą ulec zmianie bez uprzedniego powiadomienia.

**OSTRZEŻENIE**: Jest to UPS kategorii C2. W środowisku mieszkalnym ten produkt może wywoływać zakłócenia odbioru radiowego; w takim przypadku użytkownik może zastosować dodatkowe środki zapobiegawcze.

## Manual do Usuário

### PM 1500/2000/3000 NetGuard LCD Line Interactive IEC versão 1.0

#### Aviso de Securança importante

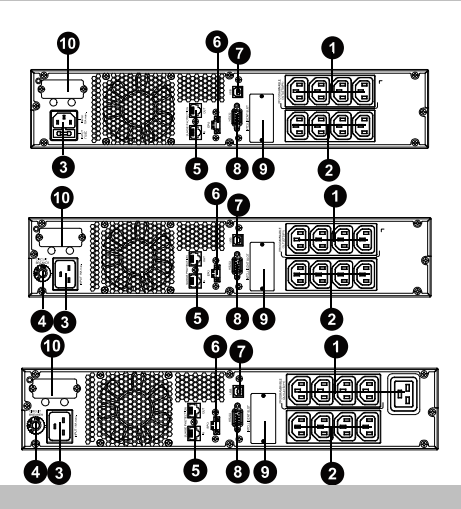

- 1. Saídas programáveis: ligações para cargas não críticas
- 2. Tomadas de saída: para as cargas críticas.
- 3. Entrada AC (Corrente Alternada)
- 4. Disjuntor
- 5. Protecção contra sobrecargas em rede / fax / módem
- 6. Conector com função de desligamento de emergência (EPO)
- 7. Porta de comunicação USB
- 8. Porta de comunicação RS-232
- 9. Slot inteligente SNMP
- 10. Conector da bateria (disponível no modelo L)

#### Vista traseira

**Siga rigorosamente todos os avisos e instruções deste manual. Guarde este livro e ler atentamente as instruções seguintes antes de instalar a unidade. Não utilize este aparelho sem ler atentamente todas as informações e instruções de segurança.**

- Não ligue a saída do SAI aos dispositivos que podem sobrecarregar (impressoras a laser, por exemplo).
- Cologue os cabos para que não possam ser pisados ou tropecar.
- A UPS pode ser gerida por qualquer pessoa, mesmo sem experiência
- Conecte o SAI a uma tomada aterrada de fácil acesso e próximo ao SAI, de modo a não pisar o cabo.
- Por favor, utilize cabos de alimentação só com homologação VDE e CE para ligar a UPS à rede (con tomada de terra) Durante a instalação, você deve garantir que a soma da corrente de fuga do SAI e os
- equipamentos conectados não excede 3.5mA. Não desconecte o cabo de alimentação do SAI, sob pena de cancelar a massa de terra que
- fornece o no-break e todas as acusações. O SAI tem a sua própria fonte de energia interna (bateria). Pode haver tensões na saída do
- SAI ou nos terminais de tensão de saída, mesmo que o SAI não está conectado à rede. Para desligar completamente o SAI, pressione o botão OFF/Enter
- Evitar a entrada de líquidos ou objetos estranhos dentro do SAI.

**Configurar a UPS**

 O SAI opera com voltagens perigosas. Os reparos devem ser realizados por pessoal qualificado.

- **Cuidado -** Risco de choque elétrico. Mesmo depois de se desconectar da rede, os cabos
- internos permanecem conectados à bateria ea tensão é perigosa.<br>■ Antes de qualquer tipo de serviço e / ou manutenção deslique
- Antes de qualquer tipo de serviço e / ou manutenção, desligue a bateria e verifique se há qualquer risco de tensão de corrente contínua, incluindo aqueles criados por capacitores de alta capacidade.
- Somente pessoas autorizadas a lidar com as baterias e fazê-lo com cuidado e precaução, podem substituir as baterias e controlar as operações. Pessoas não autorizadas não devem ter
- contato com as baterias **Cuidado -** Risco de choque elétrico. A bateria não está isolada do circuito da tensão de entrada. Podem existir tensões perigosas entre os terminais da bateria e da terra. Antes de tocar qualquer coisa, certifique-se que nenhum tensão!
- As baterias podem causar choque elétrico e curto-circuitos. Por favor, tome as precauções detalhadas e quaisquer outras medidas necessárias quando se trabalha com baterias:
- Remova relógios, anéis e outros objetos de metal - Use somente ferramentas com cabos isolantes.
- 
- Ao mudar as baterias, utilize o mesmo número e tipo de baterias.. Não tente jogar fora ou queimar as baterias. Poderiam explodir.
- Não abra nem manipule a bateria. O electrólito que libera é prejudicial para a pele e os olhos. o destruya las baterías. A bateria pode ser tóxica.
- Por favor, substitua o fusível somente com o tipo e amperagem para prevenção de incêndios. Não desmonte o SAI em qualquer circunstância.

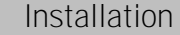

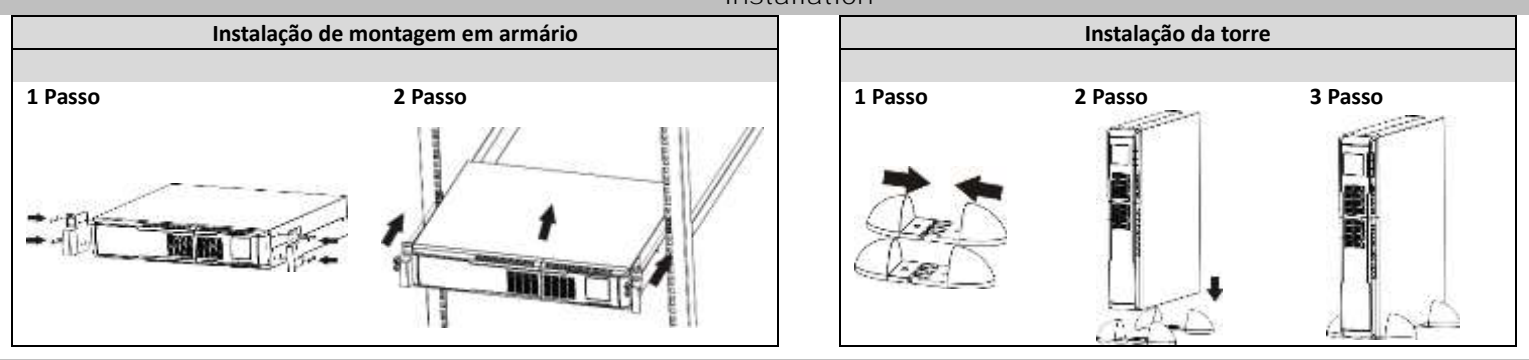

#### Operações

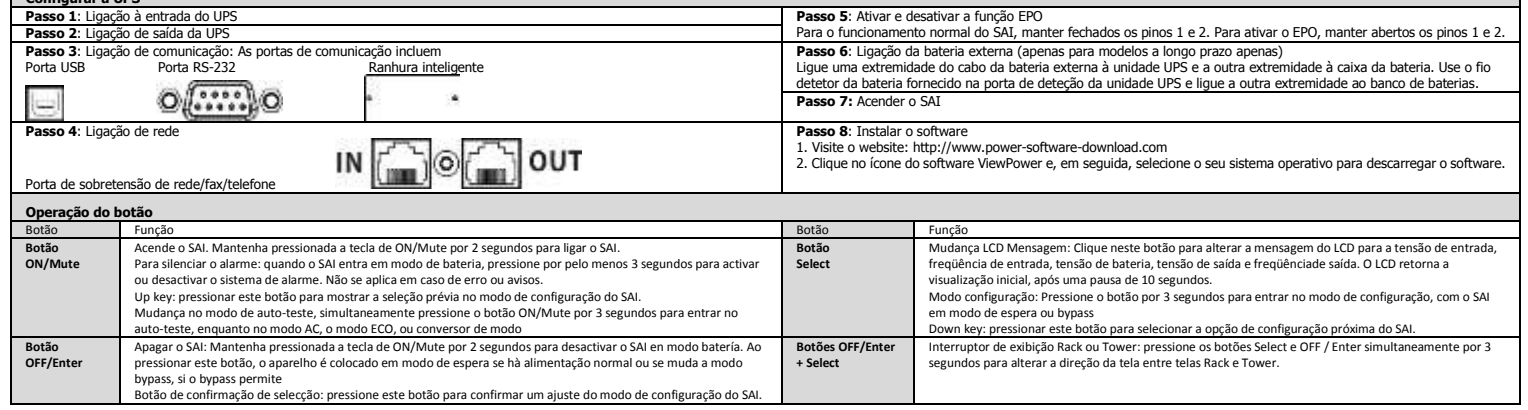

## **PT**

# Manual do Usuário

### PM 1500/2000/3000 NetGuard LCD Line Interactive IEC versão: 1.0

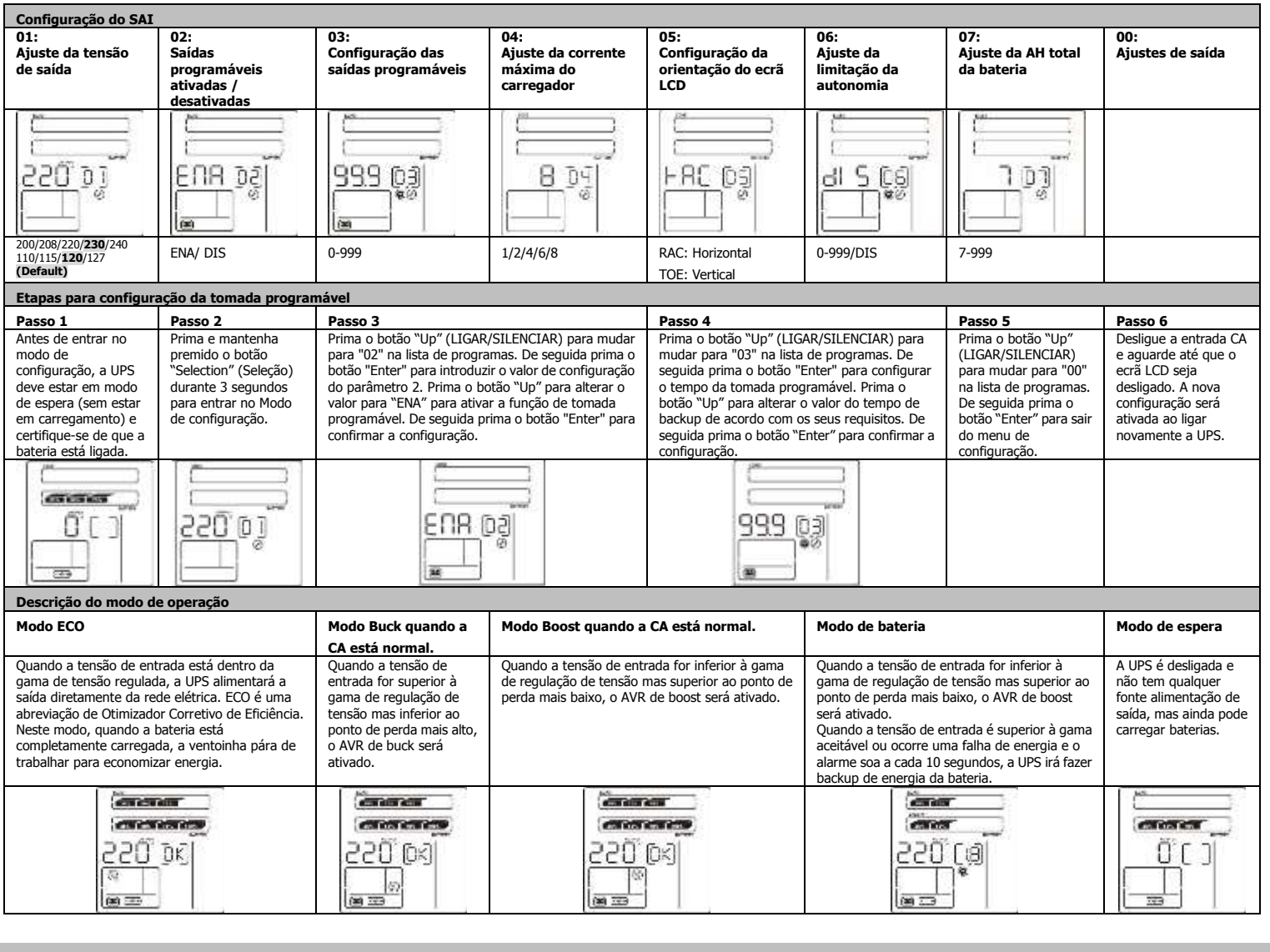

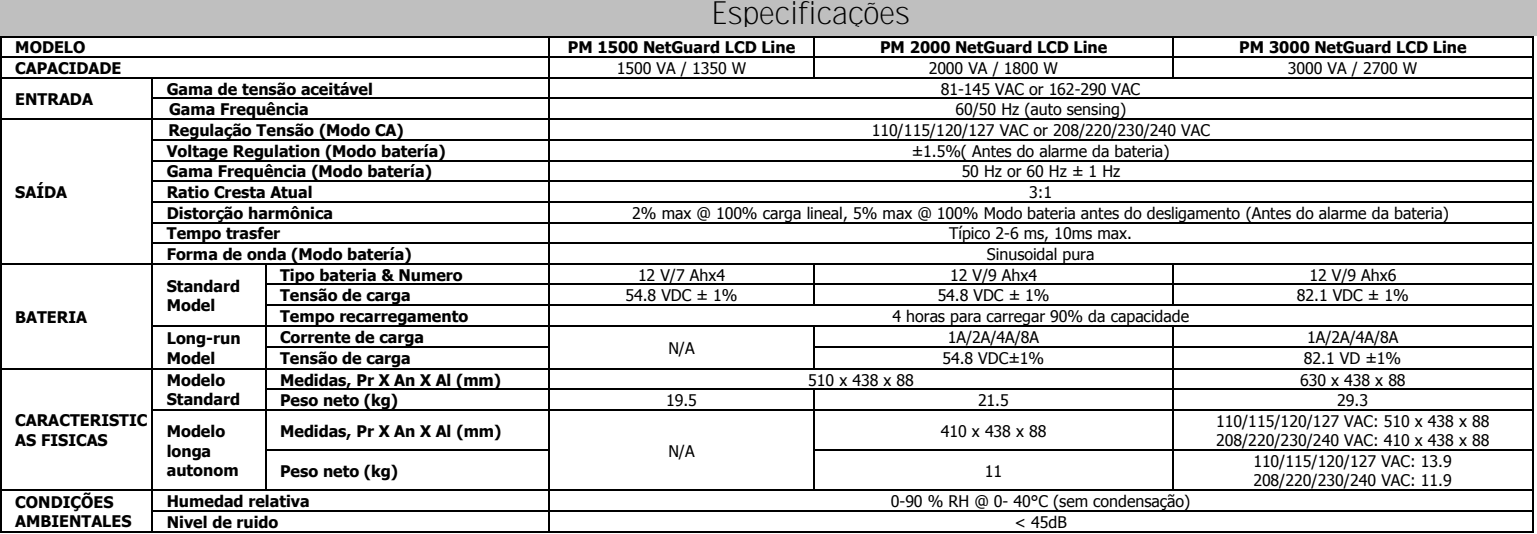

\*As especificações do produto estão sujeitas a alterações sem aviso prévio.

**ADVERTÊNCIA:** Trata-se de um produto de categoria UPS C2. Num ambiente residencial este produto pode causar interferência nas radiofrequências, em poderá ser necessário que o utilizador tome outras medidas.

#### **Panoul din spate**

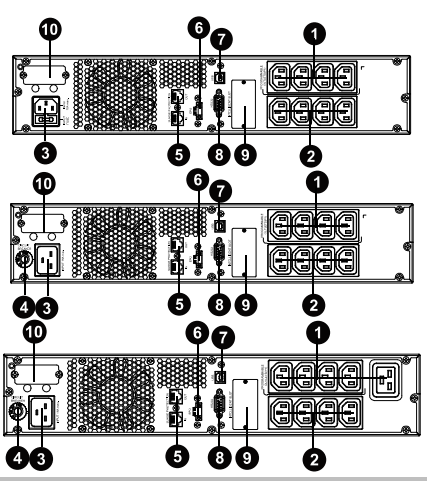

- 1. Prize programabile: conectați sarcinile alimentarea cărora cu energie nu este critică.
- 2. Prize de ieşire: pentru conectarea sarcinilor critice.
- 3. Intrare curent alternativ
- 4. Întrerupător de protecţie la intrare
- 5. Protecţia reţelei /Fax/Modem împotriva salturilor de tensiune
- 6. Conector pentru funcţia de deconectare de avariere (EPO)
- 7. Port comunicare USB 8. Port comunicare RS-232
- 
- 9. Conector inteligent SNMP<br>10. Conectarea acumulatorulu Conectarea acumulatorului extern (opțiune disponibilă doar pentru modelul L)

### **MĂSURI DE SECURITATE**

#### **VĂ RUGĂM SĂ PĂSTRAŢI ACEST MANUAL**

**Setarea UPS**

**Acest manual conţine instrucţiuni importante care trebuie să fie respectate la instalarea şi întreţinerea dispozitivului UPS şi a acumulatoarelor.**

- $\bullet$  Nu conectati dispozitive sau aparate care ar putea supraîncărca sistemul UPS (de exemplu, imprimante laser) la prizele de ieşire ale dispozitivului UPS.
- Amplasați cablurile astfel încât nimeni să nu păşească peste ele și să nu le anine.<br>● Nu conectați electrocasnice, de exemplu, uscătoarele de păr, la \_ prizele de ieșire ale UPS.<br>● Acest dispozitiv UPS poate fi exploata
- 
- Conectaţi sistemul UPS doar la o priză cu legare la pământ, uşor accesibilă, alături de sistemul UPS.
- Vă rugăm să utilizaţi doar cablurile testate VDE cu marcaj CE (de exemplu, cablul de alimentare al calculatorului) pentru a conecta sistemul UPS la reţeaua electrică a clădirii (priză protejată de şocuri).
- Vă rugăm să utilizaţi doar cablurile testate VDE cu marcaj CE pentru a conecta sarcinile electrice la sistemul UPS.
- La instalarea dispozitivelor asiguraţi-vă că suma curenţilor de scurgere ale UPS şi ale
- dispozitivelor conectate nu depășește 3,5 mA.<br>Il du deconectați cablul principal al sistemului UPS de la rețea (priza protejată) deoarece acest<br>fapt va rezulta în deconectarea legării la pământ a sistemului UPS și a tuturo conectate la el.
- Sistemul UPS are o sursă proprie de curent electric (acumulatoarele). Prizele de ieşire ale sistemului UPS sau terminalele de ieşire pot fi sub tensiune chiar dacă sistemul UPS nu este conectat la reţeaua electrică a clădirii.
- Pentru a deconecta în totalitate sistemul UPS, dintâi apăsaţi butonul OFF/Enter pentru a deconecta sursa externă de curent electric.
- Nu admiteţi nimerirea oricăror substanţe lichide sau a oricăror obiecte străine în interiorul temului UPS
- Sistemul UPS funcționează cu tensiuni periculoase. Reparația poate fi îndeplinită doar de către tehnicieni calificati.
- Atenţie risc de şoc electric. Chiar şi după deconectarea dispozitivului de la reţea (de la priza din încăpere), componentele din interiorul sistemului UPS rămân sub tensiune şi prezintă pericol.
- Înainte de a efectua oricare lucrări de deservire și/sau întreținere, deconectați acumulatoarele<br>si asigurati-vă de lipsa curentului electric si a tensiunilor periculoase la clemele şi asiguraţi-vă de lipsa curentului electric şi a tensiunilor periculoase la clemele condensatorului de capacitate înaltă.
- Doar persoanele cu cunoştinţe adecvate în domeniul acumulatoarelor şi măsurilor de precauţie pot înlocui acumulatoarele şi supraveghea funcţionarea UPS. Persoanele neautorizate nu se admit la manipulările cu acumulatoarele.
- Atenţie risc de şoc electric. Circuitul acumulatorului nu este izolat de tensiunea la intrare. Tensiunile periculoase pot fi prezente între clemele acumulatorului şi pământ. Înainte de a vă atinge de ele, asiguraţi-vă că ele nu sunt sub tensiune!
- Acumulatoarele pot deveni sursă de şoc electric, asigurând, totodată, curenţi foarte mari de scurt-circuit. Vă rugăm să luaţi măsurile de precauţie menţionate mai jos şi oricare alte măsuri necesare în decursul lucrului cu acumulatoarele:
	- -scoateţi ceasurile de mână, inelele şi alte obiecte metalice de pe mâini;
	- -utilizaţi doar instrumentele cu mânerele izolate.
- La încărcarea acumulatoarelor asiguraţi-vă că acumulatoarele instalate sunt în acelaşi număr,
- de acelaşi tip şi de aceiaşi capacitate.<br>■ Nu încercaţi să nimiciţi acumulatoarele prin ardere, deoarece ele pot exploda.
- Nu dezasamblaţi şi nu distrugeţi acumulatoarele. Scurgerile de electrolit pot afecta pielea şi ochii. Electrolitul poate fi toxic.
- Vă rugăm să schimbaţi siguranţele cu altele de acelaşi tip şi acelaşi amperaj pentru a evita riscul de aprindere.
- Nu dezasamblati sistemul UPS.

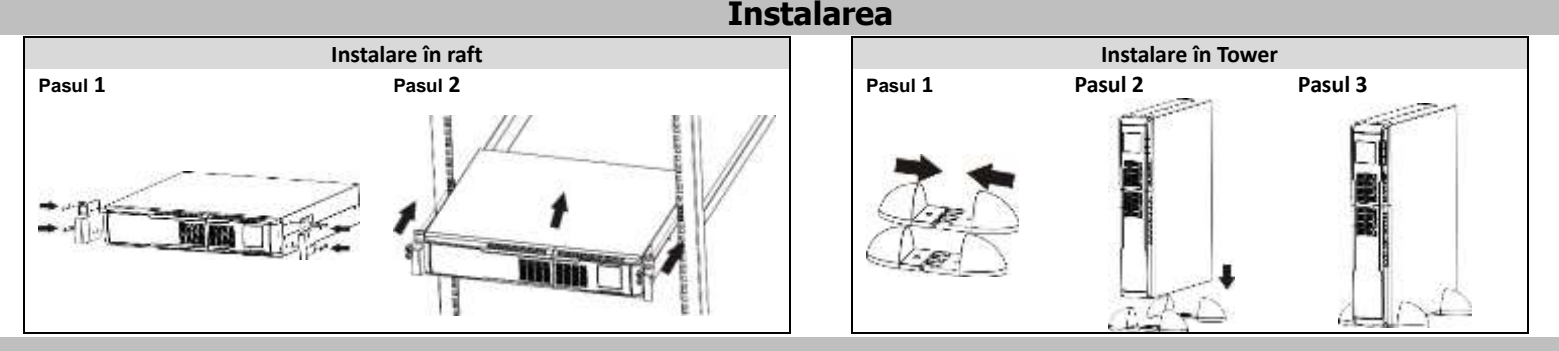

#### **Exploatarea**

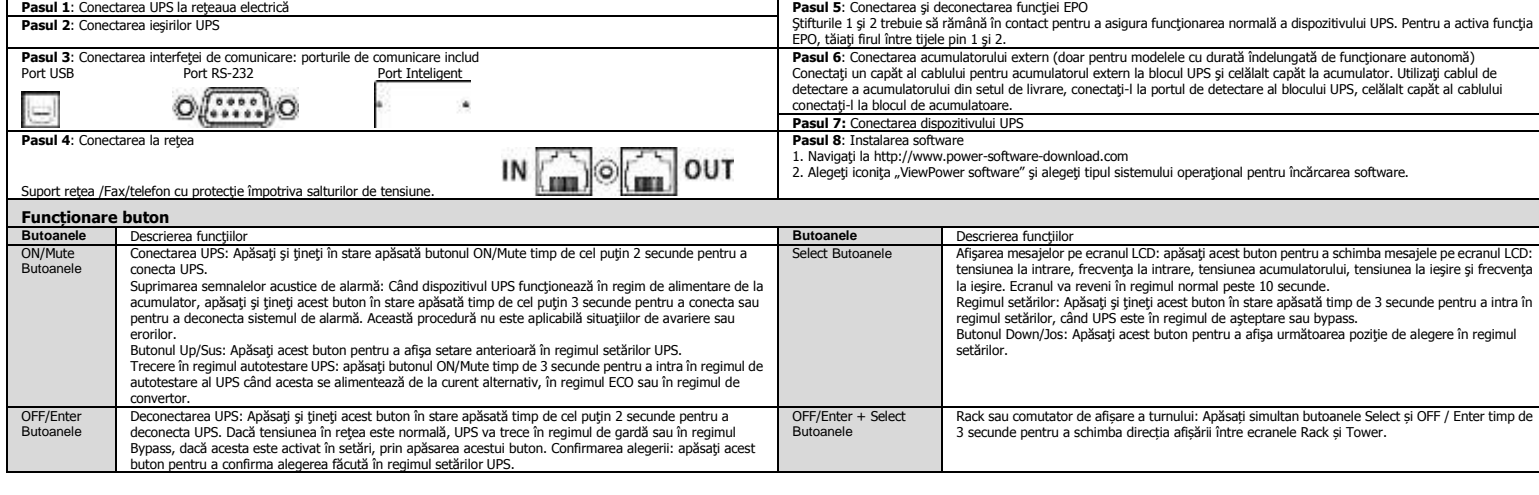

# EN MANUALUL UTILIZATORULUI<br>PM 1500/2000/3000 NetGuard LCD Line Interactive IEC versiunea: 1.0

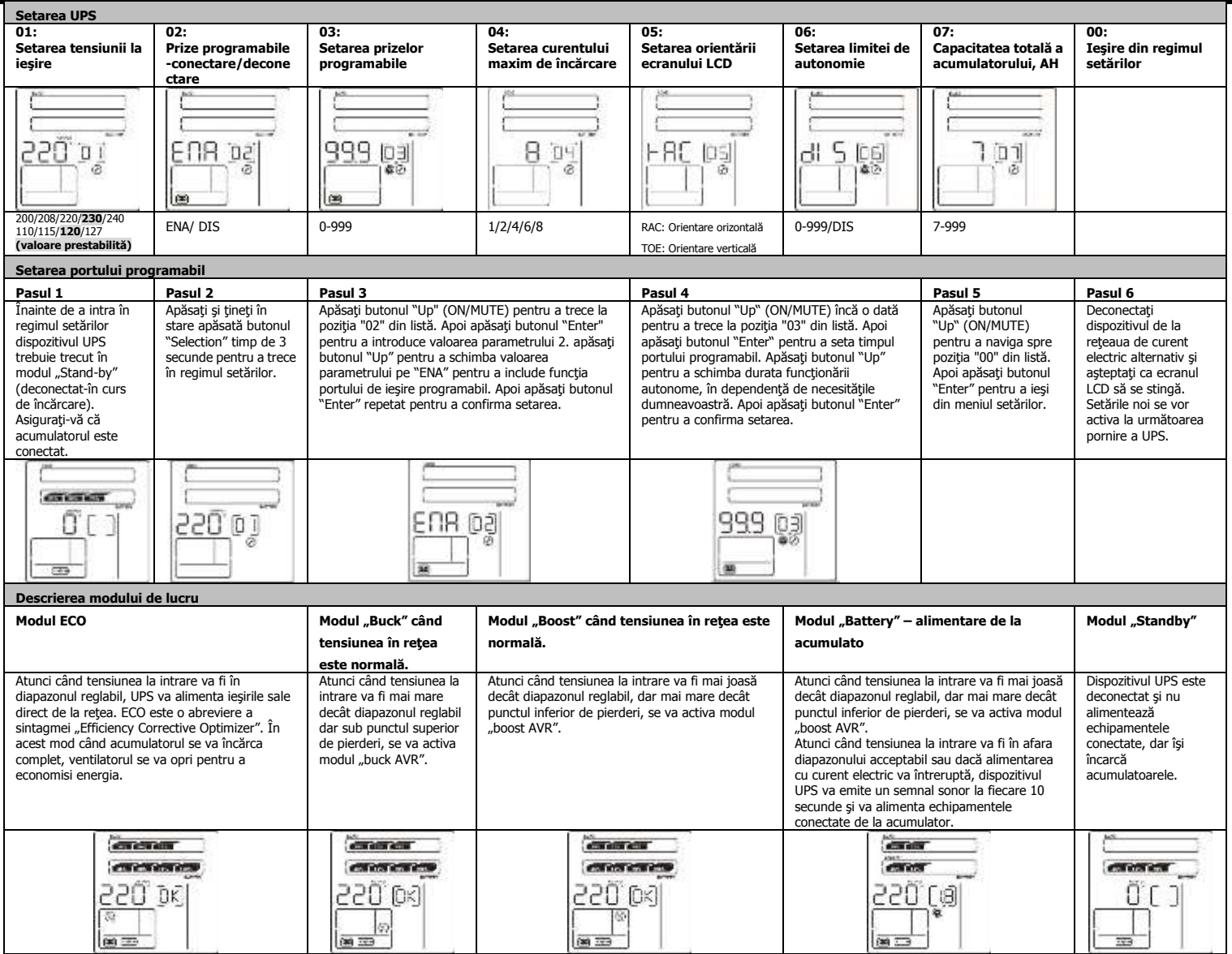

### **Specificaţii**

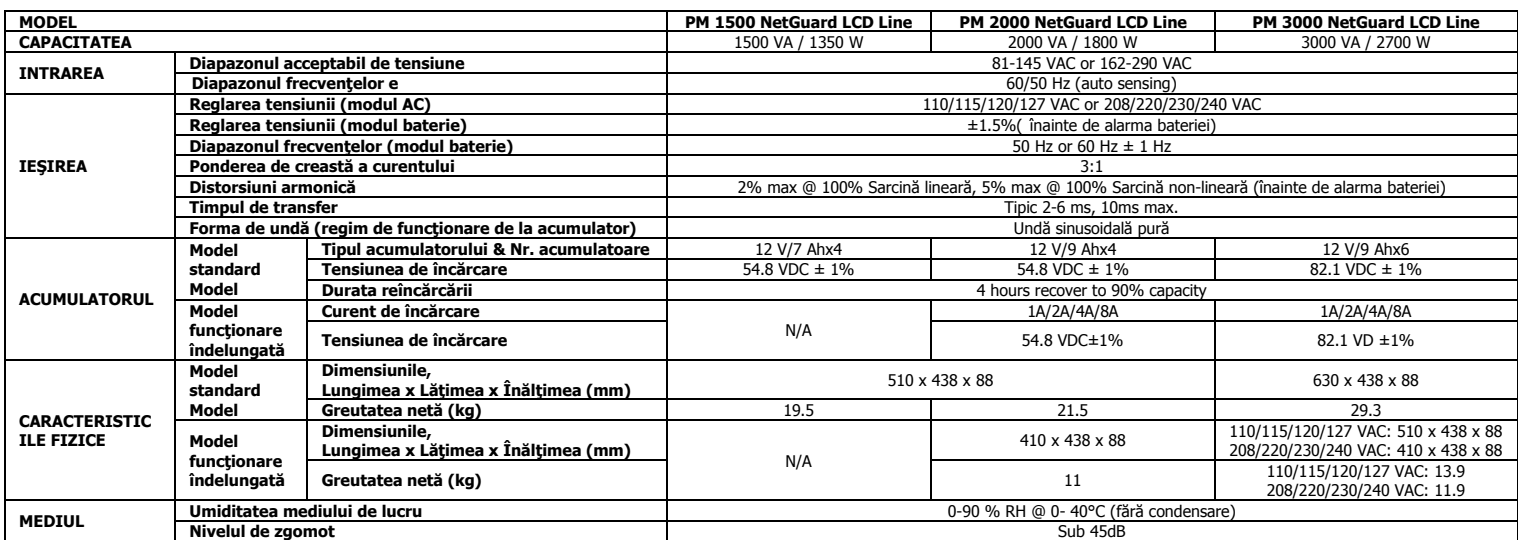

\*Specificaţiile produsului se pot schimba fără înştiinţare prealabilă.

**AVERTIZARE**: Acesta este un dispozitiv UPS de categoria C2. Într-un mediu rezidenţial acest dispozitiv poate cauza interferenţe radio. În acest caz utilizatorul poate fi nevoit să ia măsuri suplimentare.

# **RU**<br> **RU**<br> **RU**<br> **RU**<br> **RU**<br> **RU**<br> **RU**

### PM 1500/2000/3000 NetGuard LCD Line Interactive IEC версия: 1.0

#### **Вид задней панели**

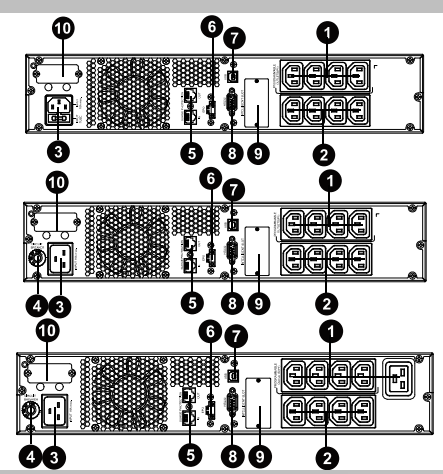

1. Программируемые выходы: подключение некритической нагрузки.

- 2. Выходные контакты: подключение критическое нагрузки.<br>3. Входные контакты: подключение критическое нагрузки. Входной переменный ток
- 
- 4. Автоматический выключатель на входе<br>5. Защита от перенапряжений для сети/ф<br>6. Разъем аварийного отключения питани
- 5. Защита от перенапряжений для сети/факса/модема 6. Разъем аварийного отключения питания (ЕРО)
- 7. Коммуникационный порт USB
- 8. Коммуникационный порт RS‐232
- 9. Разъем сетевого протокола SNMP
- 10. Подключение внешней батареи (только для модели L)

#### **Важное предупреждение о безопасности**

- Неукоснительно соблюдайте все предупреждения и инструкции, приведенные в настоящем<br>руководстве. Сохраните данное руководство в надежном месте и внимательно прочтите следующие<br>инструкции перед началом установки. Не присту
- принтеры). Прокладывайте провода таким образом, чтобы никто не мог наступить на них или споткнуться об них.
- 
- 
- 
- Не подключайте к ИБП такие устройства как фены.<br>● ИБП может использоваться любыми лицами и не требует предварительной подготовки.<br>● Подключайте ИБП только к заземленной ударопрочной розетке, удобно и близко расположенн к компьютеру).
- Для подключения нагрузки к системе ИБП используйтен только провода, соответствующие требованиям VDE
- (Общество немецких электриков) и имеющие маркировку СЕ.<br>● При установке данного оборудования убедитесь в том, что сумма токов утечки ИБП с подключенным<br>пользовательским оборудованием не превышает 3,5 мА.<br>● Не отключайте
- привести к исчезновению защитного заземления ИБП и всех подключенных к ней нагрузок.
- Система ИБП оснащена своим собственным внутренним источником питания (аккумуляторные батареи). Выходные разъемы ИБП или клеммная колодка могут находиться под напряжением даже в том случае, если
- система ИБП не подключена к розетке.<br>• Чтобы полностью отключить систему ИБП, сначала нажмите кнопку OFF/Enter для отключения от сети.<br>• Не Система ИБП работает под высоким напряжением. Ремонт должен выпол
- Осторожно ‐ имеется опасность поражения электрическим током. Даже после отключения блока от сети электропитания (сетевой розетки помещения) элементы внутри системы остаются подключенными к
- аккумулятору, находятся под напряжением и представляют опасность.<br>• Перед выполнением ремонта и/или технического обслуживания отключите батареи и убедитесь в том, что<br>«остема обесточена, и опасное напряжение отсутствует н
- 
- разрешения, необходимо держаться как можно дальше от аккумуляторов. – реврания, посторожно наришество политики данные станда, пользование станда.<br>● Осторожно - имеется опасность поражения электрическим током. Контур батареи не защищен от входного
- напряжения. Между контактами и землей может возникнуть опасное напряжение. Прежде, чем коснуться
- устройства, убедитесь в отсутствии высокого напряжения!<br>• Аккумуляторы могут служить причиной удара электрическим напряжением и обладают сильным током<br>короткого замыкания. Работая с аккумуляторами, принимайте меры предост
- 
- Пользуйтесь только инструментами с изолированными рукоятками. Заменяйте аккумуляторы изделиями того же типа и в том же количестве.
- 
- 
- Не пытайтесь утилизировать аккумуляторы, окигая их. Это может привести к взрыву аккумулятора.<br>• Не вскрывайте и не уничтожайте аккумуляторы. Утечка электролита может вызвать повреждения кожу и глаза.<br>• Во избежание воз аналогичного типа с такими же параметрами.
- Не разбирайте систему ИБП.
- допускайте попадания жидкостей или посторонних предметов внутрь корпуса ИБП.

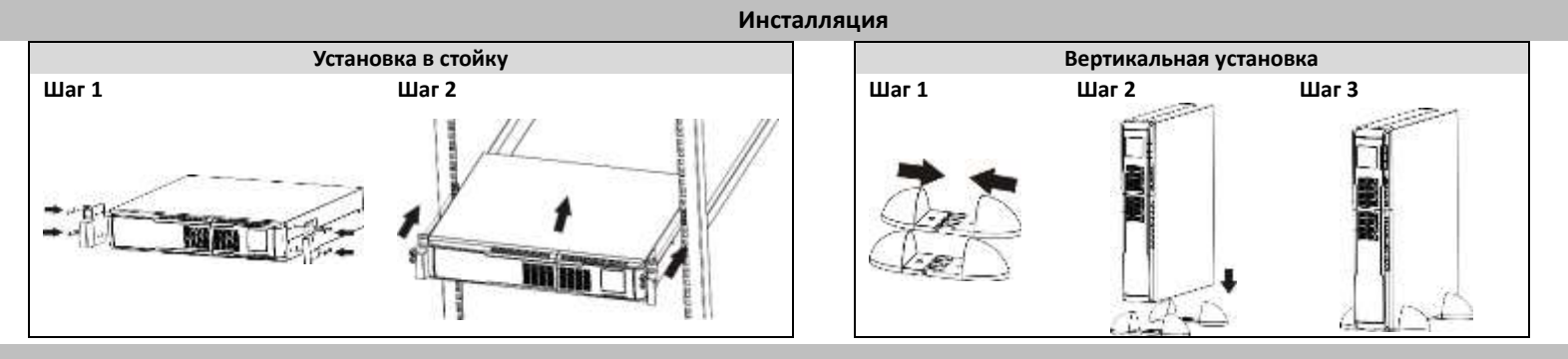

#### **Для монтажа в стойку ИБП**

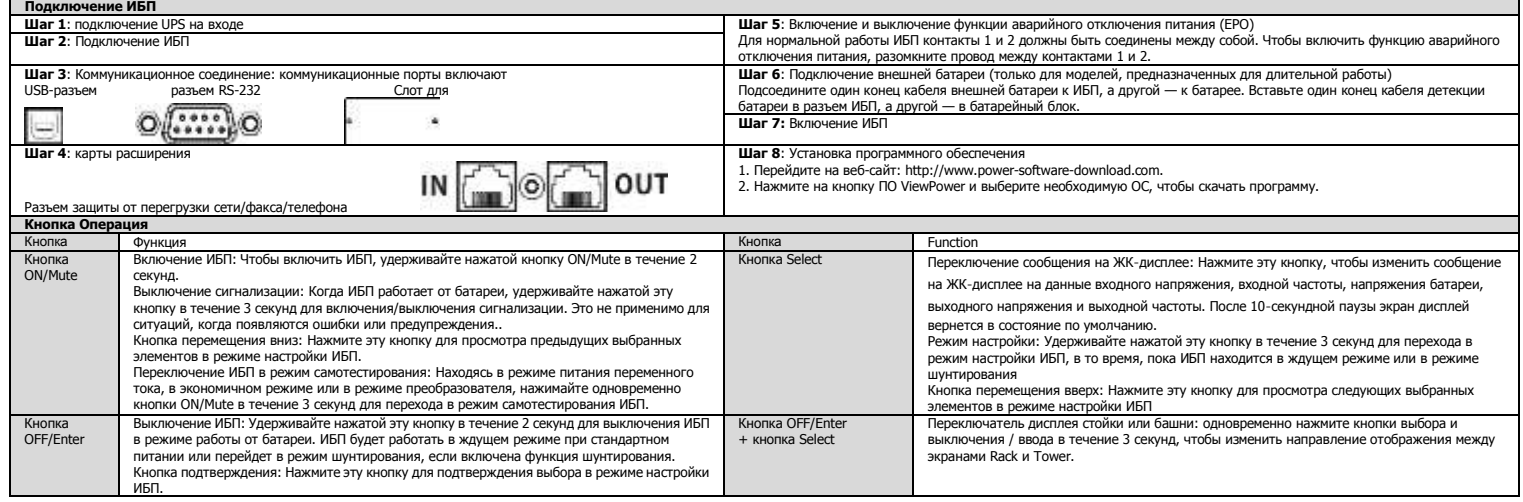

# **RU**

**The State** 

## **РУКОВОДСТВО ПОЛЬЗОВАТЕЛЯ**

## PM 1500/2000/3000 NetGuard LCD Line Interactive IEC в версия: 1.0

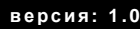

٦

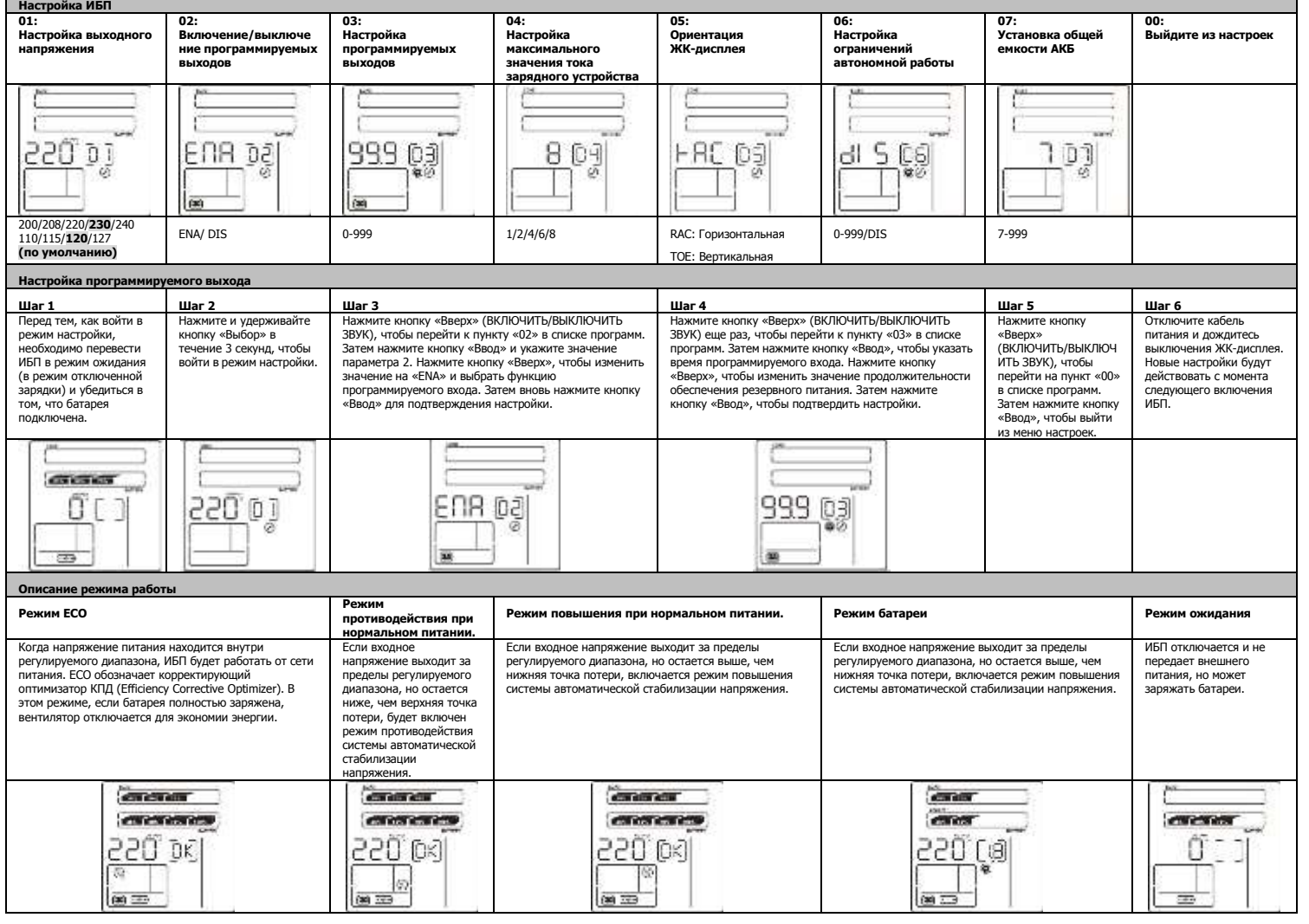

#### **Технические характеристики**

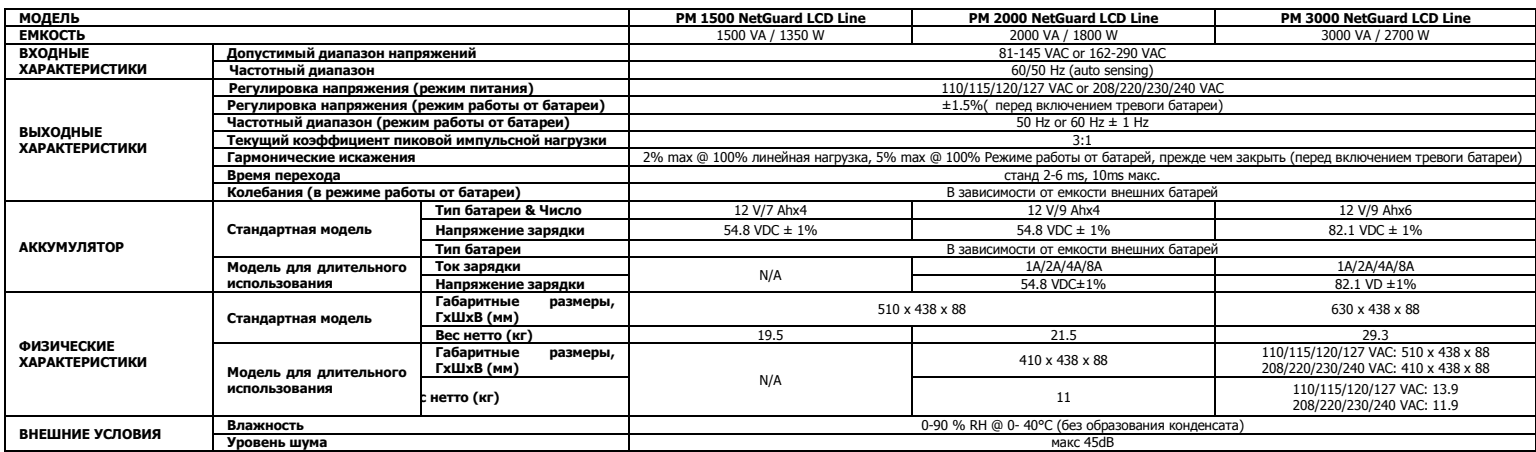

\*Product specifications are subject to change without further notice.

**ВНИМАНИЕ**: Этот продукт представляет собой ИБП категории С2.

При использовании в жилых помещениях он может создавать

радиопомехи, в таком случае может возникнуть необходимость

применения пользователем дополнительных мер.

# **Корисничко упутство**<br>**PM 1500/2000/3000 NetGuard LCD Line Interactive IEC** Верзија: 1.0

#### **Задња табла**

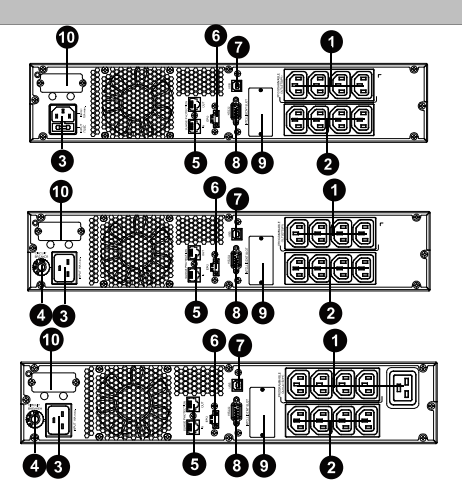

- 1. Програмабилне утичнице: повежите са периферним уређајима.
- 2. Излазне утичнице: повежите са основним уређајима.
- 3. Улазни прикључак
- 4. Прекидач улазног кола<br>5. Утичница за преналоно
- 5. Утичница за пренапонску заштиту мреже/факса/модема
- 6. Конектор са функцијом искључивања у хитним случајевима (EPO)
- 
- 7. USB комуникациони порт<br>8. RS-232 комуникациони по 8. RS-232 комуникациони порт
- 9. SNMP интелигентни слот
- 10. Повезивање спољашње батерије (доступно само за модел L)

#### **БЕЗБЕДНОСНА УПОЗОРЕЊА**

- 
- САЧУВАЈТЕ ОВО УПУТСТВО-Овај приручник садржи важна упутства који се требају<br>следити током инсталације и одржавања УПС-а и батерија.<br>● Немојте повезивати апарате или уређаје који ће преоптеретити УПС систем (на пр.
- ласерске штампаче) у излазним утичницама УПС-а.
- Поставите каблове тако да нико не може да гази по њима или запне за њих. Немојте повезивати кућне апарате како што су фенови за косу у излазним утичницама УПС-а.
- УПС може користити свака особа без претходног искуства.

**Пoдeшaвaњe UPS-a**

- Повежите систем УПС-а једино на уземљену утичницу заштићену од струјног удара која мора бити лако доступна и у близини УПС система.
- Молимо вас користите само кабл за електрично напајање који је VDE-тестиран и има<br>ознаку СЕ (на пр. кабл за електрично напајање вашег рачунара) да бисте повезали УПС<br>систем са жичаном утичницом објекта (утичница заштиће
- Молимо вас користите само каблове за струју који су VDE-тестирани и имају ознаку CE да бисте повезали уређаје на УПС систем.
- Када инсталирате опрему, потребно је да се осигури да износ струје пропуштања УПС-а и
- повезаног уређаја не превазилази 3.5mA. Не искључујте кабл за електрично напајање УПС система или жичану утичницу објекта (утичница заштићена од струјног удара) током рада зато што ће то отказати заштитно уземљење УПС система и свих повезаних урећаја.
- УПС систем поседује властити унутрашњи извор електричног напајања (батерије). Излазне утичнице УПС-а или блок излазних терминала могу имати електрично напајање чак и ако УПС систем није повезан са жичаном утичницом објекта.
- Да бисте потпуно искључили УПС систем, прво притисните дугме OFF/Enter како бисте искључили главно напајање.
- 
- 
- Не дозволите да текућине или друга страна тела уђу у унутрашњост УПС система. УПС систем ради са опасним напоном. Поправке се могу извршавати само од стране
- квалификованог особља за одржавање.
- Пажња ризик од струјног удара. Чак и након искључења јединице од главног напајања (жичана утичница објекта), компоненте унутар УПС система су још повезане на батерију и електрично активне и опасне.
- Пре извршења било каквог сервиса и/или одржавања, искључите батерије и потврдите да нема присутне струје и да нема опасног напона у терминалима кондензатора високог капацитета како што су BUS-кондензатори.
- Само особе које имају одговарајуће знање о батеријама и потребним мерама опреза могу мењати батерије и надгледати операције. Неовлашћене особе не смеју бити у близини батерија.
- Пажња ризик од струјног удара. Батеријско коло није изолирано од улазног напона. Опасни напони се могу јавити између крајева батерија и тла. Пре додиривања, осигурајте се да нема напона!
- Батерије могу изазвати струјни удар и високонапонски кратки спој. Молимо вас предузмите све мере опреза наведене у даљем тексту и све друге мере које су неопходне у току рада са батеријама:
	- -извадите ручне сатове, прстење и друге металне предмете
	- -користите само алат са изолованим дршкама и ручкама.
- Када мењате батерије, инсталирајте исти број и исти тип батерије. Немојте покушавати уништити батерије сагоревањем. То може изазвати експлозију
- батерије.
- Не отварајте и не уништавајте батерије. Процурени електролит може изазвати повреду коже и очију. Може да буде токсично.
- Молимо вас замените осигурач само са истим типом и истом амперажом да бисте избегли опасност од појаве пожара. Немојте расклапати УПС систем.
- 

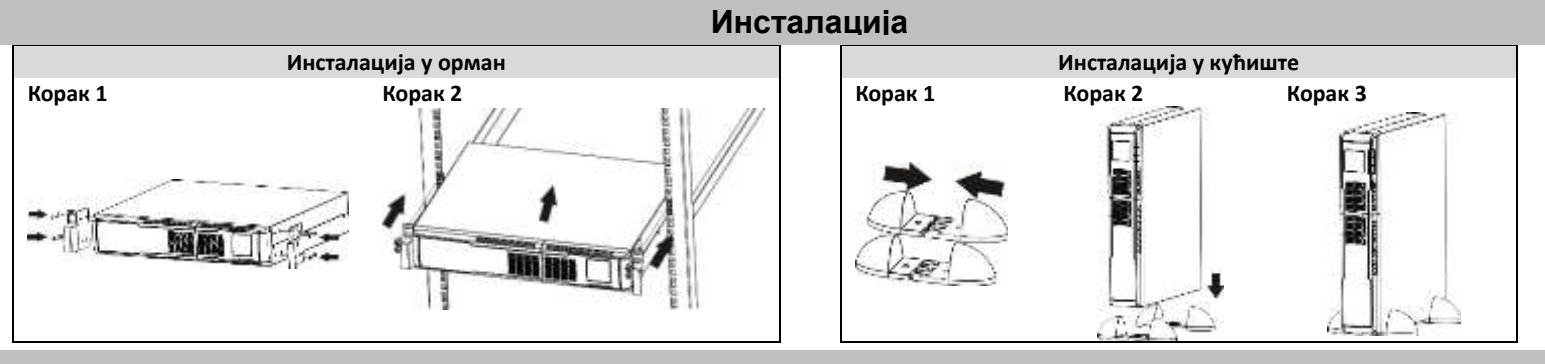

#### **Функционисање**

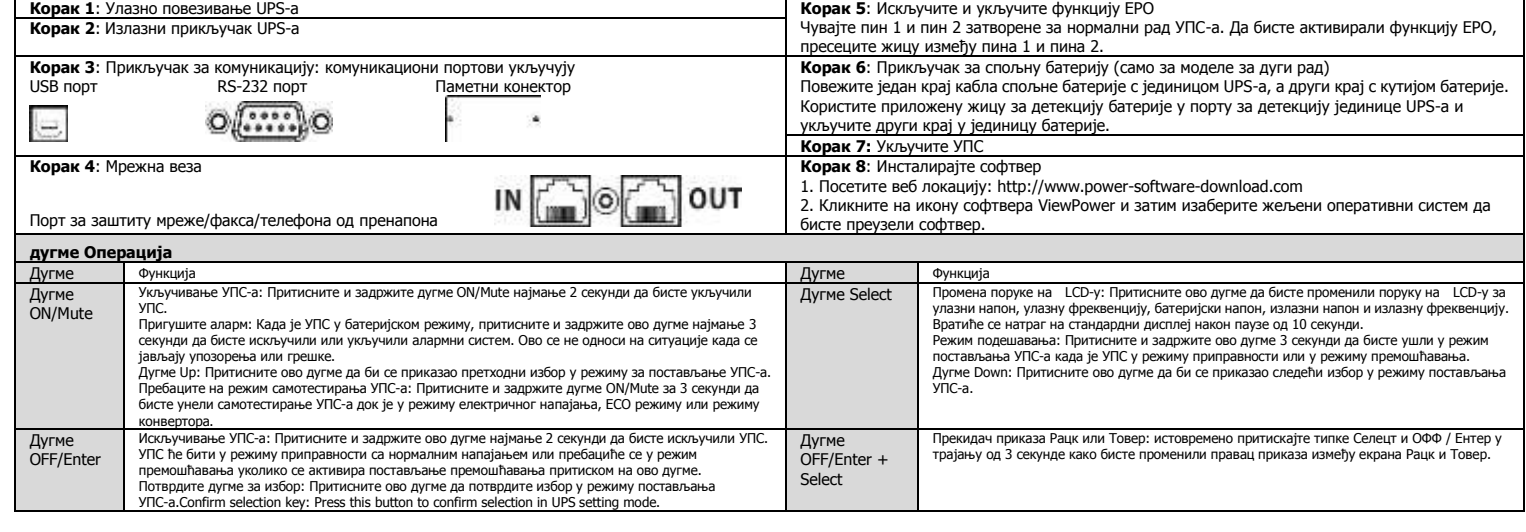

## **SR**

## **Корисничко упутство**

### PM 1500/2000/3000 NetGuard LCD Line Interactive IEC верзија: 1.0

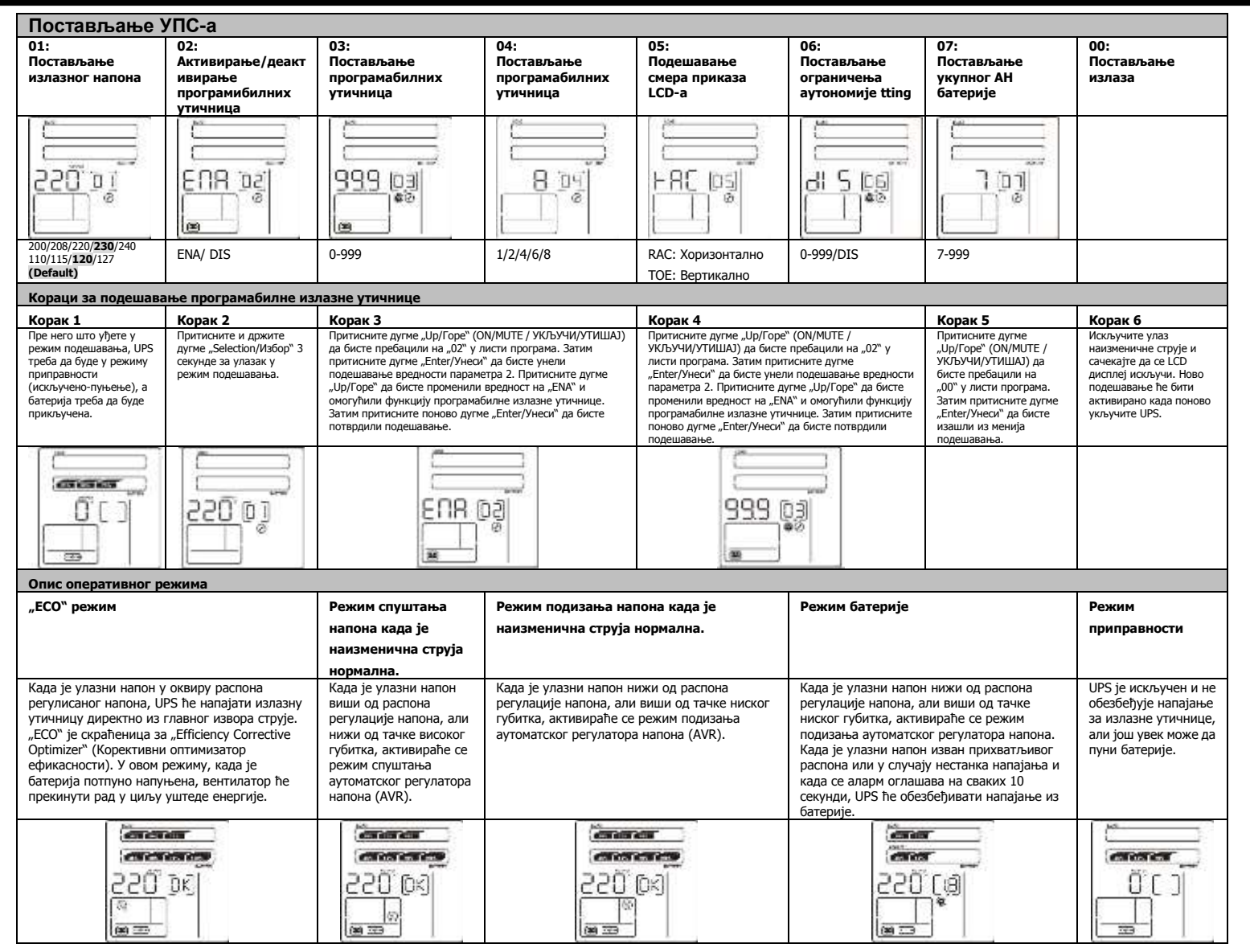

### Спецификације

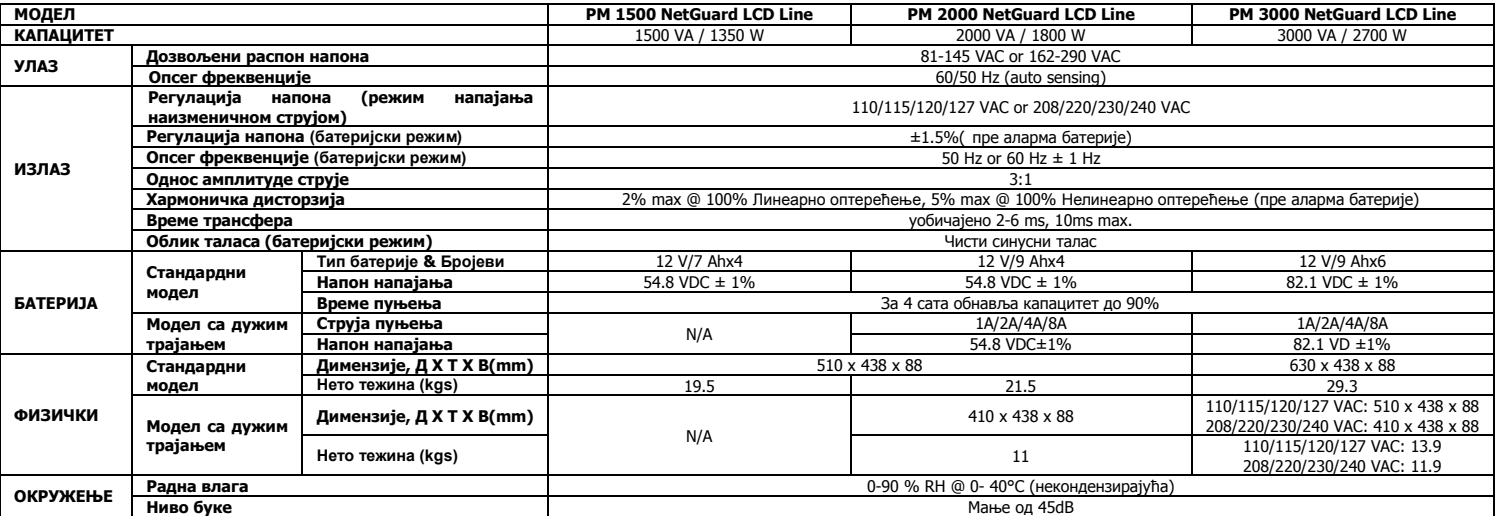

\*Спецификације производа су подложне промени без предходне најаве.

**УПOЗOРEЊE**: Ово је UPS производ категорије Ц2. У резиденцијалном окружењу овај производ може да проузрокује радио сметње, a у том случају корисник може бити дужан да предузме додатне корективне мере.

**Р**

## **Посібник користувача**

### **PM 1500/2000/3000 NetGuard LCD Line Interactive IEC** Версія: 1.0

#### **Задня панель**

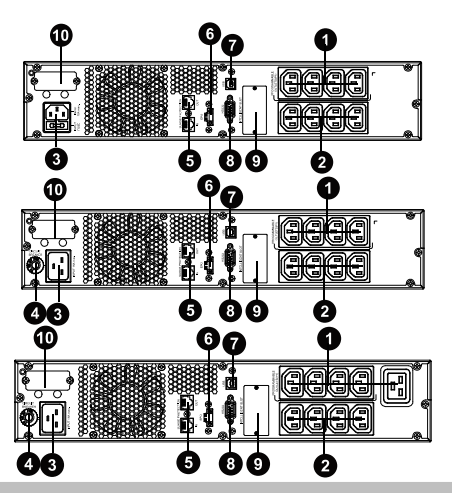

- 1. Програмовані виходи: підключення до не критичних навантажень.<br>2. Вихідні розетки: підключення до критично навантажень.
- 2. Вихідні розетки: підключення до критично навантажень.<br>3. Вхід перемінного струму
- 3. Вхід перемінного струму<br>4. Вимикан вхідного ланцю
- 4. Вимикач вхідного ланцюга
- 5. Захист від перенапруги факсу/мережі/модему<br>6. Роз'єм функції аварійного вілключення
- Роз'єм функції аварійного відключення
- 7. Комунікаційний порт пристрою безперебійного живлення
- 8. Комунікаційний порт RS-232
- 9. Інтелектуальний слот SNMP
- 10. Зовнішній роз'єм батареї (тільки в моделі L)

#### **ЗАПОБІЖНІ ЗАХОДИ**

**ЗБЕРІГАТИ ІНСТРУКЦІЮ - Посібник містить важливі інструкції, яких слід дотримуватися під** 

- **Час встановлення та технічного обслуговування пристрою безперебійного живлення та батарей.**<br>• Не підключайге пристрої, які можуть перевантажити систему безперебійного живлення (наприклад, лазерні принтери)<br>• Розміщуйте к
- 
- 
- 
- розташованого поруч із системою. Використовуйте кабель електроживлення виключно з поміткою CE, протестований Німецькою асоціацією
- електричних, електронних та інформаційних технологій (VDE) (наприклад, кабель електроживлення вашого комп'ютера) для підключення системи безперебійного живлення до розеток приміщення (захищених від дотику<br>• Використовуйчих частин).<br>• Використовуйте кабель електроживлення виключно з поміткою СЕ, протестований Німецькою ас
- живлення.
- При установці обладнання слід переконатися, що сума струму витоку пристрою безперебійного живлення та
- підключених пристроїв не перевищує 3,5 mA.<br>• Не від'єдиуйте кабель електроживлення або розеток приміщення (захищених від дотику до струмоведучих частин) під час операцій, оскільки це порушуватиме захисне заземлення систем
- живлення не підключена до розеток приміщення.
- Для повного відключення системи безперебійного живлення спочатку натисніть кнопку OFF/Enter для відключення від ритновного відюно<br>лектричної мережі
- Не допускайте попадання рідини або інших об'єктів всередину системи безперебійного живлення. Система безперебійного живлення працює з небезпечною напругою. Ремонт може здійснюватися лише
- кваліфікованим обслуговуючим персоналом.
- Увага ризик ураження електричним струмом. Навіть після відключення пристрою від електромережі (розеток<br>приміщення) компоненти всередині системи безперебійного живлення залишаються підключеними до батареї і та<br>энаходя
- небезпечної напруги на терміналах конденсатора високої напруги, наприклад на конденсаторах шини. Тільки особи, належним чином ознайомлені з батареями та необхідними заходами безпеки, можуть замінювати їх та
- контролювати операції. Сторонні особи не мають права підходити до батарей. • Увага - ризик ураження електричним струмом. Ланцюг батареї не є ізольованим від вхідної напруги. Небезпечна<br>- напруга може виникнути між терміналами батареї та землею. Перед тим, як доторкнутись, переконайтеся у<br>- відсу
- відсутності напруги:<br>Батареї можуть призвести до ураження електричним струмом і мають високий струм короткого замикання. Прийміть
- вказані нижче запобіжні заходи та інші необхідні заходи при роботі з батареями:<br>— зніміть наручні годинники, кільця та інші металеві об'єкти
- -використовуйте тільки інструменти з ізольованими ручками.
- При заміні батарей встановлюйте таку ж саму кількість та тип батарей. Не намагайтеся утилізувати батареї шляхом спалювання. Це може призвести до вибуху батарей.
- Не відкривайте та не пошкоджуйте батареї. Електроліт може пошкодити шкіру та очі. Електроліт може бути токсичним.
- 
- Замінюйте запобіжник лише запобіжником того самого типу та сили струму для уникнення пожежі. Не розбирайте систему безперебійного живлення.

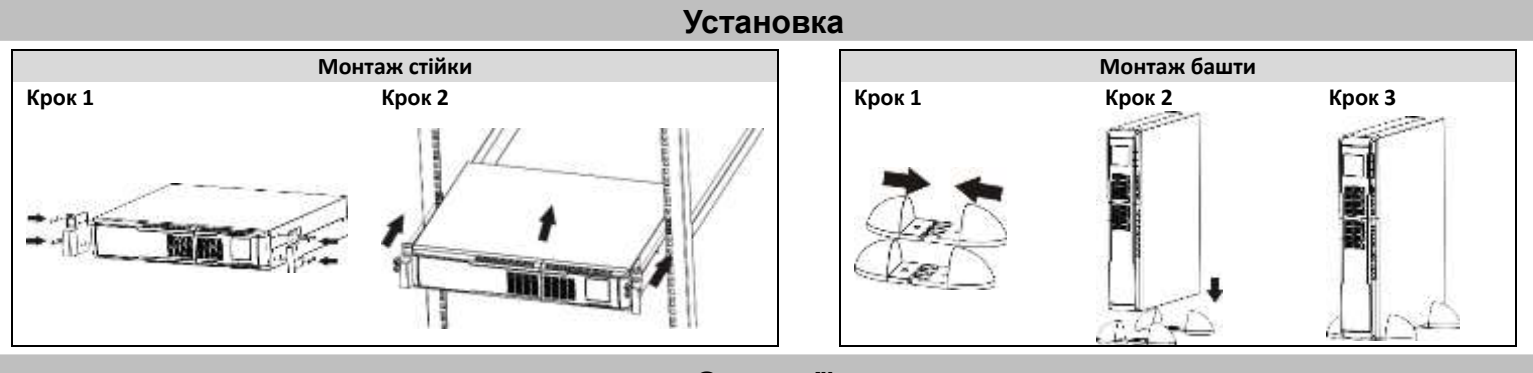

#### **Операції**

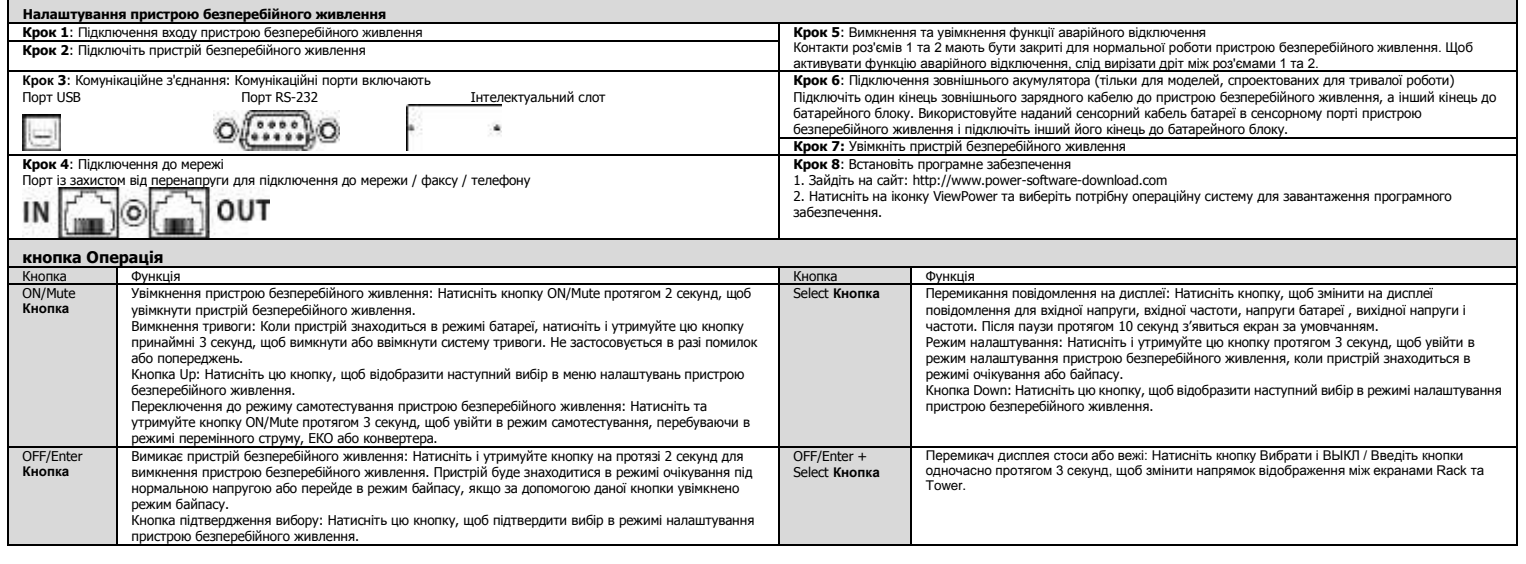

## **УA**

## **Посібник користувача**

## PM 1500/2000/3000 NetGuard LCD Line Interactive IEC **Bepcis: 1.0**

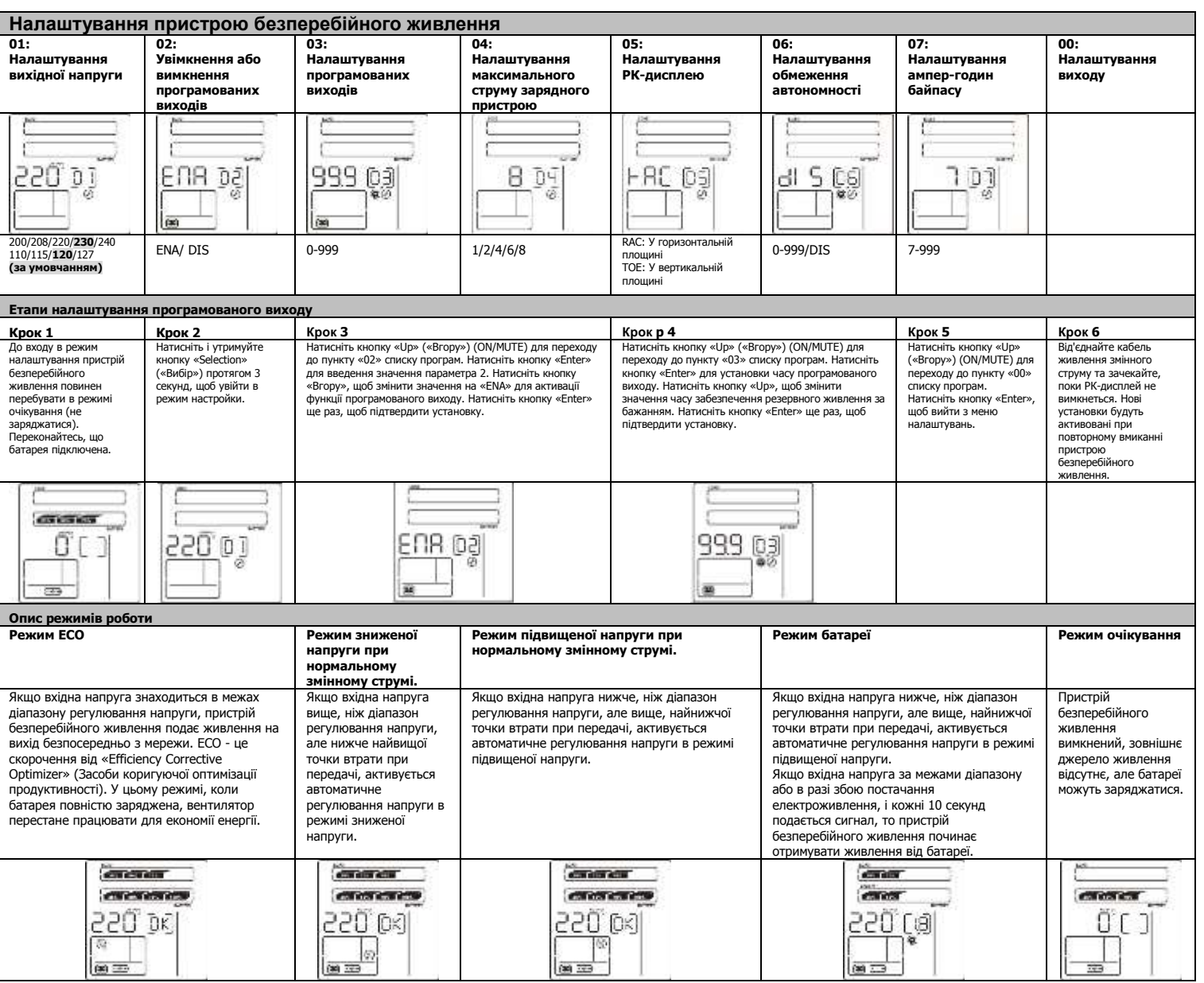

### **Технічні характеристики**

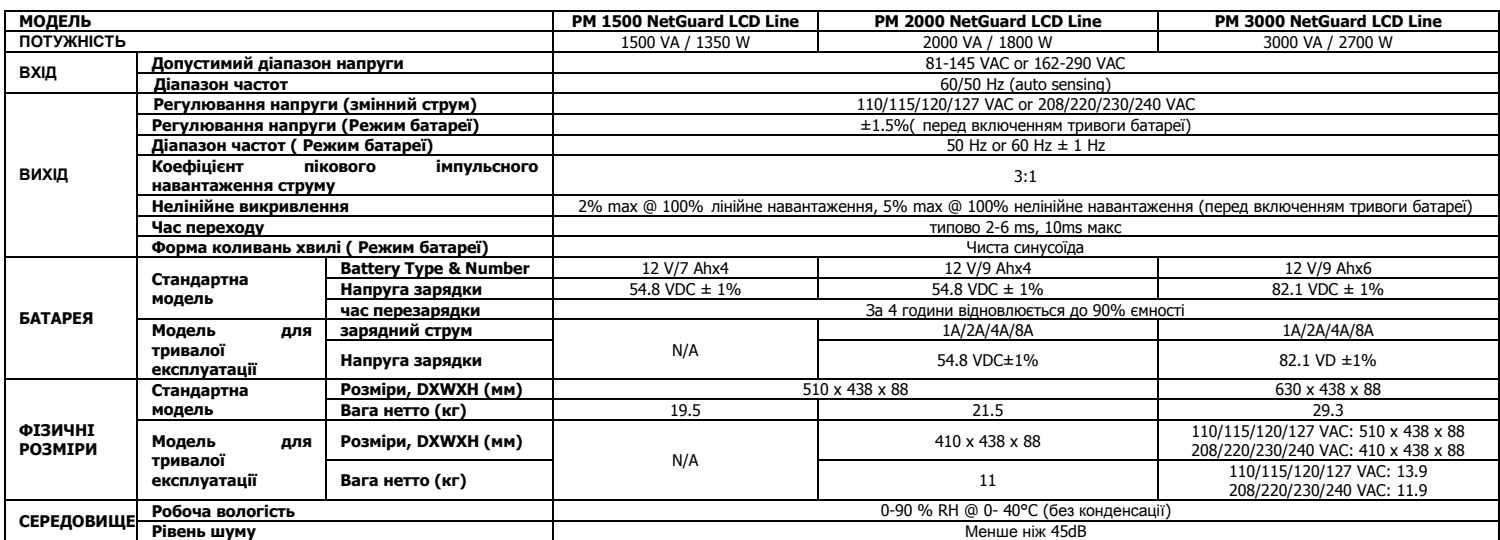

\*Технічні характеристики продукту можуть бути змінені без попереднього повідомлення.

**ПОПЕРЕДЖЕННЯ:** це ДБЖ відноситься до продукції категорії C2. В житлових приміщеннях цей виріб може призвести до появи радіоперешкод, в цьому випадку користувачеві може знадобитися вжити додаткових заходів.

## **Ръководство на потребителя**

### PM 1500/2000/3000 NetGuard LCD Line Interactive IEC версия: 1.0

#### **Заден панел**

(свързания със сградата контакт), компонентите вътре в UPS системата са все още свързани към

- 1. Програмируеми гнезда: свържете към некритични консуматори.
- 2. Изходни гнезда: свържете към критични консуматори.
- 3. Променливотоков вход
- 4. Входен предпазител
- 5. Защита срещу претоварване на локалната мрежа/факс/модем
- 
- 6. Конектор за функцията "спешно изключване на захранването" (EPO)
- 7. USB комуникационен порт<br>8. Комуникационен порт RS-2
- 8. Комуникационен порт RS-232<br>9. SNMP интелигентно гнездо

акумулатора, под напрежение са и са опасни.

- 9. SNMP интелигентно гнездо
- 10. Връзка за външен акумулатор (налична само за модел L)

по време ма монта»

◍

€

⋒

#### **ПРЕДУПРЕЖДЕНИЕ ЗА БЕЗОПАСНОСТТА**

**ЗАПАЗЕТЕ ТЕЗИ УКАЗАНИЯ - Това ръководство съдържа важни указания, които трябва да се следват** 

0

Ø

n

- Не свързвайте уреди или устройства, които може да претоварят системата на UPS (например лазерни<br>- принтери), към изходните гнезда на UPS.<br>● Поставете кабелите по такъв начин, че никой да не стъпва върху тях, нито д
- 
- Не свързвайте домашни уреди, като например сешоари за коса, към изходните гнезда на UPS. UPS може да се използва от всеки, без необходимост от предишен опит.
- Свързвайте UPS системата само и единствено към заземен устойчив на удари електрически контакт, който е лесно достъпен и в близост до UPS системата.
- Моля, използвайте само VDE изпитан, маркиран с CE захранващ кабел (например захранващия кабел на Вашия компютър) за свързване на UPS системата към свързан контакт от сградата (устойчив на удари контакт).
- Моля, използвайте само VDE изпитани, маркирани с CE захранващи кабели, за да свържете консуматорите
- към UPS системата. Когато монтирате оборудването, то трябва да гарантира, че сборът от токовите утечки на UPS и свързаните устройства не надхвърля 3,5 mA. ногато монтирате осорудаалето, то трябаа да тарантира, че соорытот токовите утечки на от эти свързаните<br>устройства не надхвърля 3,5 mA.<br>Не разкачайте захранващия кабел на UPS системата, нито свързания със сградата контакт
- удари контакт) по време на работа, понеже това може да прекрати защитното заземяване на UPS системата и на всички свързани консуматори.
- 1995 системата има свой собствен вътрешен източник на ток (акумулаторите). Изходните гнезда на UPS или и деле<br>1996 и със страдата коним може да са под напрежение дори когато UPS системата не е свързана към свързания<br>1996
- захранва
- Предотвратете достъпа на течности и други чужди обекти във вътрешността на UPS системата. UPS системата работи с опасни напрежения. Поправките може да се провеждат само от квалифициран за
- поддръжката персонал.
- <sub>а нерсонал.</sub><br>Опасност от електрически удар. Дори след като устройството е разкачено от захранването
- Преди да провеждате какъвто и да е вид обслужване и/или поддръжка, разкачете акумулаторите и се уверете, че няма ток и не съществува никакво опасно напрежение на клемите на кондензаторите с голям .<br>капацитет, като например BUS-кондензаторите.
	- Само подходящо обучени хора за работа с акумулатори и с необходимите предохранителни мерки могат да заменят акумулаторите и да ръководят такива дейности. Неупълномощени хора трябва да бъдат държани
- заненят акумулаторите.<br>далеч от акумулаторите. Внимание – опасност от електрически удар. Веригата на акумулатор не е изолирана от входящото напрежение. Опасни напрежения могат да възникнат между клемите на акумулатора и земята. Преди
- докосване се уверете, че няма напрежение. Акумулаторите може да причинят електрически удар и силен ток на късо съединение. Моля, вземете
- предохранителните мерки, описани по-долу, и всякакви други мерки, необходими при работа с .<sub>редолрани.</sub><br>акумулатори - махнете ръчните часовници, пръстени и други метални предмети - използвайте само инструменти с изолирани грифове и дръжки Когато сменяте акумулаторите, сложете същия брой и същия тип акумулатори.
	-
- Не се опитвайте да унищожите акумулаторите като ги горите. Това може да причини експлозия на акумулатора.
- Не отваряйте и не разрушавайте акумулаторите. Изтичащият електролит може да причини нараняване на<br>кожата и очите. Той може да е отровен.<br>Моля, заменете предпазителя само със същия тип и ампераж, за да се избегне опасно
- 

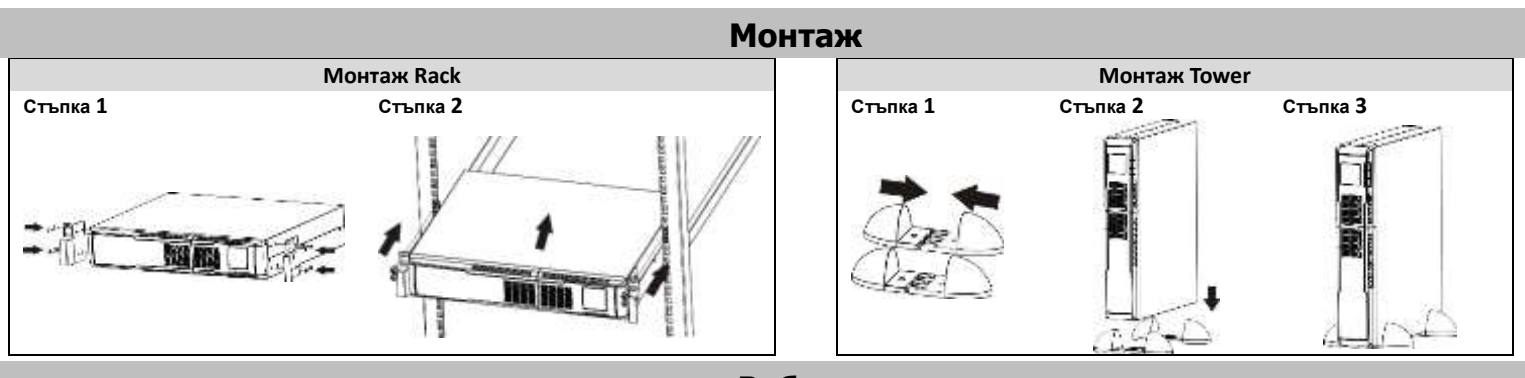

**Работа**

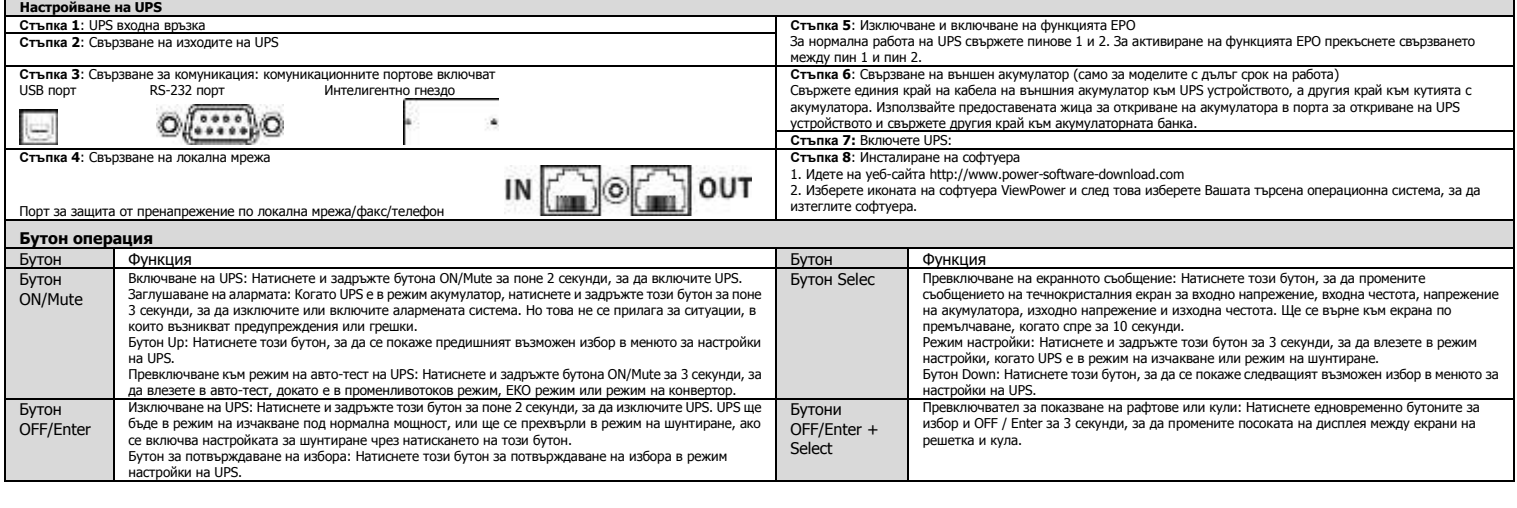

#### A AA Ø 0ø A 6 66 Ø

**UPS настройки**

## **BG**

### **Ръководство на потребителя**

### PM 1500/2000/3000 NetGuard LCD Line Interactive IEC Bepcus: 1.0

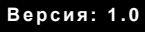

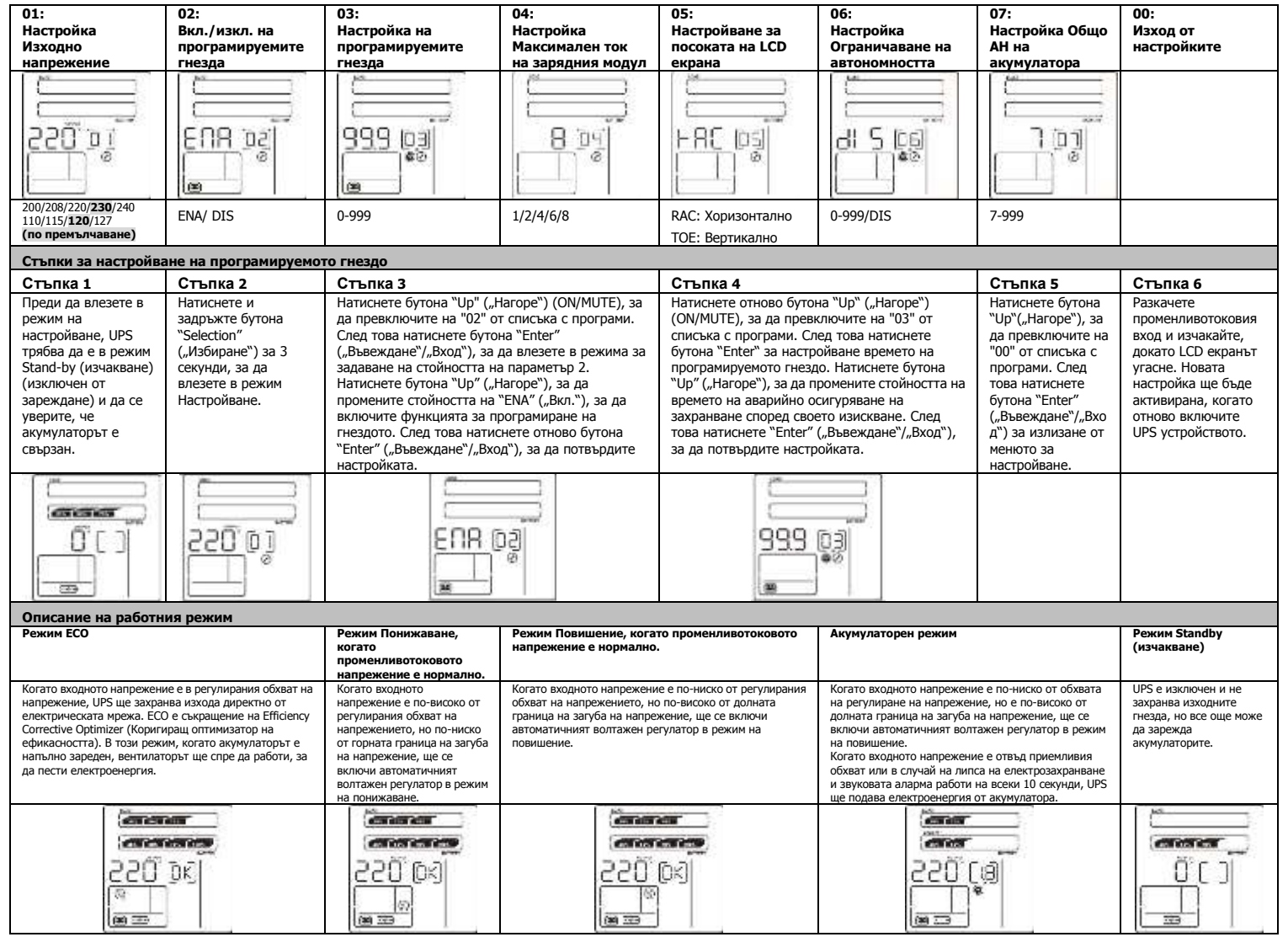

### **Спецификации**

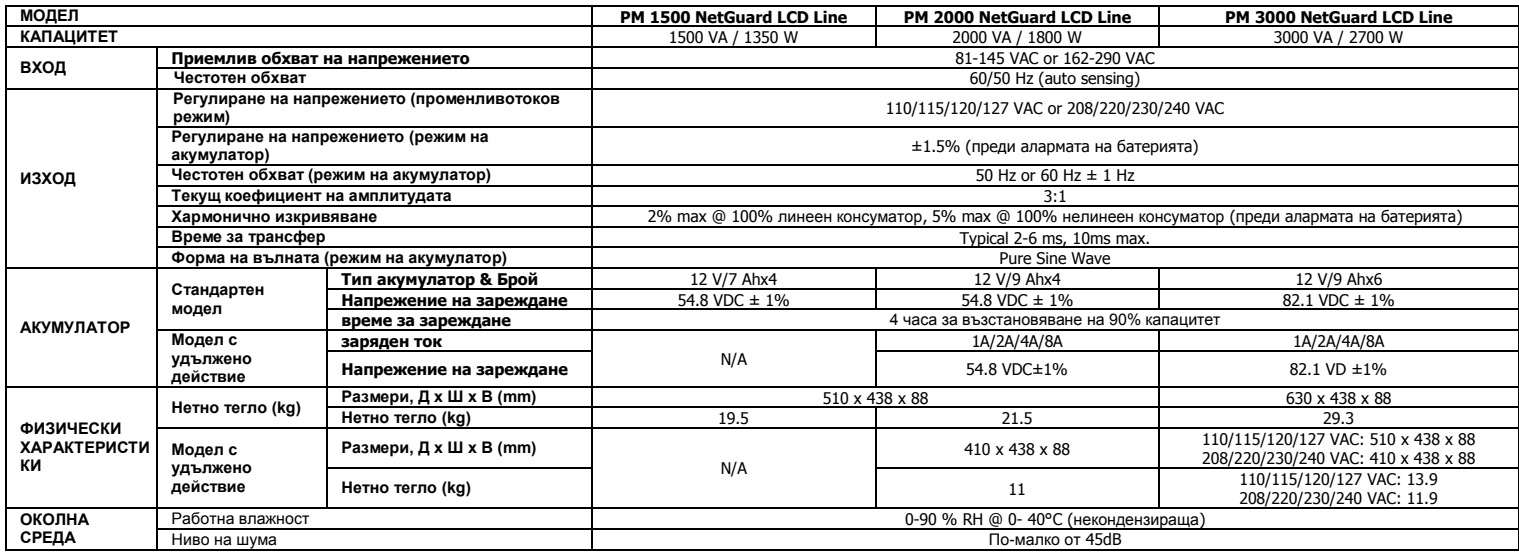

\*Спецификациите на продукта подлежат на промяна без допълнително известие

**ВНИМАНИЕ**: Това е UPS категория C2. В жилищна среда този продукт може да причини радио интерференция, като в този случай от потребителя може да се изисква да предприеме допълнителни мерки.

## **Korisničko uputstvo**

### PM 1500/2000/3000 NetGuard LCD Line Interactive IEC verzija: 1.0

#### **Zadnja tabla**

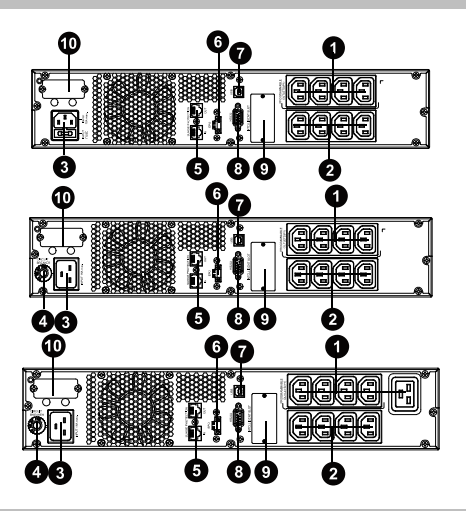

- 1. Programabilne utičnice: povežite sa perifernim uređajima.
- 2. Izlazne utičnice: povežite sa osnovnim uređajima.
- 3. Ulazni priključak
- 4. Prekidač ulaznog kola
- 5. Utičnica za prenaponsku zaštitu mreže/faksa/modema
- 6. Konektor sa funkcijom isključivanja u hitnim slučajevima (EPO)
- 7. USB komunikacijski priključak
- 8. RS-232 komunikacijski priključak
- 9. SNMP inteligentni konektor
- 10. Povezivanje spoljašne baterije (dostupno samo za model L)

#### **BEZBEDNOSNA UPOZORENJA**

### **SAČUVAJTE OVO UPUTSTVO-Ovaj priručnik sadrži važna uputstva koja se trebaju slediti tokom instalacije i održavanja UPS-a i baterija.**

- Nemojte povezivati aparate ili uređaje koji će preopteretiti UPS sistem (na pr. laserske štampače) u izlaznim utičnicama UPS-a. Postavite kablove tako da niko ne može da gazi po njima ili zapne za njih.
- Nemojte povezivati kućanske aparate kao što su fenovi za kosu u izlaznim utičnicama UPS-a.
- 

**Postavljanje UPS-a**

- UPS može koristiti svaka osoba bez prethodnog iskustva. Povežite sistem UPS-a jedino na uzemljenu utičnicu zaštićenu od stujnog udara koja mora biti lako dostupna u
- blizini UPS sistema.<br>
Molimo vas koristite samo kabel za električno napajanje koji je VDE-testiran i ima oznaku CE (na pr. kabel za<br>
električno napajanje vašeg računara) da biste povezali UPS sistem sa žičanom utičnicom ob
- 
- Kad instalirate opremu, potrebno je da se osiguri da iznos struje propuštanja UPS-a i povezanog uređaja ne prevazilazi 3.5mA.
- Ne isključujte kabel za električno napajanje UPS sistema ili žičanu utičnicu objekta (utičnica zaštićena od strujnog<br>Udara) tokom rada zato što će to otkazati zaštitno uzemljenje UPS sistema i svih povezanih uređa izlaznih terminala mogu imati električno napajanje čak i ako UPS sistem nije povezan sa žičanom utičnicom objekta.
- Da biste potpuno isključili UPS sistem, prvo pritisnite dugme OFF/Enter kako biste isključili glavno napajanje.
- Nemojte dozvoliti da tekućine ili druga strana tjela uđu u unutrašnost UPS sistema.
- UPS sistem radi sa opasnim naponom. Popravke se mogu izvršavati samo od strane kvalifikovanog osoblja za

održavanje.

- 
- Pažnja rizik od strujnog udara. Čak i nakon isključenja jedinice od glavnog napajanja (žičana utičnica<br>objekta), komponente unutar UPS sistema su još povezane na bateriju i električno su aktivne i opasne.<br>● Prije izvr BUS-kondenzatori.
- Samo osobe koje imaju odgovarajuće znanje o baterijama i potrebnim mjerama opreza mogu mjenjati
- baterije i nadgledati operacije. Neovlašćene osobe ne smeju biti u blizini baterija.<br>● Pažnja rizik od strujnog udara. Baterisko kolo nije izolirano od ulaznog napona. Opasni naponi se<br>mogu javiti između krajeva baterij
- opreza navedene u daljem tekstu i sve druge mjere koje su neophodne u toku rada sa baterijama: -izvadite ručne satove, prstenje i druge metalne predmete -upotrebljavajte samo alat sa izolovanim drškama i ručkama.
- Kada mjenjate baterije, instalirajte isti broj i isti tip baterije.
- 
- Nemojte pokušavati uništiti baterije sagorevanjem. To može izazvati eksploziju baterije. Ne otvarajte i ne uništavajte baterije. Procureni elektrolit može izazvati povrijedu kože i očiju. Može da
- bude toksično. Molimo vas zamjenite osigurač samo sa istim tipom i istom amperažom da biste izbegli opasnost od
- pojave požara. Nemojte rasklapati UPS sistem.

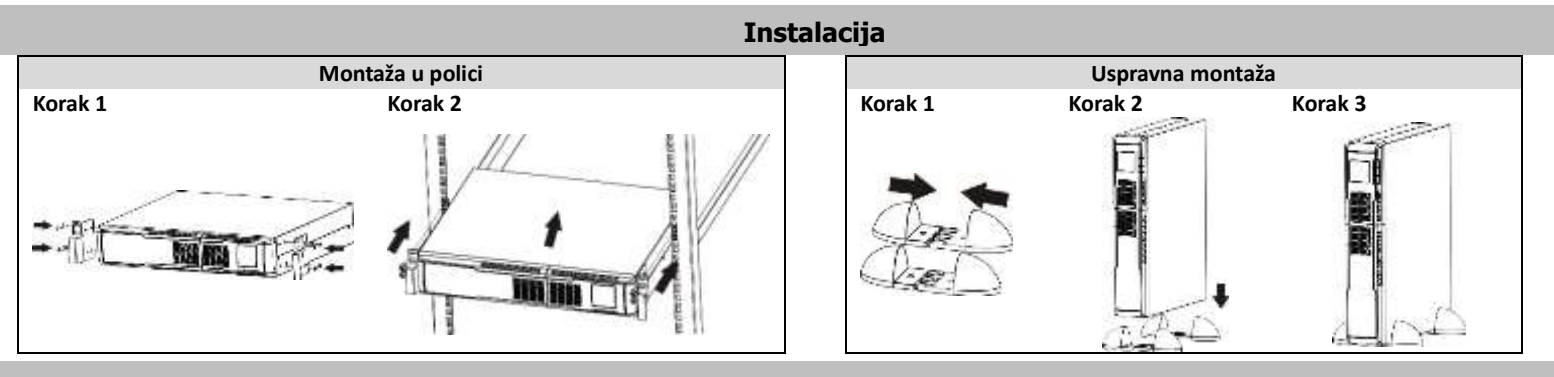

#### **Funkcionisanje**

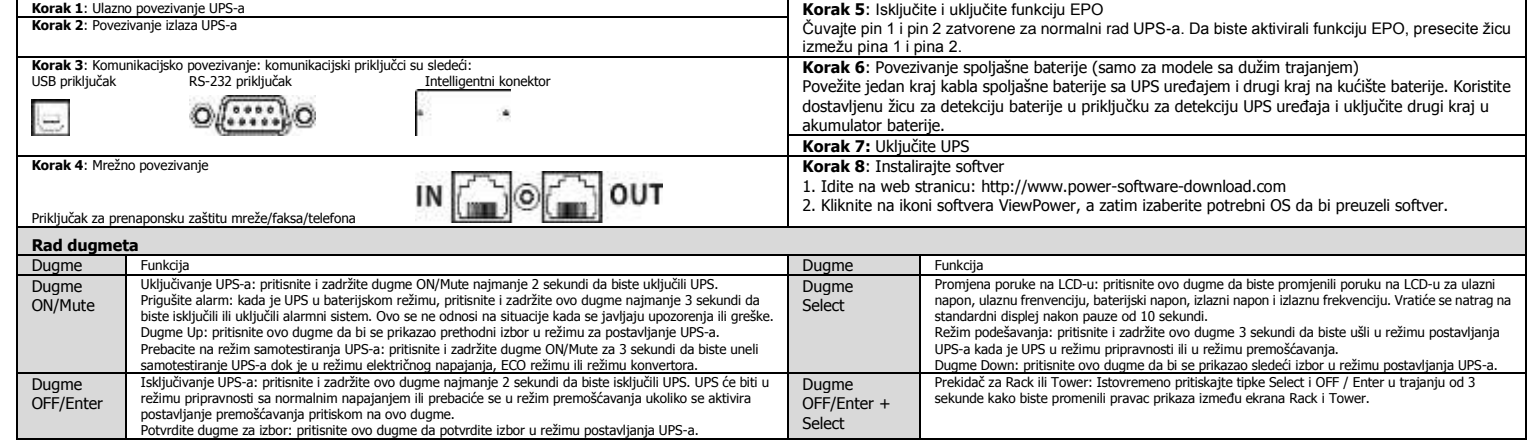

## **BIH**

## **Korisničko uputstvo**

### PM 1500/2000/3000 NetGuard LCD Line Interactive IEC verzija: 1.0

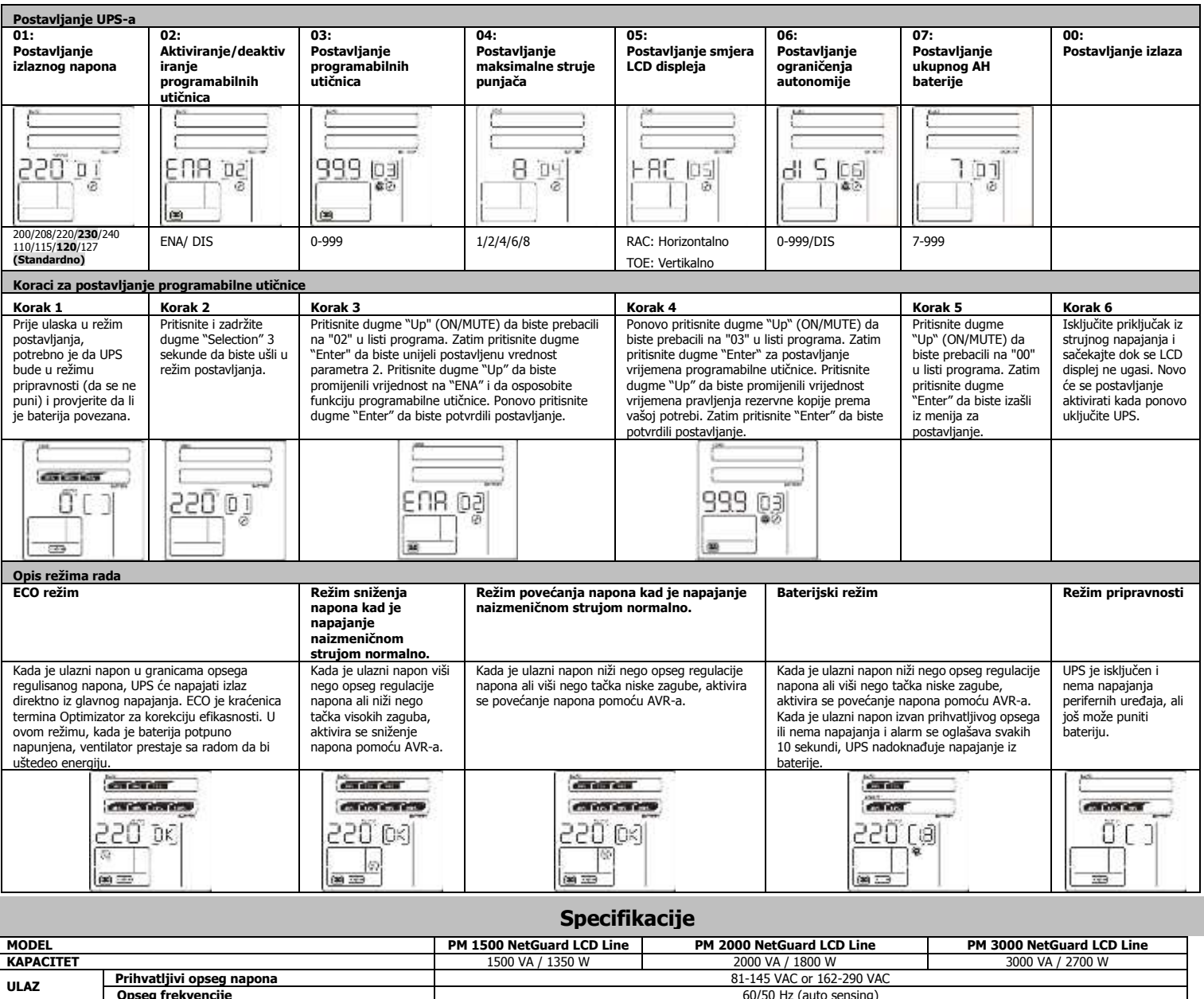

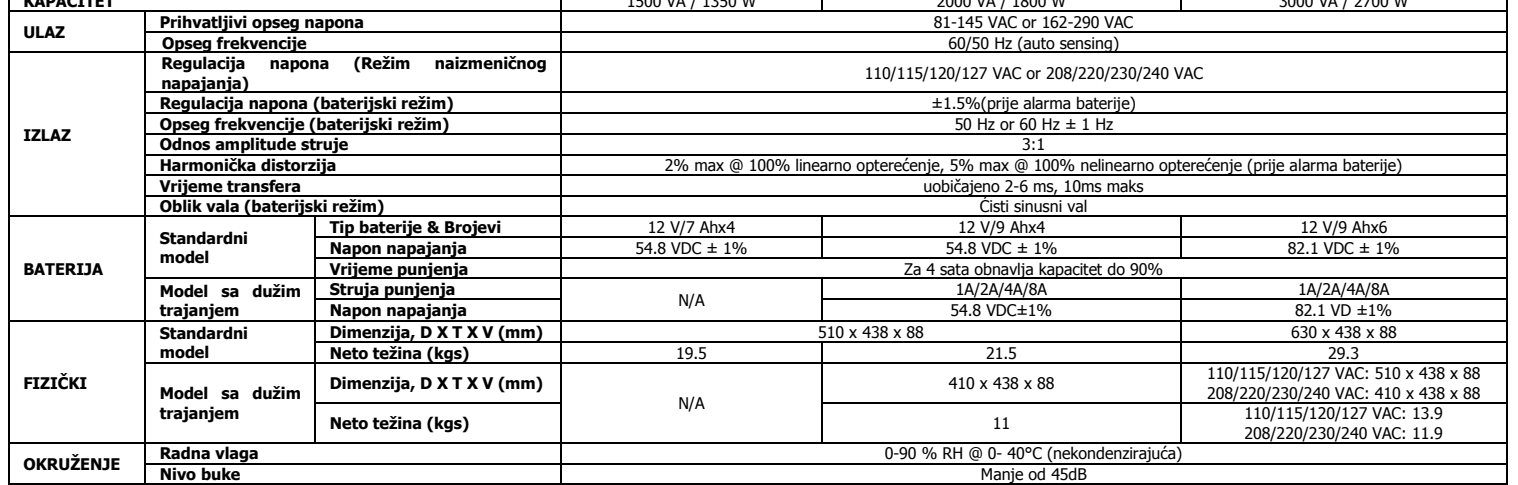

\*Specifikacije proizvoda su podložne promjeni bez prethodne najave.

**UPOZORENJE**: Ovo je UPS proizvod kategorije C2. U stambenom okruženju može izazvati štetne smetnje na radio komunikacijama i ukoliko se to desi biće potrebno da korisnik preduzme dopunske mjere.

## Kasutusjuhend

### PM 1500/2000/3000 NetGuard LCD Line Interactive IEC versioon: 1.0

#### Tagapaneel

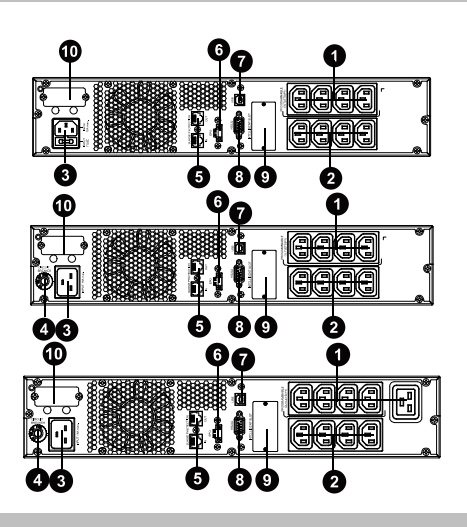

- 1. Programmeeritavad väljundpesad: ühendada mittekriitiliste koormustega
- 2. Väljundpesad: ühendada missioonikriitiliste koormustega
- 3. Vahelduvvoolu (AC) sisend
- 4. Sisendi kaitselüliti
- 5. Võrgu/faksi/modemi liigpingekaitse
- 6. Avariiväljalülituse (EPO) ühendus
- 7. USB-port
- 
- 8. RS-232-port<br>9. SNMP paigal 9. SNMP paigalduspesa
- 10. Lisaaku ühenduspesa (ainult mudelil L)

#### OHUTUSTEAVE

**HOIDKE SEE JUHEND ALLES. See juhend sisaldab olulisi suuniseid, mida tuleb järgida UPS-i ja akude paigalduse ning hoolduse ajal.**<br>● Ärge ühendage UPS-i väljundpesadega seadmeid, mis põhjustavad UPS-i ülekoormust (nt laserprinter).

- 
- Paigutage kaablid nii, et vältida nende peale astumist või nende taha komistamist.<br>● Ärge ühendage UPS-i väljundpesadega kodumasinaid (nt föön).<br>● UPS-i võivad kasutada kõik isikud ilma eelneva kogemuset
- 
- Ü hendage UPS ainult maandatud pistikupessa, mis on hõlpsalt ligipääsetav ja asub UPS-i lähedal. Kasutage ainult VDE nõuetele vastavaid CE-märgistusega toitekaableid (nt arvuti toitekaabel) UPS-i ühendamiseks hoone pistikupesaga (maandatud).
- Kasutage ainult VDE nõuetele vastavaid CE-märgistusega toitekaableid koormuste ühendamiseks UPS-iga. Seadmete paigaldamisel tuleb veenduda, et UPS-i ja ühendatud seadmete maksimaalne lekkevool ei ületaks
- väärtust 3,5 mA.<br>
innendatud kommuste kaitsemaanduse.<br>
innendatud kommuste kaitsemaanduse.<br>
innendatud kommuste kaitsemaanduse.<br>
 UPS-i inn oma sisseehitatud vooluallikas (akud). UPS-i väljundpesad või väljundterminali p
- 
- 
- 

**Puhvertoiteallika seadistamine**

- 
- 
- 
- 
- Ettevaatust elektriöögiohti Isegi pärast UPS-i lahutamist hone vooluvõrgust on UPS-i sees olevad<br>
komponendid jätkuvalt akuga ühendatud ning on voolu all ja ohtlikud.<br>
Enne UPS-iga seotud hooldustööde tegemist tuleb a
	-
- 
- Ä rge kõrvaldage akusid kasutuselt neid põletades. Selle tagajärjel võivad akud plahvatada. Ä rge avage või purustage akusid. Akudest väljuv elektrolüüt võib kahjustada nahka või silmi. See võib olla
- mürgine.<br>● Asendage kaitse ainult sama tüüpi ja voolutugevusega kaitsmega, et vältida tuleohtu.<br>● Ärge võtke UPS-i lahti.
- 

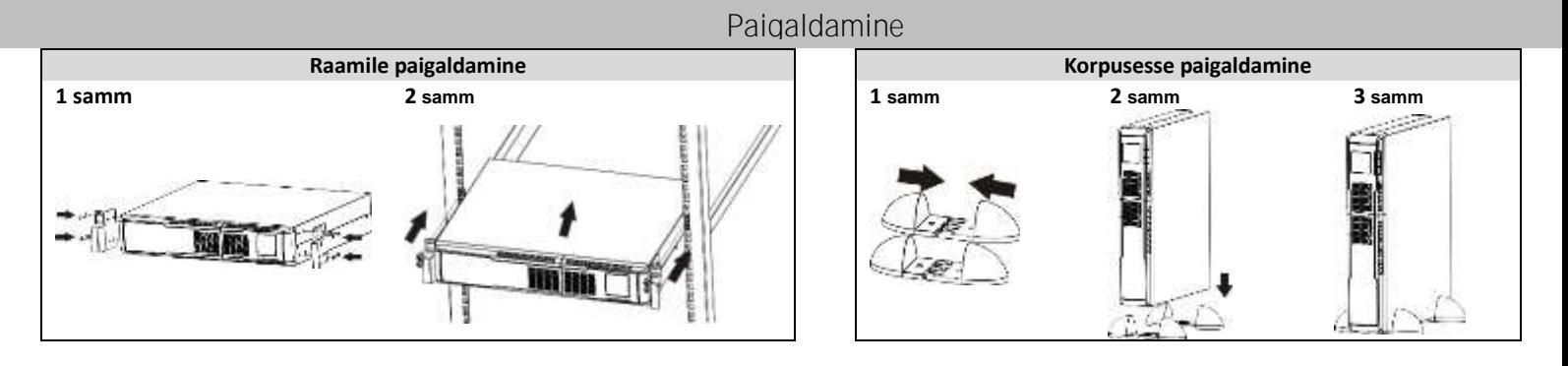

### Kasutamine

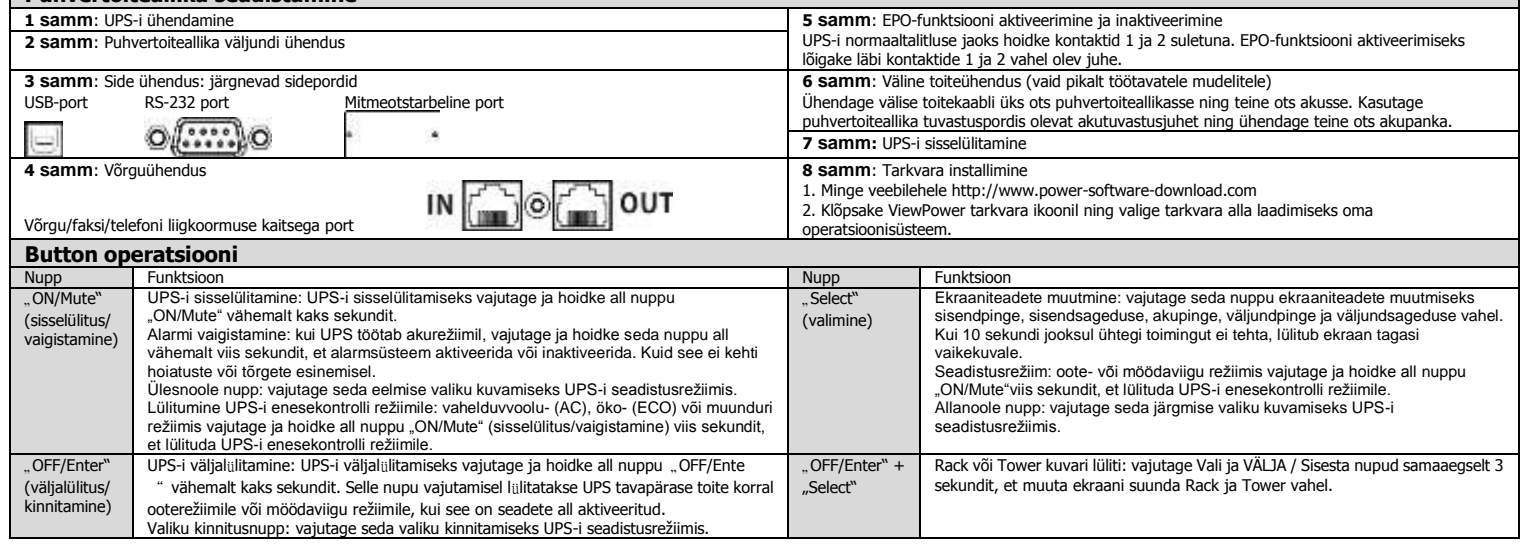

# **ET**

## Kasutusjuhend

### PM 1500/2000/3000 NetGuard LCD Line Interactive IEC versioon: 1.0

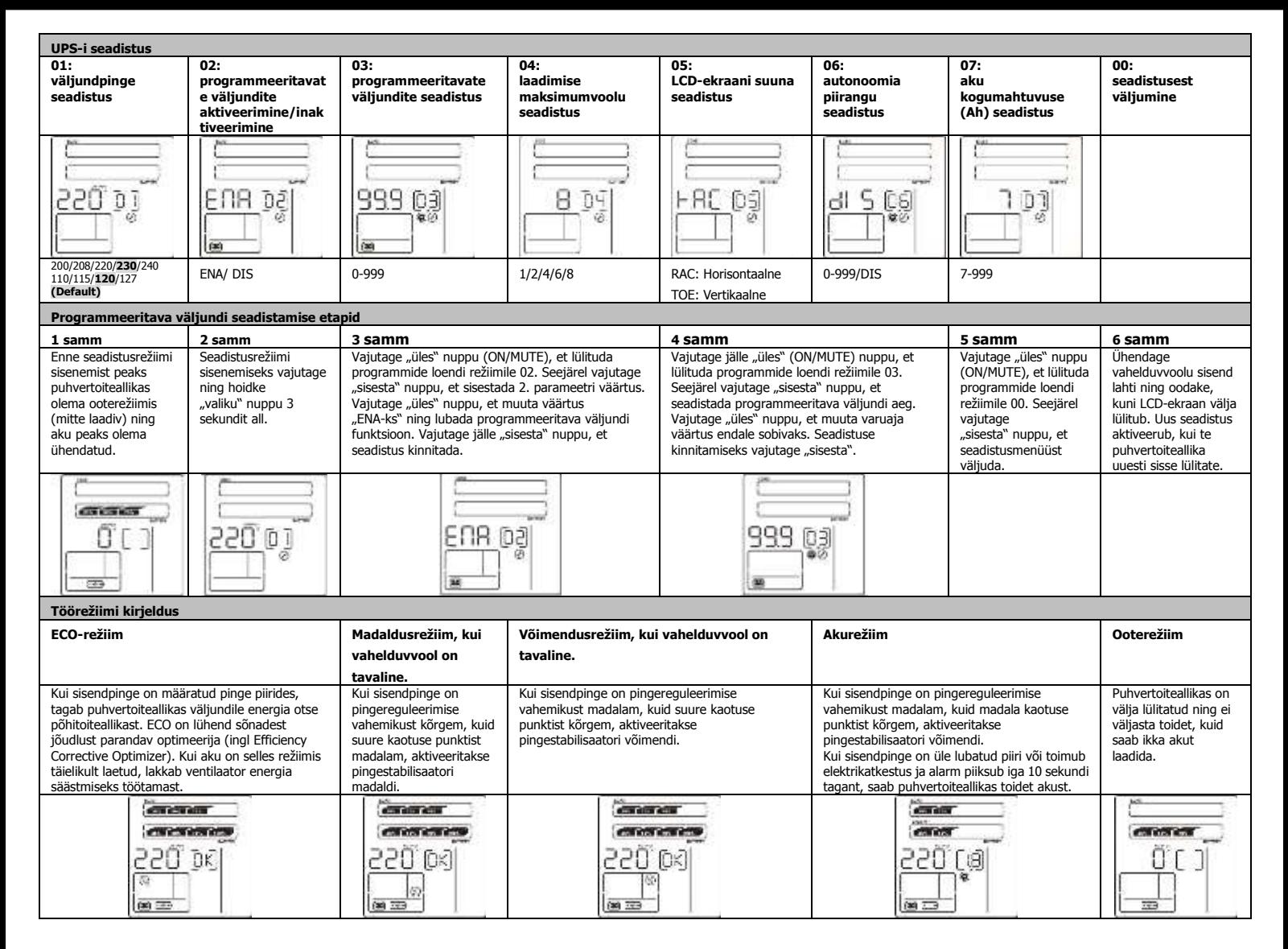

#### Tehnilised andmed

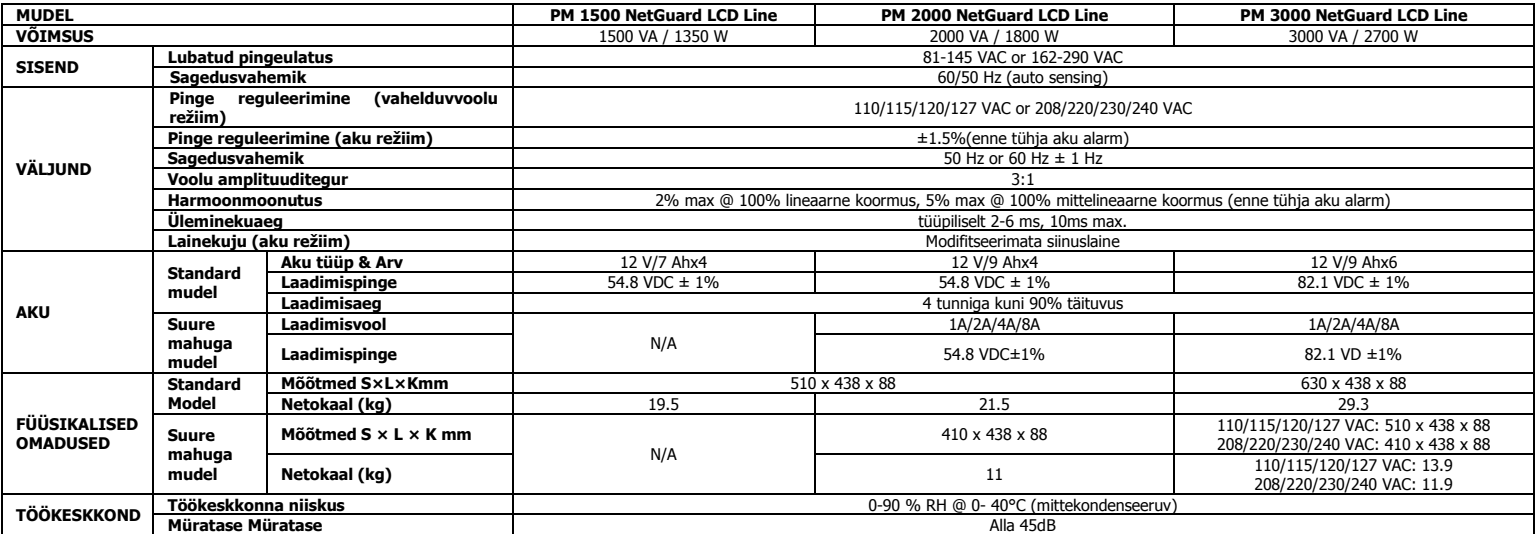

\* Toote tehnilisi andmeid võidakse muuta ilma etteteatamiseta.

**HOIATUS**: see on C2 kategooria katkematu toite allikaga (Uninterruptible Power Supply, UPS) toode, mis võib elamupiirkonnas tekitada raadioside häireid. Sellisel juhul peab kasutaja vajadusel rakendama lisameetmeid.

## **Lietotāja rokasgrāmata**

PM 1500/2000/3000 NetGuard LCD Line Interactive IEC **Versija: 1.0**

#### **Reālais panelis**

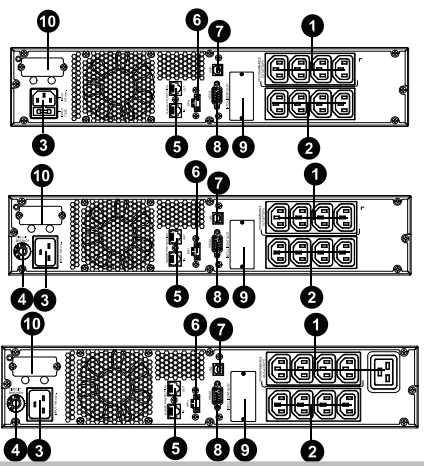

- 1. Programmējamās kontaktrozetes: pievienot nekritiskām slodzēm.
- 2. Izejas kontaktrozetes: pievienot kritiskām darba slodzēm.
- 3. AC ieeja
- leejas jaudas slēdzis
- 5. Tīkla/faksa/modema pārsprieguma aizsardzība
- 6. Avārijas izslēgšanas funkcijas savienotājs (EPO)
- 7. USB komunikācijas ports
- 8. RS-232 komunikācijas ports
- 9. SNMP viedais slots
- 10. Ārējās baterijas pieslēgums (pieejams tikai modelim L)

### **DROŠĪBAS BRĪDINĀJUMS**

#### **SAGLABĀJIET ŠO INSTRUKCIJU - Šajā rokasgrāmatā ir sniegti būtiski norādījumi, kas jāievēro UPS un bateriju montāžas un apkopes laikā.** Nepievienojiet UPS izejas kontaktrozetēm iekārtas vai ierīces, kas var pārslogot UPS sistēmu

- (piem., lāzerprinterus).
- Novietojiet vadus tā, lai neviens uz tiem nevarētu uzkāpt vai paklupt pār tiem.
- Nepievienojiet UPS izejas kontaktrozetēm mājsaimniecības ierīces, piem., matu fēnus.
- UPS var lietot jebkura persona bez iepriekšējas pieredzes. Pievienojiet UPS sistēmu tikai sazemētai triecienizturīgai kontaktrozetei, kas ir viegli pieejama
- un atrodas tiešā UPS sistēmas tuvumā. UPS sistēmas pievienošanai pie ēkas elektroinstalācijas kontaktligzdas (triecienizturīgas
- kontaktrozetes) lūdzam izmantot tikai VDE testētus, ar CE marķētus tīkla kabeļus (piem., Jūsu datora tīkla kabeli). Slodzes pievienošanai UPS sistēmai lūdzam izmantot tikai VDE testētus, ar CE marķētus
- spēka kabeļus. Uzstādot iekārtas jānodrošina, ka UPS un pievienoto ierīču noplūdes strāvas kopējais apjoms
- nepārsniedz 3,5 mA. Neatvienojiet tīkla kabeli no UPS sistēmas vai ēkas elektroinstalācijas kontaktligzdas
- (triecienizturīgas kontaktrozetes) darbības laikā, jo tādējādi tiks pārtraukts UPS sistēmas un visu pievienoto slodžu aizsargzemējums.<br>LIPS sistēmai ir našai savs, iekšējs strā
- UPS sistēmai ir pašai savs, iekšējs strāvas avots (baterijas). UPS kontaktrozetēs vai izejas termināļu blokā var būt spriegums pat tad, ja UPS sistēma nav pieslēgta ēkas
- elektroinstalācijas kontaktligzdai. Lai pilnībā atslēgtu UPS sistēmu, vispirms nospiediet pogu "OFF/Enter", lai atslēgtu tīkla strāvas padevi
- Nepieļaujiet šķidrumu vai citu svešķermeņu izdalīšanos no UPS sistēmas iekšpuses.
- UPS sistēma darbojas ar bīstamu spriegumu. Remontdarbus drīkst veikt tikai
- kvalificēti apkopes darbu veicēji. Brīdinājums - pastāv risks saņemt elektriskās strāvas triecienu. Arī pēc tam, kad iekārta ir atvienota no tīkla (ēkas elektroinstalācijas kontaktligzdas), UPS sistēmas elementi vēl joprojām ir pieslēgti pie baterijas, ar spriegumu un bīstami.
- Pirms jebkādu apkopes un/vai uzturēšanas darbu veikšanas, atvienojiet baterijas un pārliecinieties, ka augstas spējas kondensatora termināļos, piemēram, kopnes kondensatoros, nav strāvas un bīstama sprieguma.
- Nomainīt baterijas un uzraudzīt šādus darbus drīkst tikai personas ar atbilstošām zināšanām par baterijām, veicot nepieciešamos piesardzības pasākumus. Nepiederošām personām atrašanās bateriju tuvumā ir aizliegta.
- Brīdinājums pastāv risks saņemt elektriskās strāvas triecienu. Bateriju kontūrs nav noslēgts no ieejas sprieguma. Starp baterijas termināļiem un zemi ir iespējami bīstami spriegumi. Pirms
- pieskaršanās baterijām pārliecinieties par sprieguma neesamību! Baterijas var izraisīt strāvas triecienu, un tajās ir augsta īsslēguma strāva. Lūdzam veikt turpmāk tekstā norādītos piesardzības un citus pasākumus, kas nepieciešami, strādājot ar baterijām:
	- ....<br>- nonemiet rokas pulkstenus, gredzenus un citus metāla priekšmetus;
	- izmantojiet tikai instrumentus ar izolētiem rokturiem.
- Mainot baterijas, uzstādiet tādu pašu bateriju skaitu un tāda paša tipa baterijas
- Nemēģiniet utilizēt baterijas sadedzinot. Tā rezultātā baterijas var uzsprāgt. Neatveriet vai neiznīciniet baterijas. Elektrolīta izdalīšanās var radīt ādas un acu bojājumus.
- Tas var būt toksisks. Lūdzam nomainīt fāzi tikai ar tāda paša tipa un strāvas stipruma fāzi, lai izvairītos no
- iespējamas aizdegšanās.
- Neveic UPS sistēmas demontāžu.

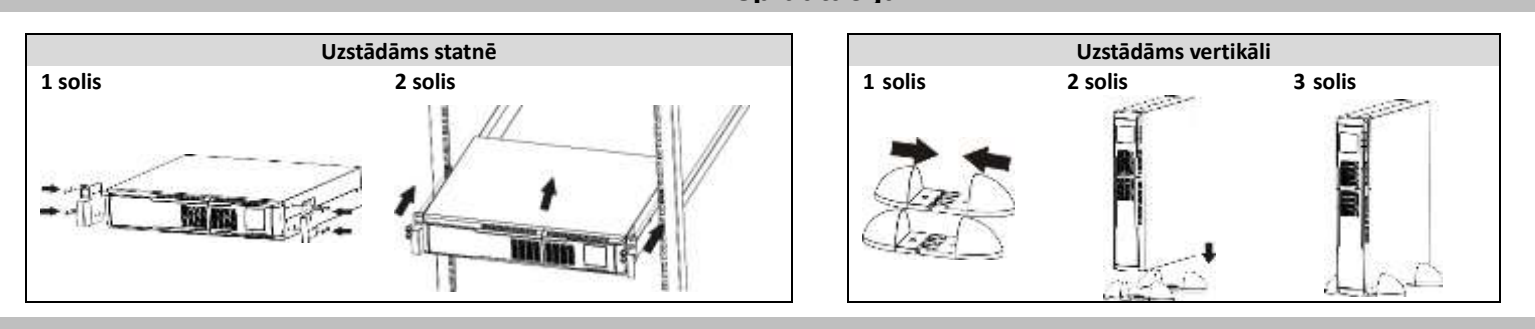

**Ekspluatācija**

#### **Uzstādīšana**

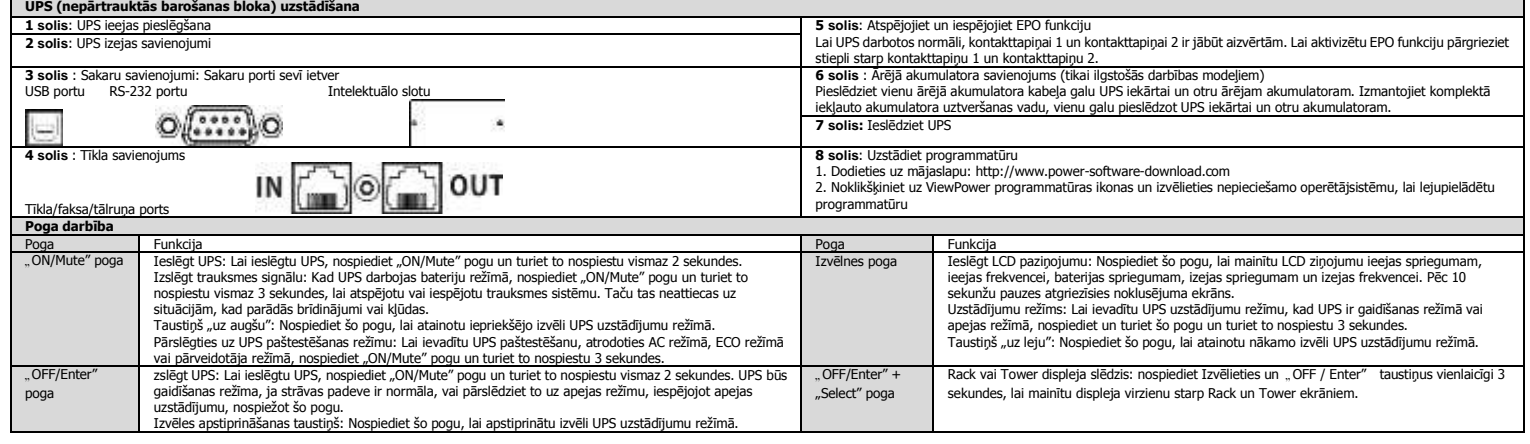

## **LV**

## **Lietotāja rokasgrāmata**

### PM 1500/2000/3000 NetGuard LCD Line Interactive IEC versija: 1.0

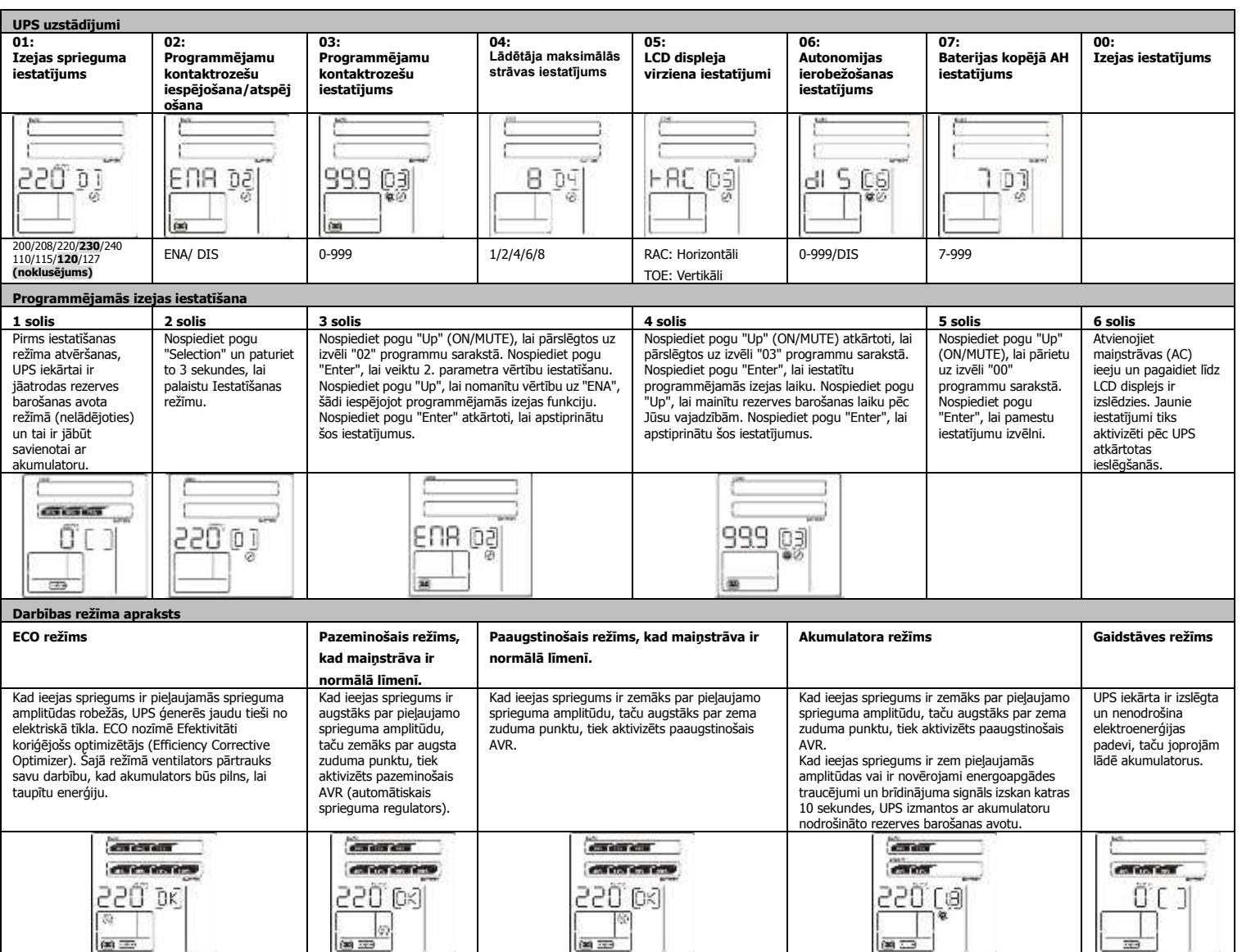

### **Specifikācijas**

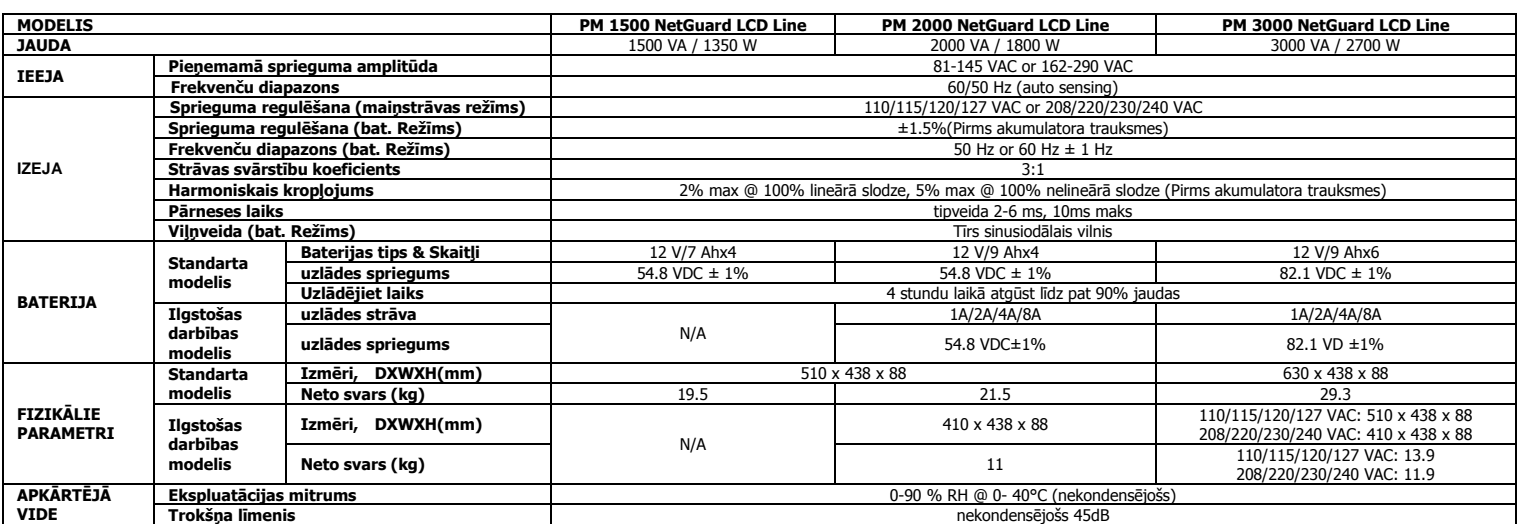

\*Izstrādājuma specifikācijas var tikt mainītas bez iepriekšēja brīdinājuma.

**UZMANĪBU**: Šis ir C2 kategorijas UPS produkts. Dzīvojamā vidē tas var izraisīt radiosakaru traucējumus, kuru gadījumā lietotājam var nākties veikt papildu pasākumus.

**UPS nustatymas**

## Naudotojo instrukcija

### PM 1500/2000/3000 NetGuard LCD Line Interactive IEC versija: 1.0

### **Skydelis**

- ⊕ € Ø Œ Л A മെ A 0a A Ø
- 1. Programuojamos išvestys: prijunkite prie nekritinių apkrovų.
- 2. Išvesties lizdai: prijunkite prie svarbių kritinių apkrovų.
- 3. AC įvestis
- 4. Įvesties grandinės pertraukiklis
- 5. Tinklo/fakso/modemo apsauga nuo viršįtampių
- 6. Avarinės išjungimo funkcijos jungtis (angl. EPO)
- 7. USB ryšio prievadas
- 8. RS-232 ryšio prievadas
- 9. SNMP intelektualusis lizdas
- 10. Išorinė akumuliatoriaus jungtis (galima tik L modelyje)

### **SAUGOS ĮSPĖJIMAS**

IŠSAUGOKITE ŠIAS INSTRUKCIJAS - Šį Naudotojo vadovą sudaro svarbios instrukcijos, kurių turi būti<br>laikomasi UPS ir akumuliatorių montavimo bei techninės priežiūros metu.<br>● Prie UPS išvesties lizdų nejunkite prietaisų

- Kabelius tieskite taip, kad niekas negalėtų užlipti ant jų ar užkliūti. Nejunkite elektros prietaisų, tokių kaip plaukų džiovintuvas, į UPS išvesties lizdus.
- 
- UPS gali naudotis bet kuris asmuo, neturintis ankstesnės naudojimosi patirties.<br>UPS sistemą junkite tik į įžemintą, sutrenkimams atsparų kištukinį lizdą, kuris privalo būti lengvai pasiekiamas ir
- 
- 
- 
- 
- 9 UPS sistema junkite tik į įžemintą, sutrenkimams atsparų kištukinį lizdą, kuris privalo būti lengvai pasiekiams ir<br>
anti UPS sistemos.<br>
Naudokite tik VDE išbandytą, CE paženklintą maitinimo kabelį (pvz., jūsų kompiuteri
- 
- 
- Atsargiai elektros smūgio pavojus. Net atjungus prietaisą nuo maitinimo (pastato elektros instaliacijos lizdo), UPS<br>sistemos viduje esantys komponentai vis dar yra prijungti prie akumuliatoriaus ir turi įtampą/srovę, tod pavojingi.
- 
- Prieš atliekant bet kokius aptarnavimo ir (arba) techninės priežiūros darbus, atjunkite akumuliatorius ir patikrinkite, ar nėra giokios srovės ir ar didelio pajėgumo kondensatorių, pvz., BUS, gnybtuose nėra giokiose arb
- Atsargiai elektros smūgio pavojus. Akumuliatoriaus grandinė nėra izoliuota nuo įvesties įtampos. Tarp akumuliatoriaus gnybtų ir žemės gali atsirasti pavojingos įtampos. Prieš liesdami įsitikinkite, kad nėra jokios įtampos! Akumuliatoriai gali sukelti elektros smūgį ir aukštos trumpojo jungimo įtampos pavojų. Dirbdami su akumuliatoriais,
- laikykitės žemiau pateiktų bei kitų atsargumo priemonių: -nusiimkite laikrodžius, žiedus ir kitus metalinius daiktus
- -naudokite įrankius tik su izoliuotomis rankenomis.
- 
- Keisdami akumuliatorius, naudokite tokį patį skaičių ir to paties tipo akumuliatorius.<br>● Neutilizuokite akumuliatorių juos degindami. Tai gali sukelti akumuliatorių sprogimą.<br>● Negalima atidaryti arba sunaikinti akumuli Kad išvengtumėte gaisro pavojaus keičiant saugiklį, naudokite tik to paties tipo saugiklius ir srovės stiprumą
- 
- amperais. Neišmontuokite UPS sistemos.

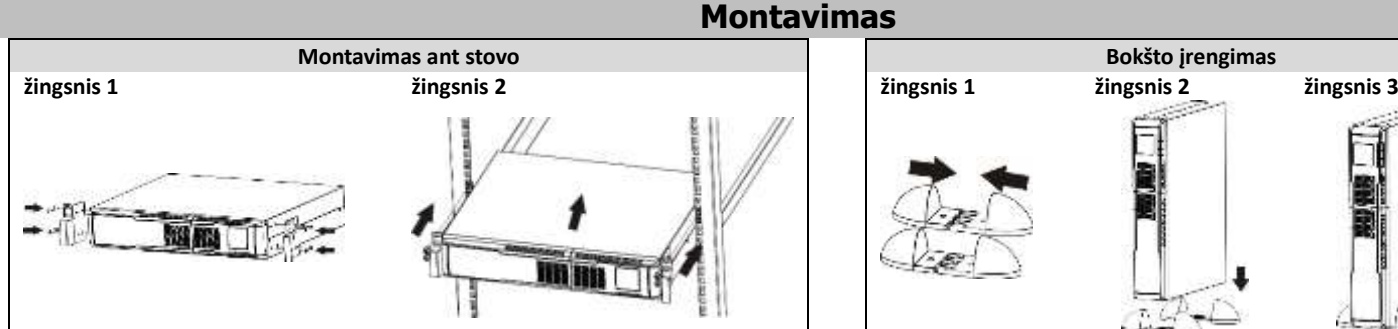

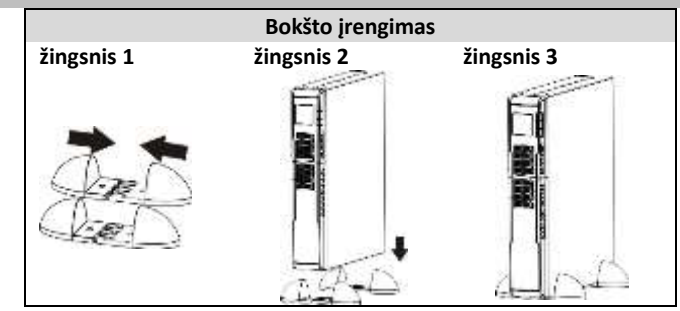

### **Veikimas**

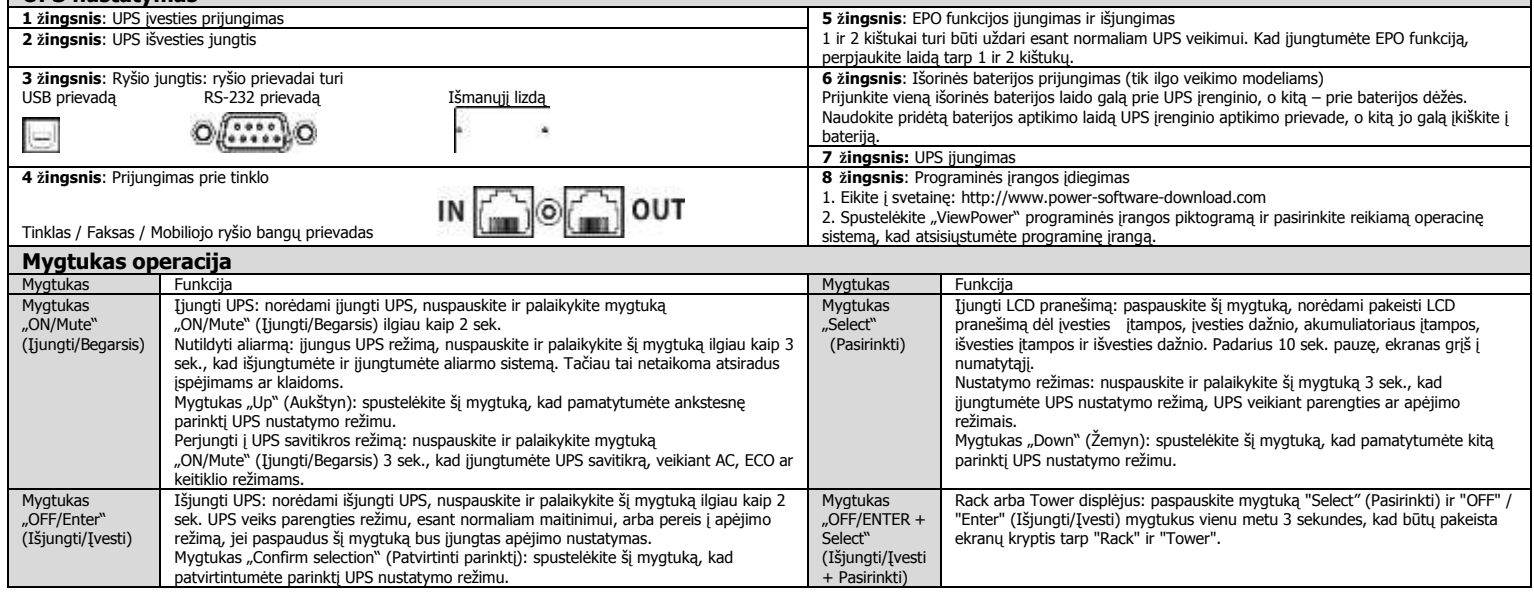

# **LT**

# Naudotojo instrukcija

## PM 1500/2000/3000 NetGuard LCD Line Interactive IEC versija: 1.0

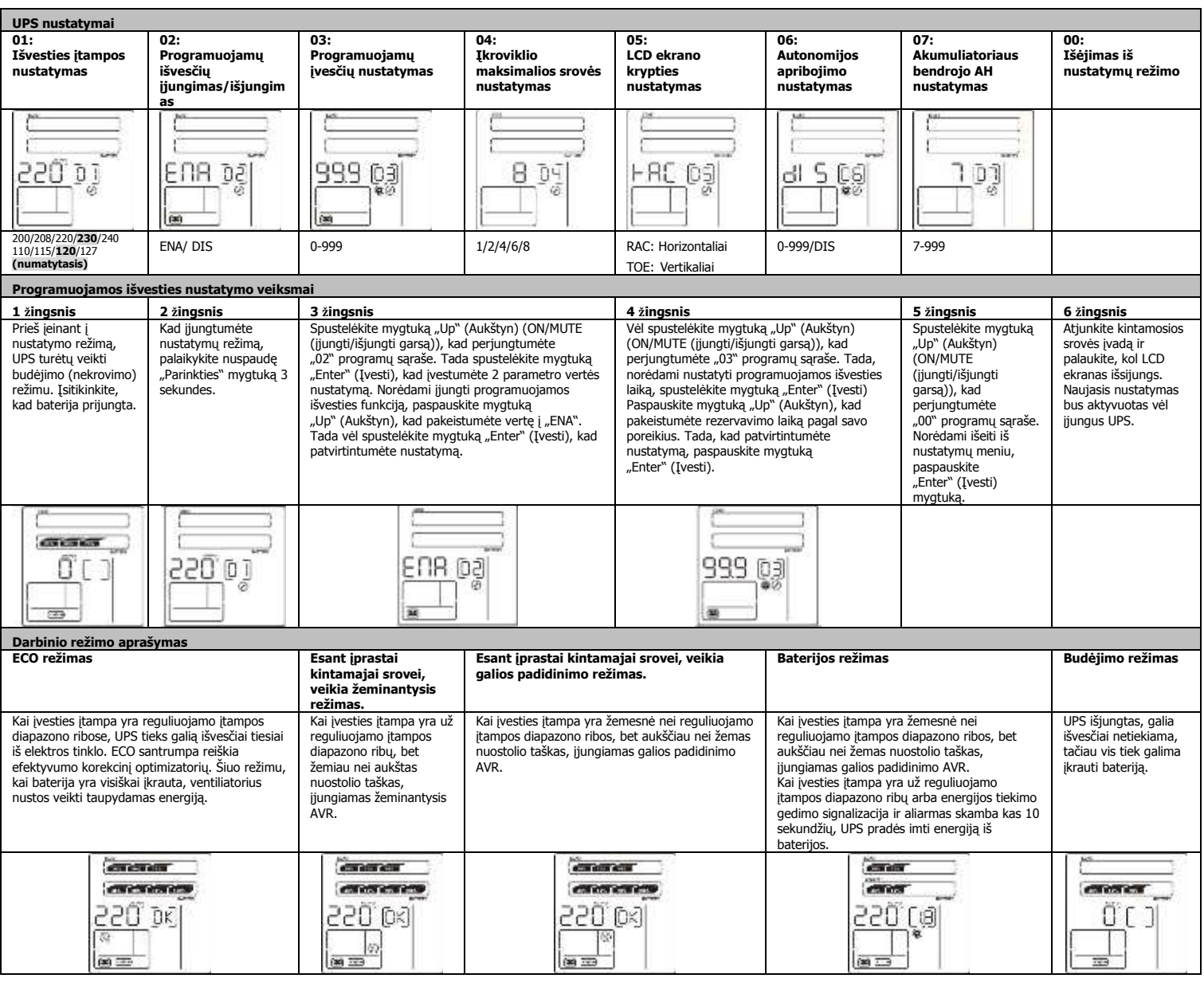

Specifikacijos

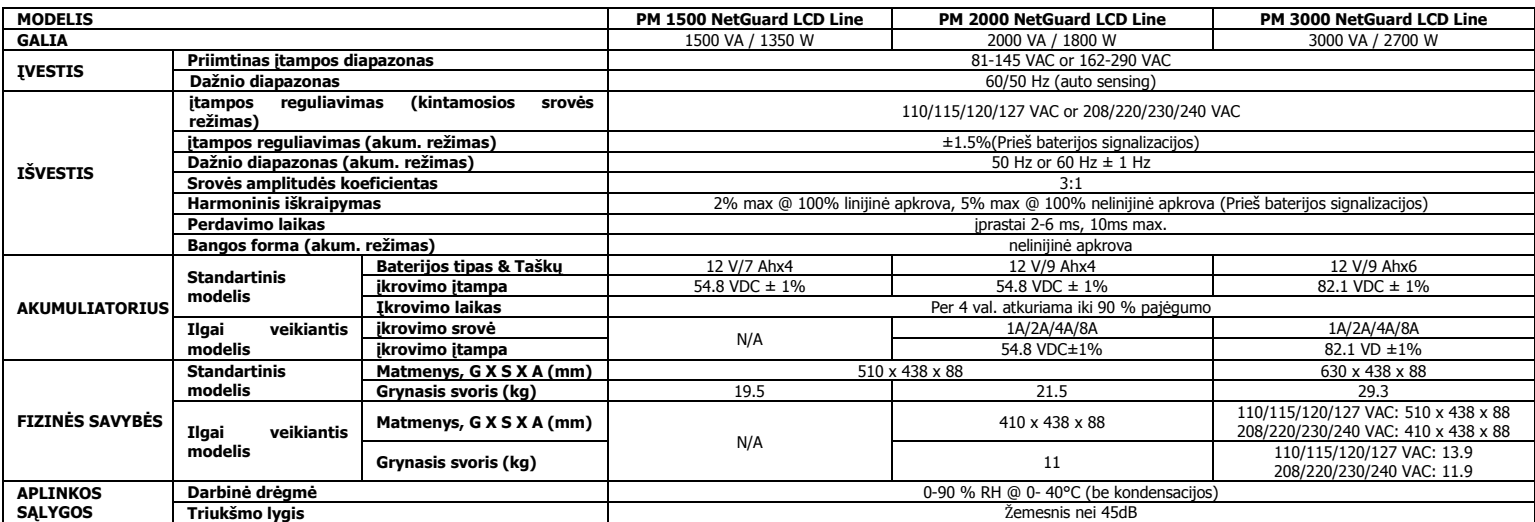

\*Prietaiso specifikacijos gali keistis be išankstinio įspėjimo.

**ĮSPĖJIMAS**: Tai yra C2 UPS kategorijos produktas. Gyvenamojoje aplinkoje šis produktas gali sukelti radijo trikdžius, kurių atveju iš naudotojo gali būti pareikalauta imtis papildomų priemonių.